株式会社Neo Breakthrough 山科 優希

# *ERC20/ERC721*の発行

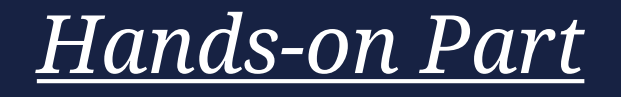

## 使用するも

- Google Chrome
- *Metamask*(インストール済み)
- *Remix*
	- *→Remix*は*Web*ブラウザ上で*Solidity*言語によるコントラクトの作成・コンパイル・ 実行を行える開発環境
- *GoerliETH or Mumbai MATIC*
	- →Testnetトークン (Goerli: Ethereum Mumbai: Matic Mainnet)
- *OpenZeppelin*

*→Solidity*言語によるスマートコントラクトのオープンフレームワーク

• *OpenZeppelin Contract Wizard*

→スマートコントラクトの実装がGUI画面にて可能であり、Remixへの連携アリ

# *Goerli Testnet*

### Goerli (long-term support)

Note: the Goerli testnet is deprecated 7 and will be replaced by Holesovice 7 in 2023. Please consider migrating your applications to Sepolia.

Goerli is testnet for testing of validating and staking. The Goerli network is open for users wanting to run a testnet validator. Stakers wanting to test protocol upgrades before they are deployed to mainnet should therefore use Goerli.

- Open validator set, stakers can test network upgrades
- Large state, useful for testing complex smart contract interactions
- Longer to sync and requires more storage to run a node

*"Goerli*テストネットは非推奨で、*2023*年に*Holesovice* に置き換わる予定*"*

"オープンなバリデータセットで、ステイカーはネット ワークのアップグレードをテストすることができる"

*"Goerli*ネットワークは、テストネットバリデータを実 行したいユーザーのために開かれている*"*

# *Sepolia Testnet*

*"Sepolia*は、アプリケーション開発のための 推奨されるデフォルトのテストネット"

### Sepolia

Sepolia is the recommended default testnet for application development. The Sepolia network uses a permissioned validator set. It's fairly new, meaning its state and history are both quite small. This means the network is quick to sync to and that running a node on it requires less storage. This is useful for users who want to quickly spin up a node and interact with the network directly.

- Closed validator set, controlled by client & testing teams
- New testnet, less applications deployed than other testnets
- Fast to sync and running a node requires minimal disk space

*"*許可されたバリデータを使用している*"*

*"*新しいテストネットであり、他のテストネッ

に比べてアプリケーションのデプロイが少ない"

ト

## *Goerli*ではなく*Polygon Mumbai*を選択

- *Ethereum*も*Polygon*も*solidity*でスマコン書ける
- *Polygon*の方が手数料安い
- 資料作成時(3月17日)においてGoerli FaucetでClaimできない(なぜ) →Faucetは『蛇口』を意味しており、Faucetを利用することで *Testnet Token*を獲得できる

*ERC20*発行 事前準備

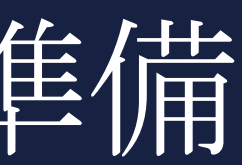

# *1.OpenZeppelin Contract Wizard*

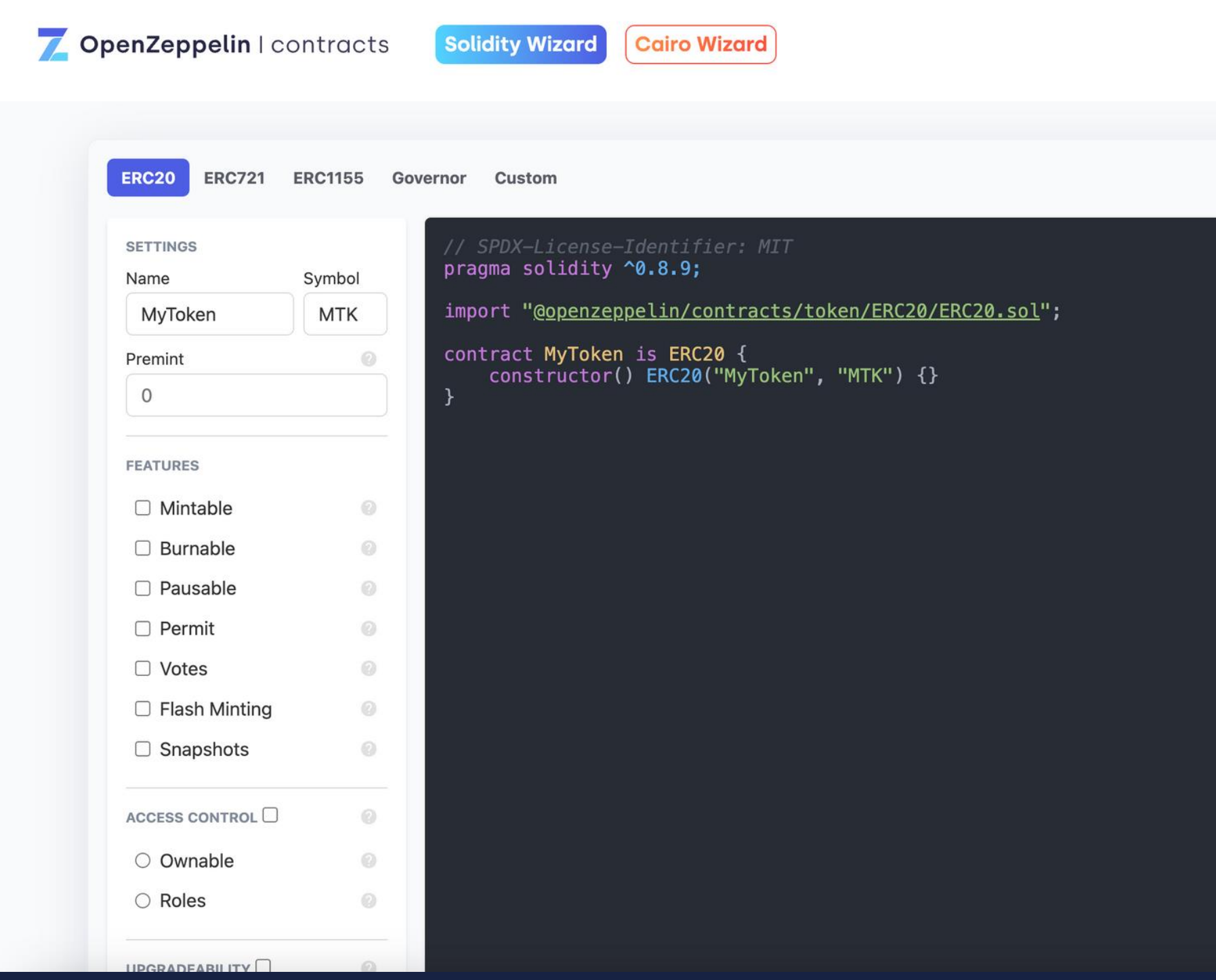

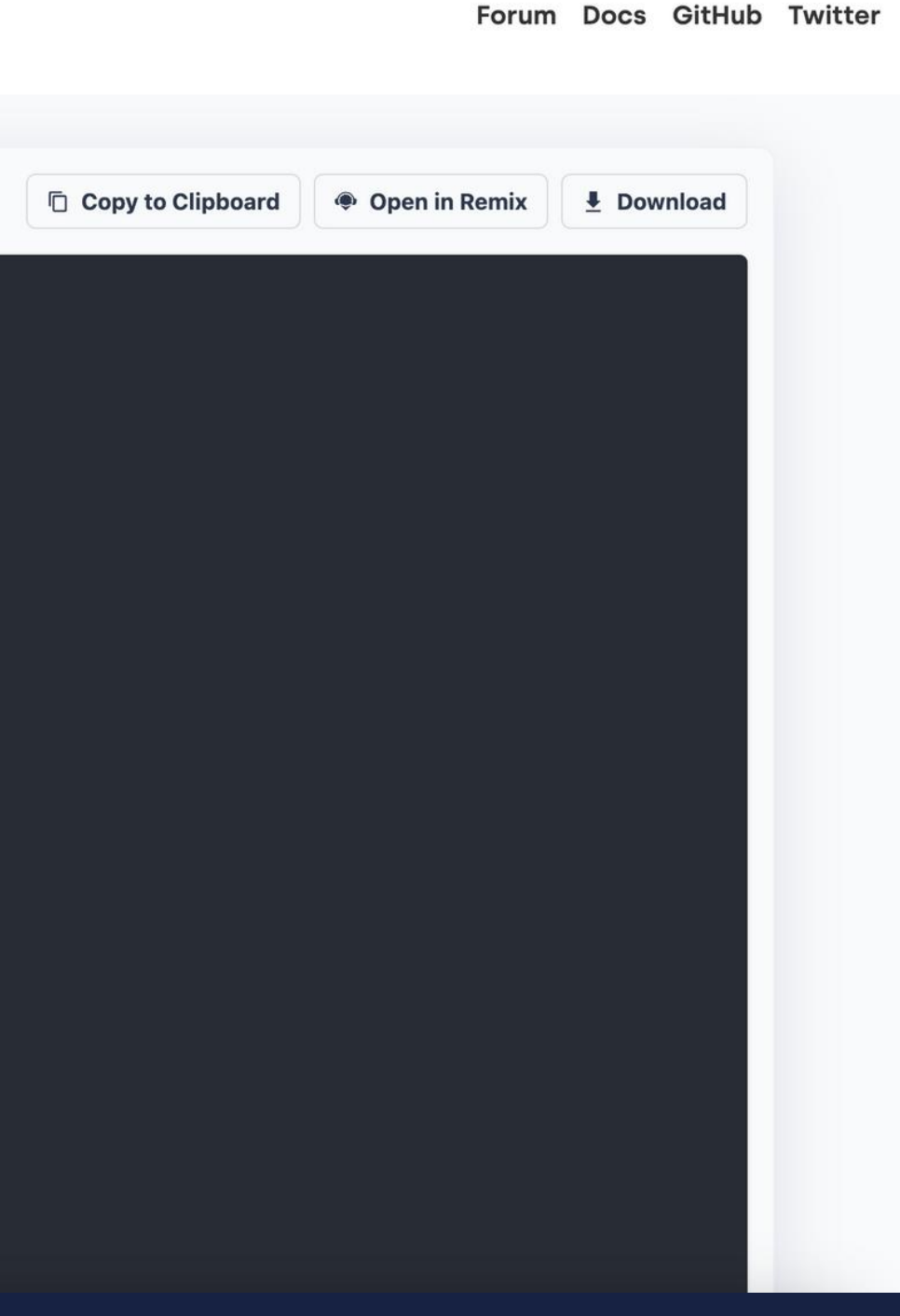

## *2.Polygon Faucet*

### Co polygon Faucet

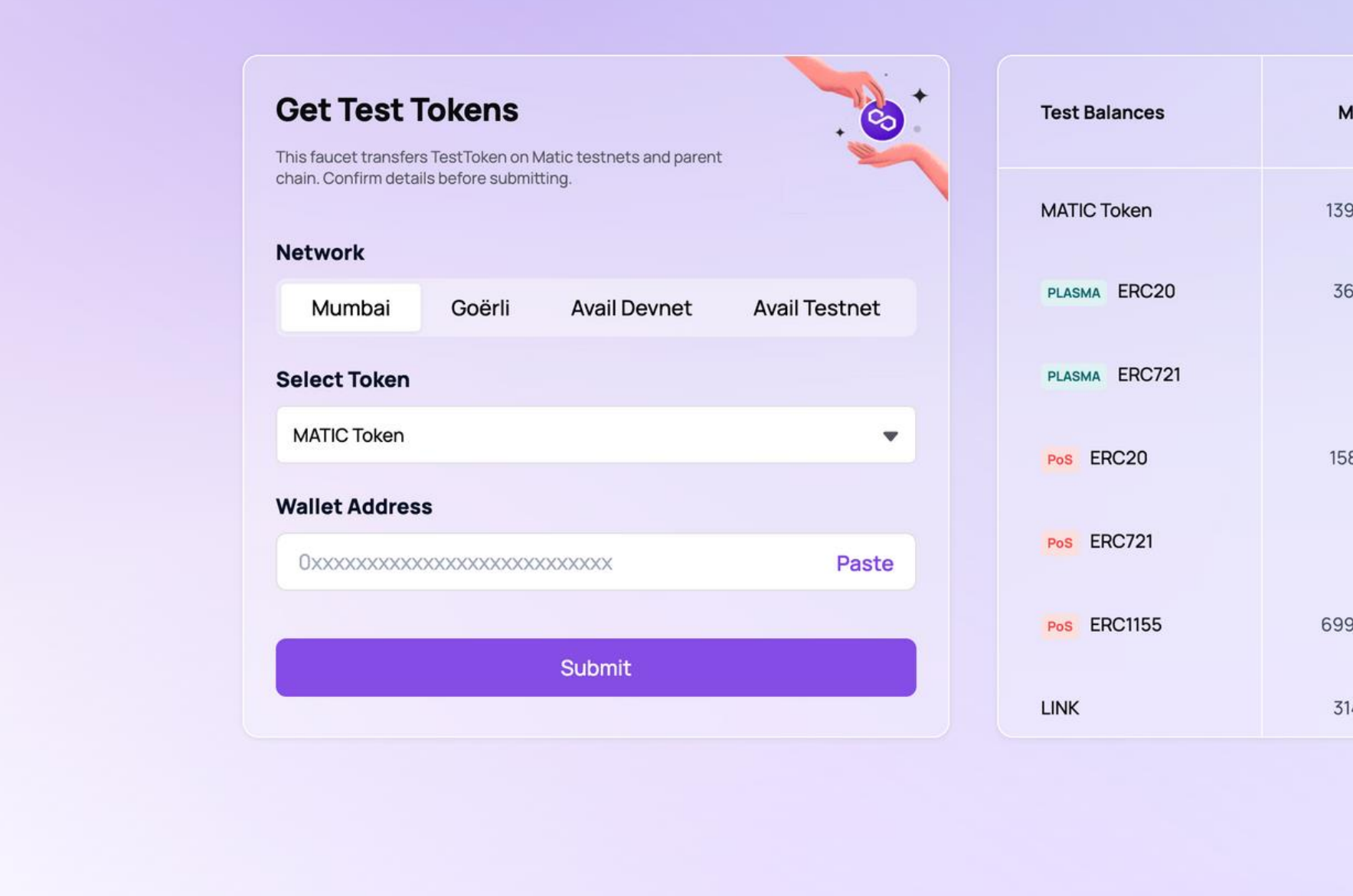

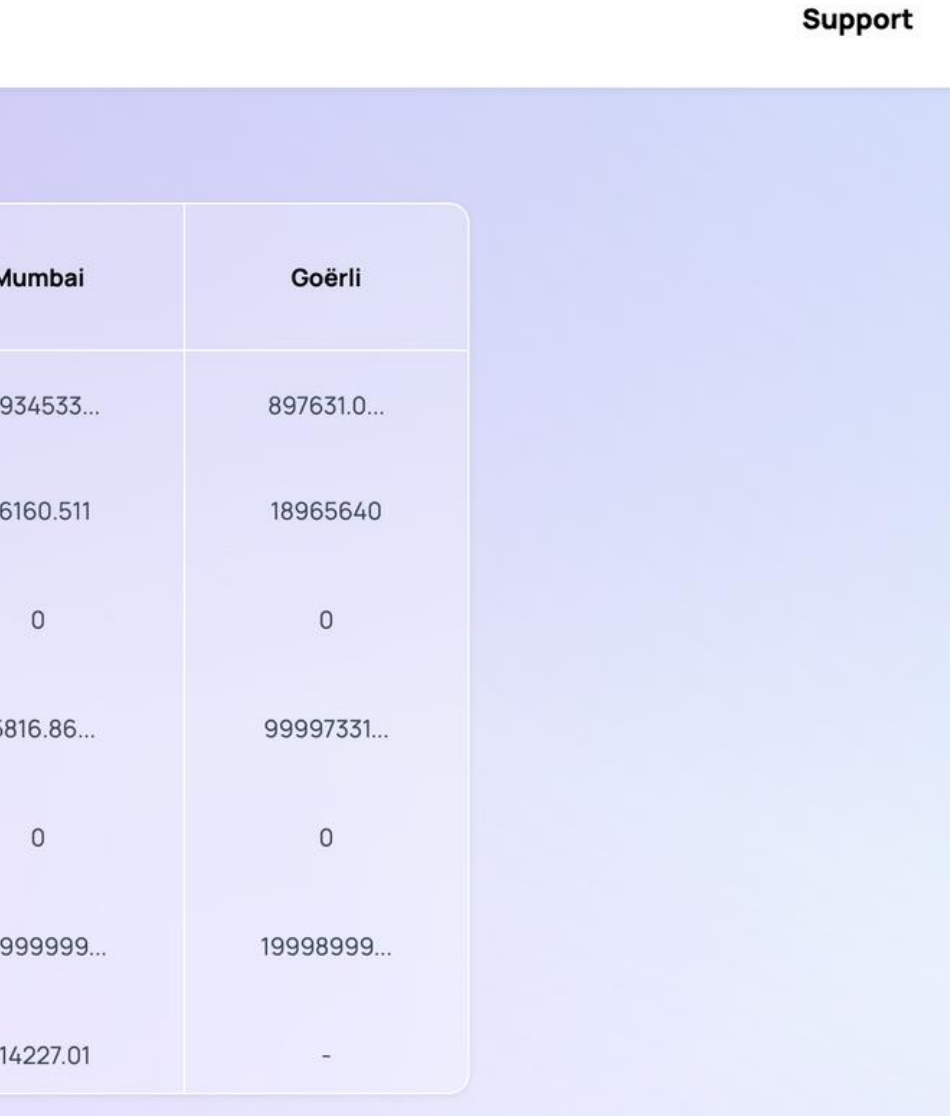

# *3.Mumbai Polygonscan*

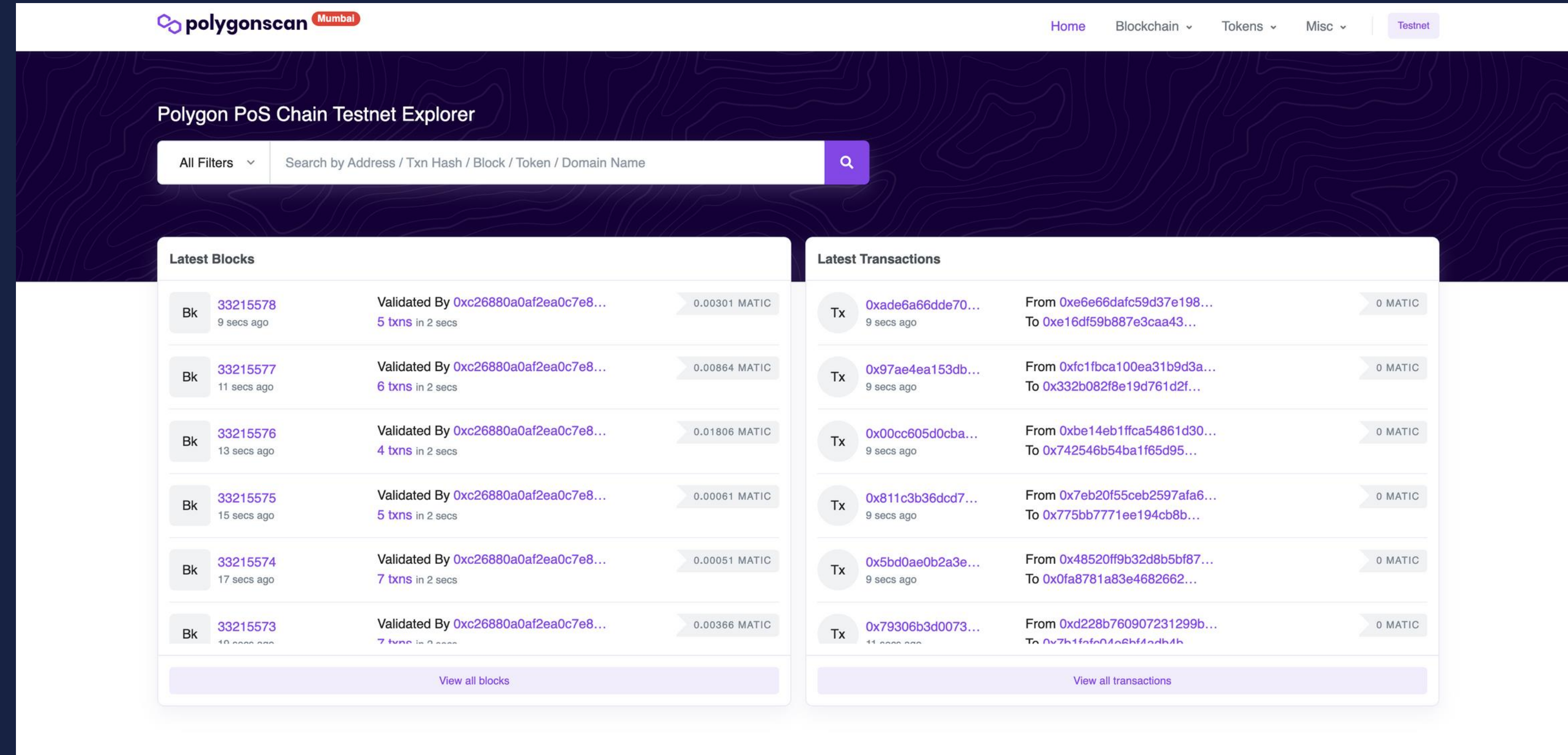

*ERC20*を発行する

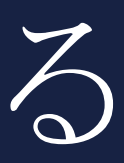

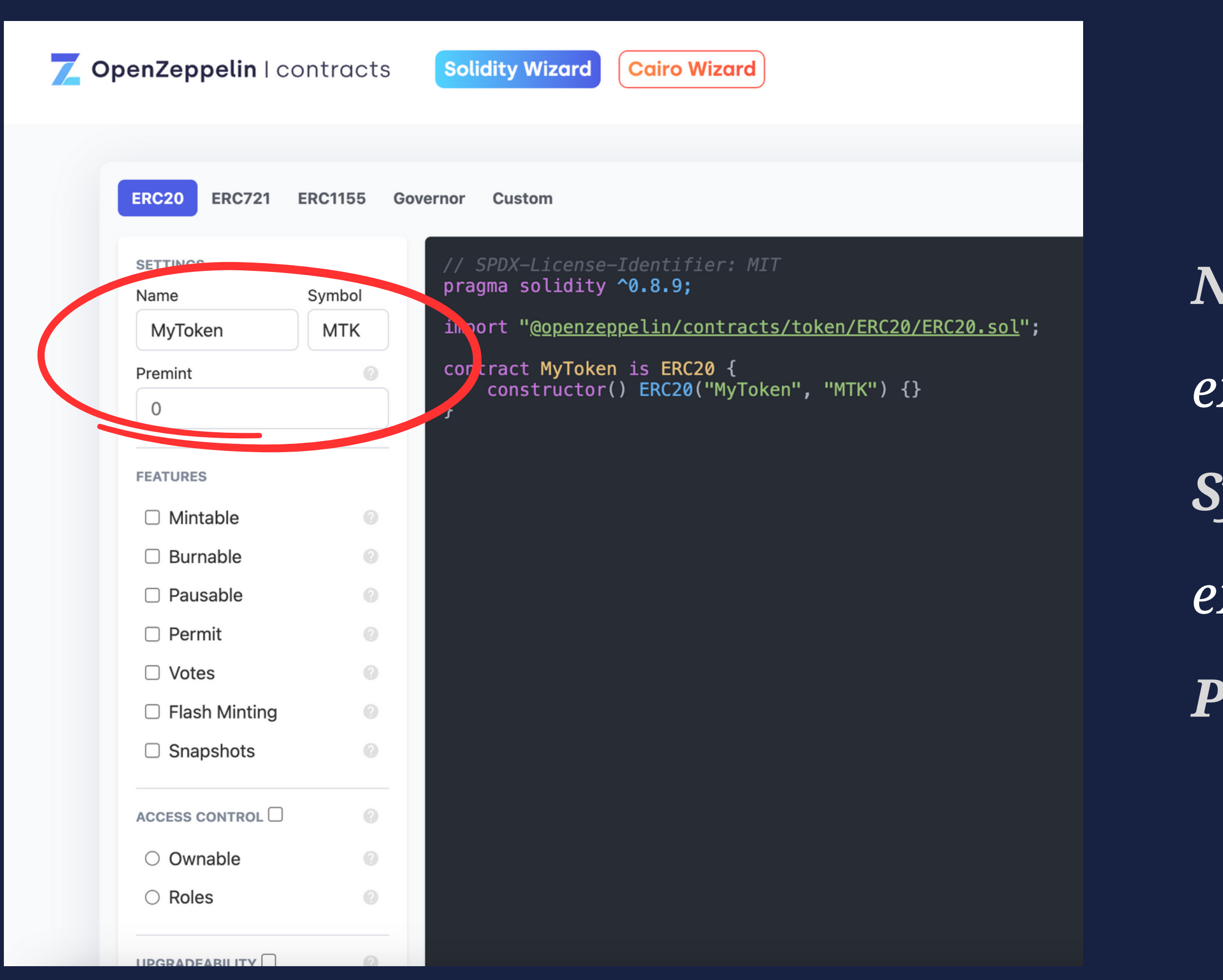

### **Name**:トークン名

- *ex)Ethereum*
- *Symbol*:シンボル
- *ex)ETH*
- *Premint*:初期発行枚数

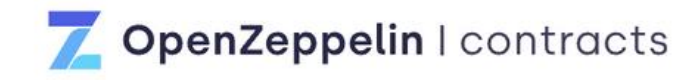

**Solidity Wizard** 

 $\left($  Cairo Wizard $\left. \right)$ 

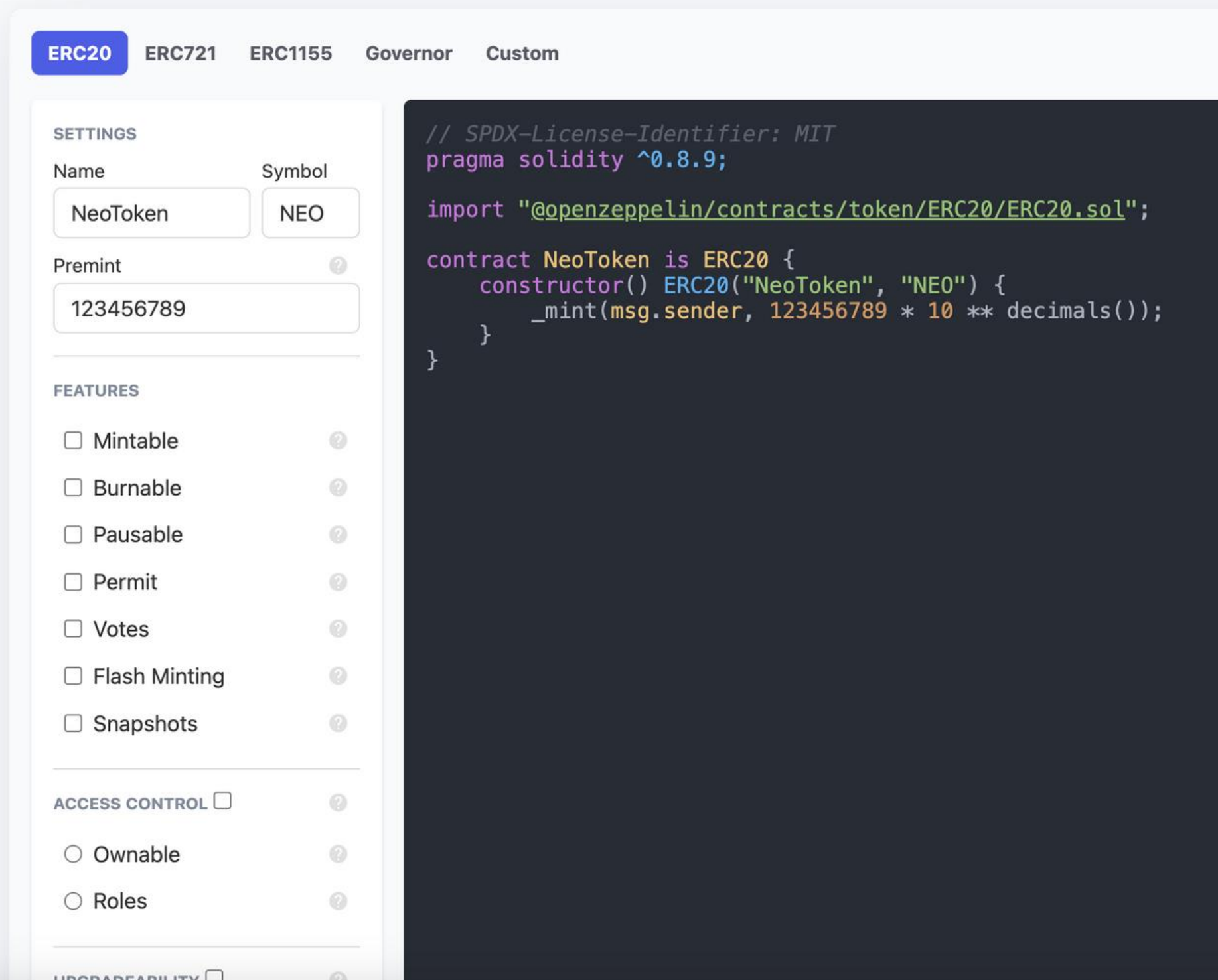

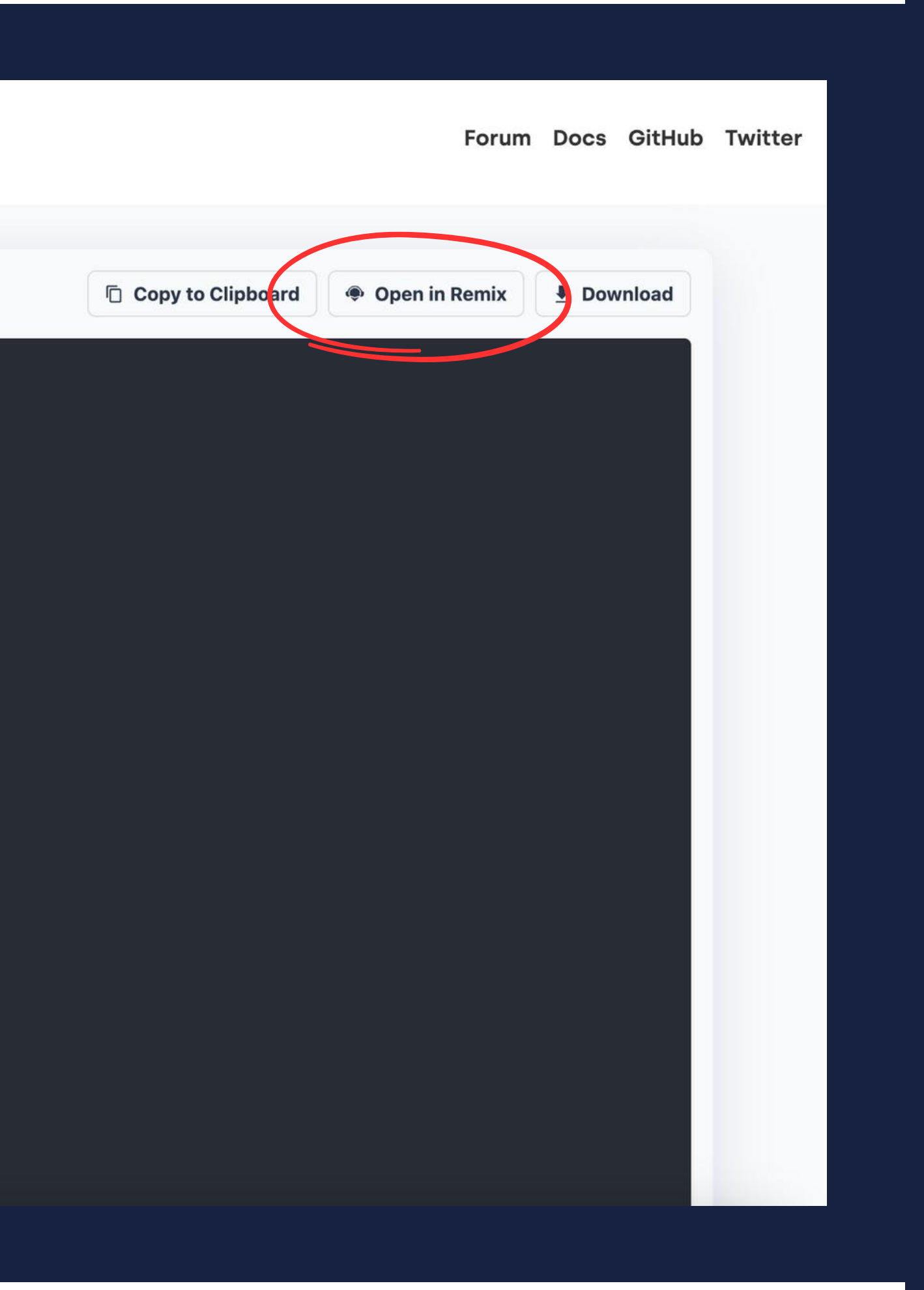

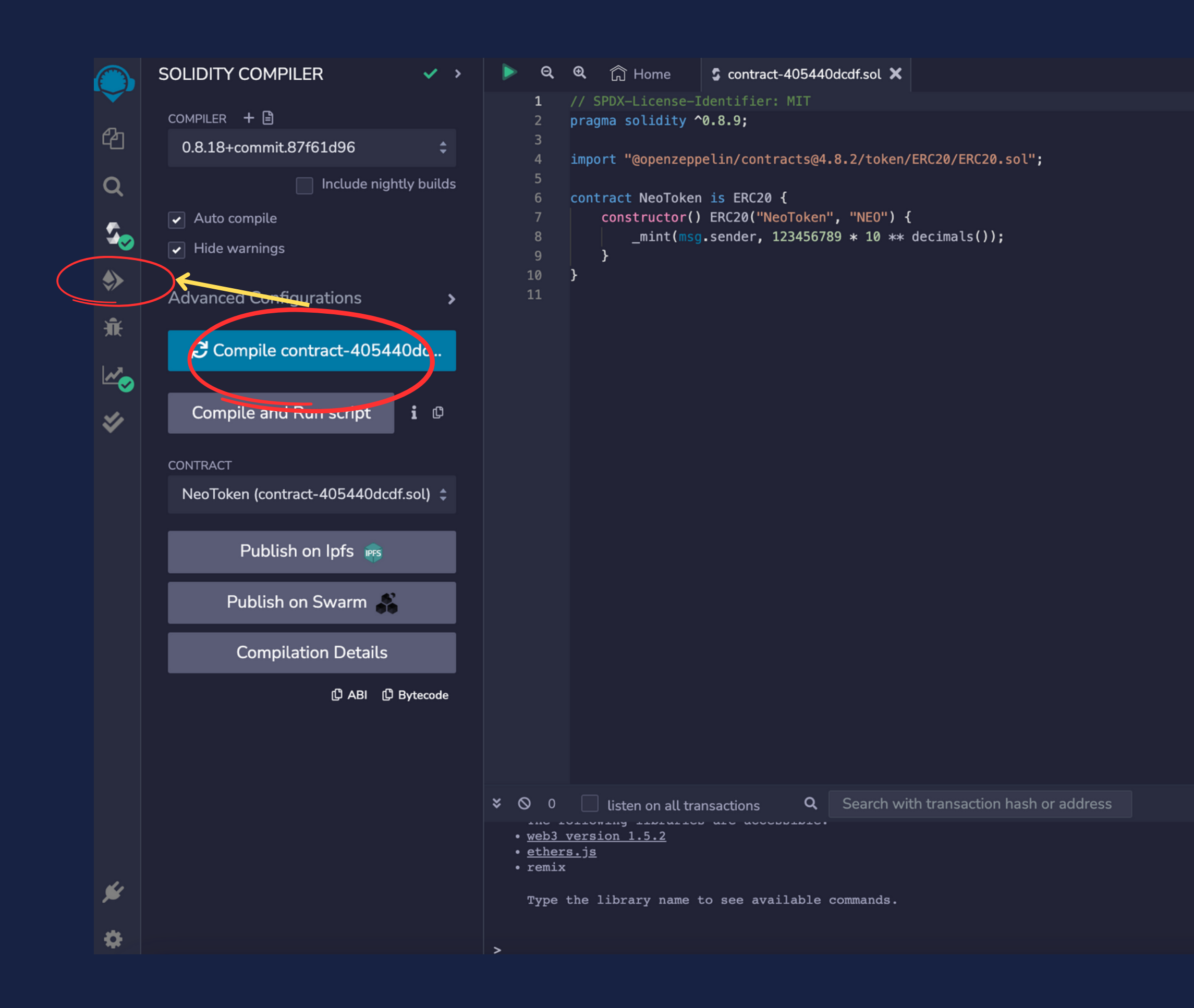

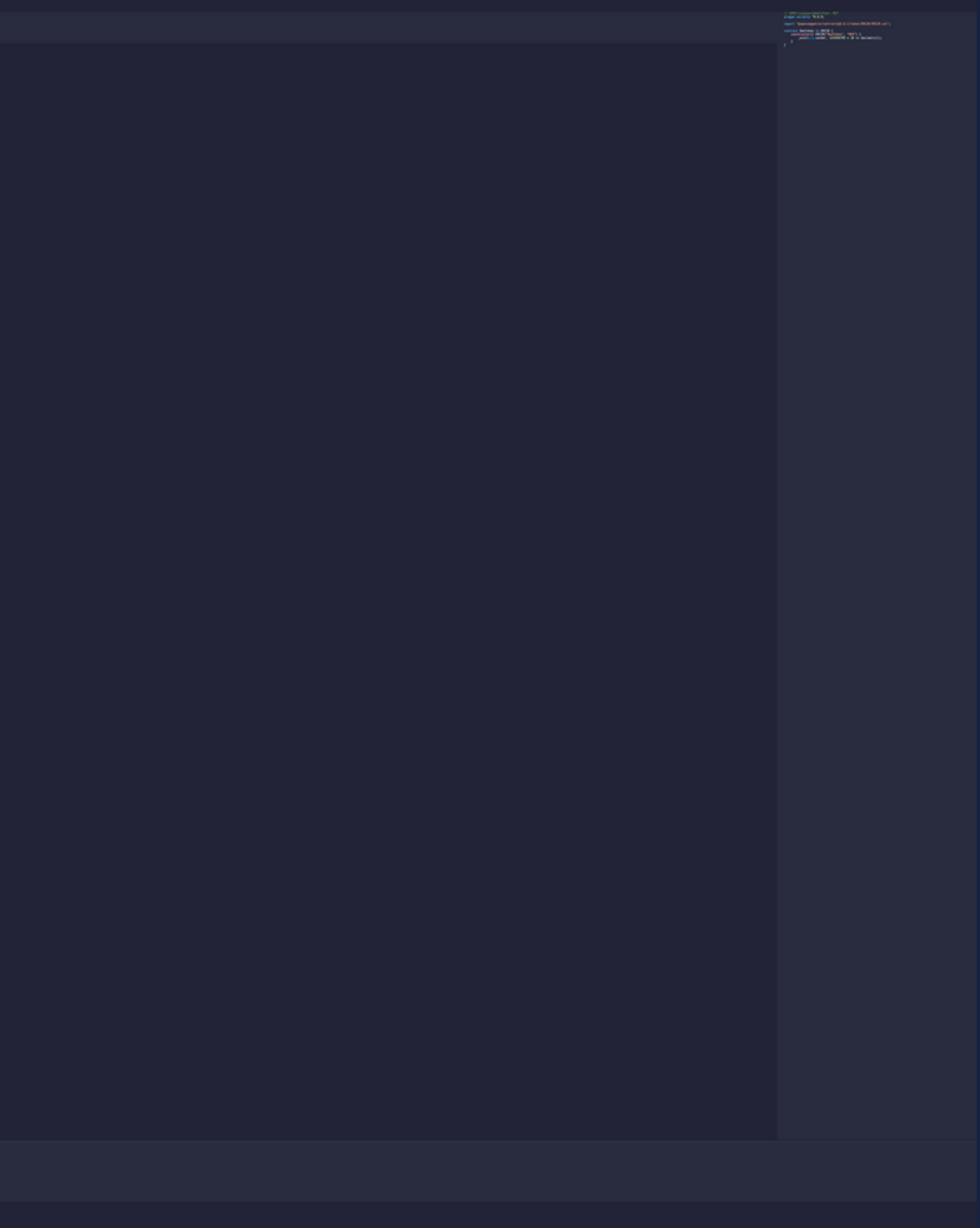

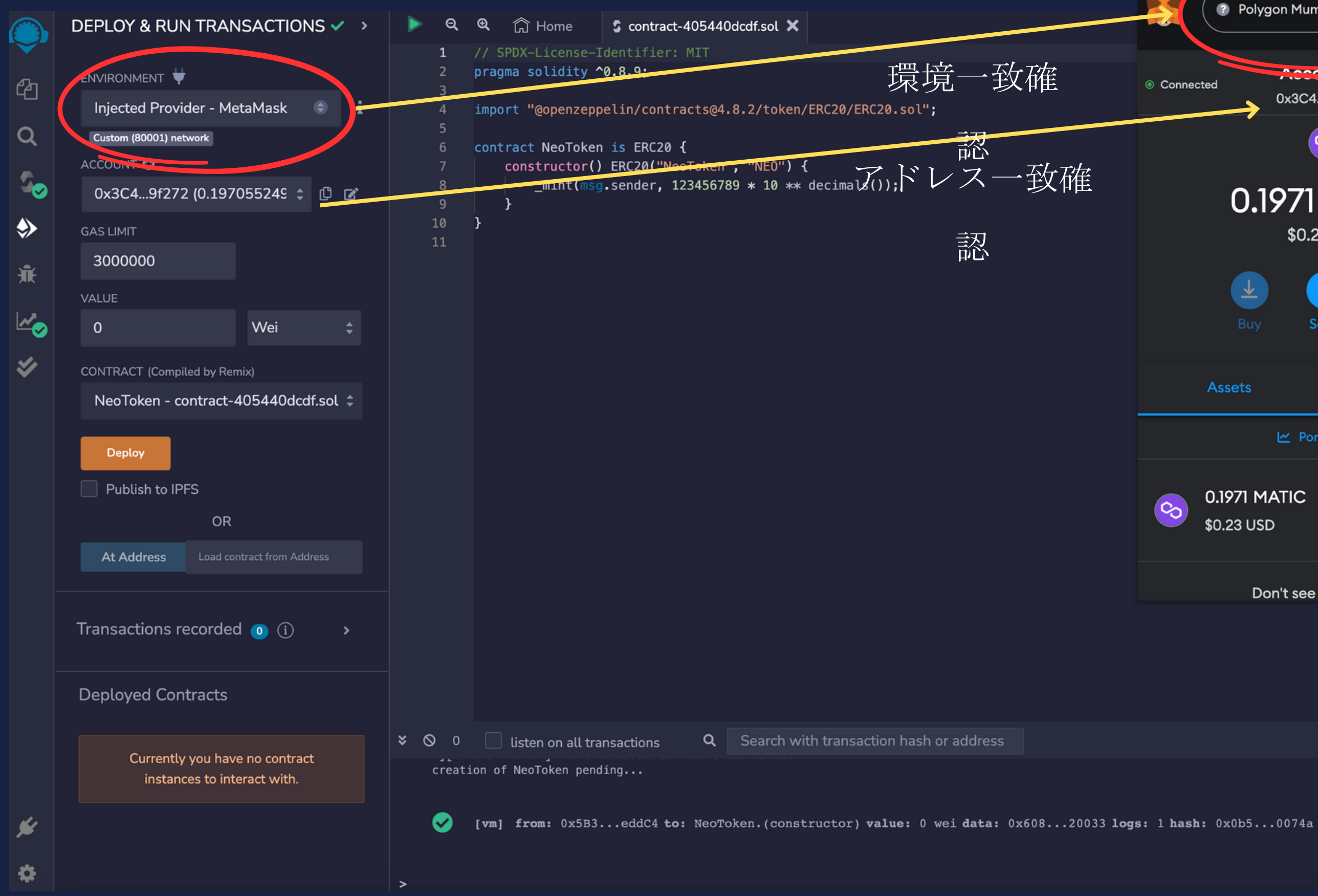

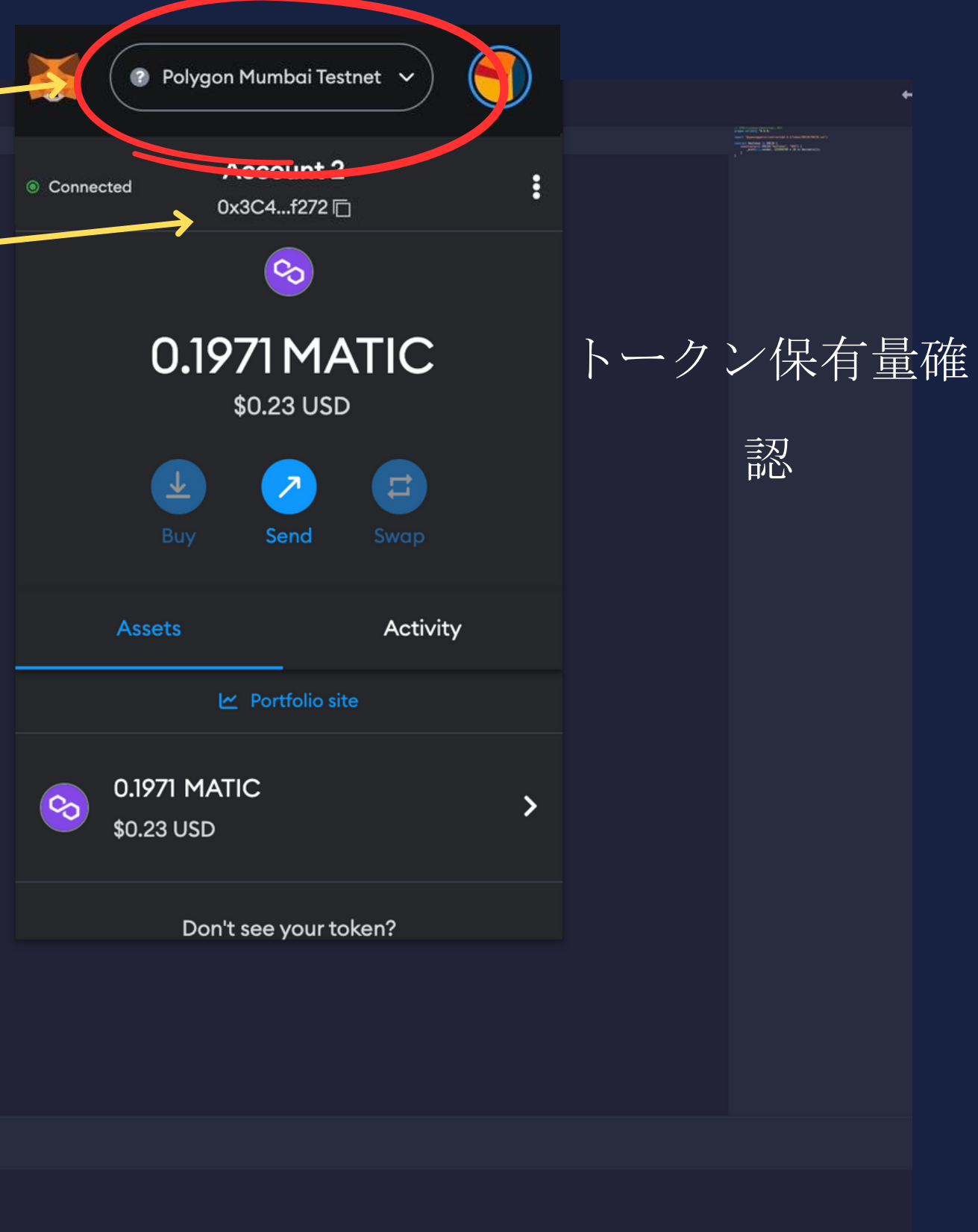

Debug V

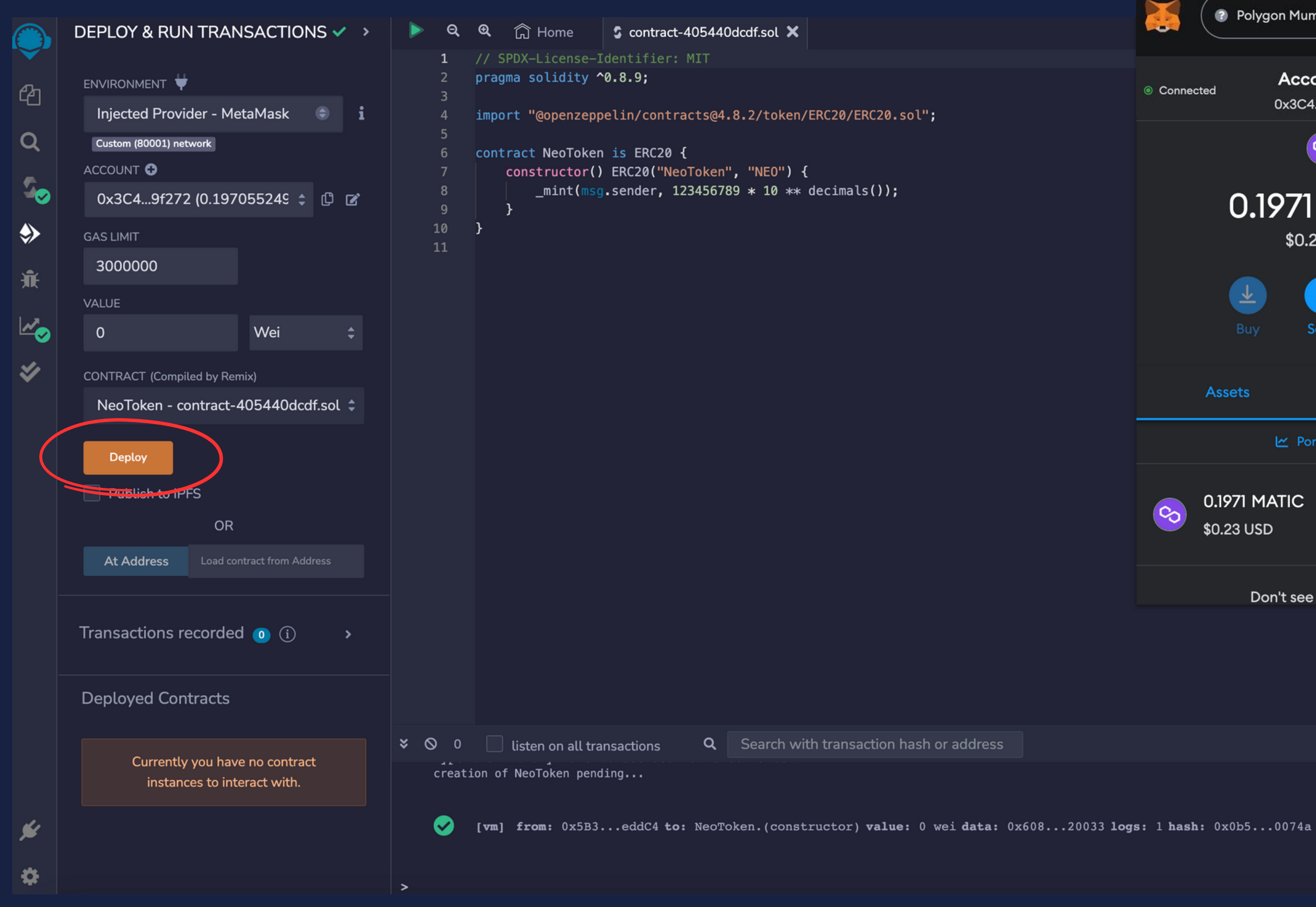

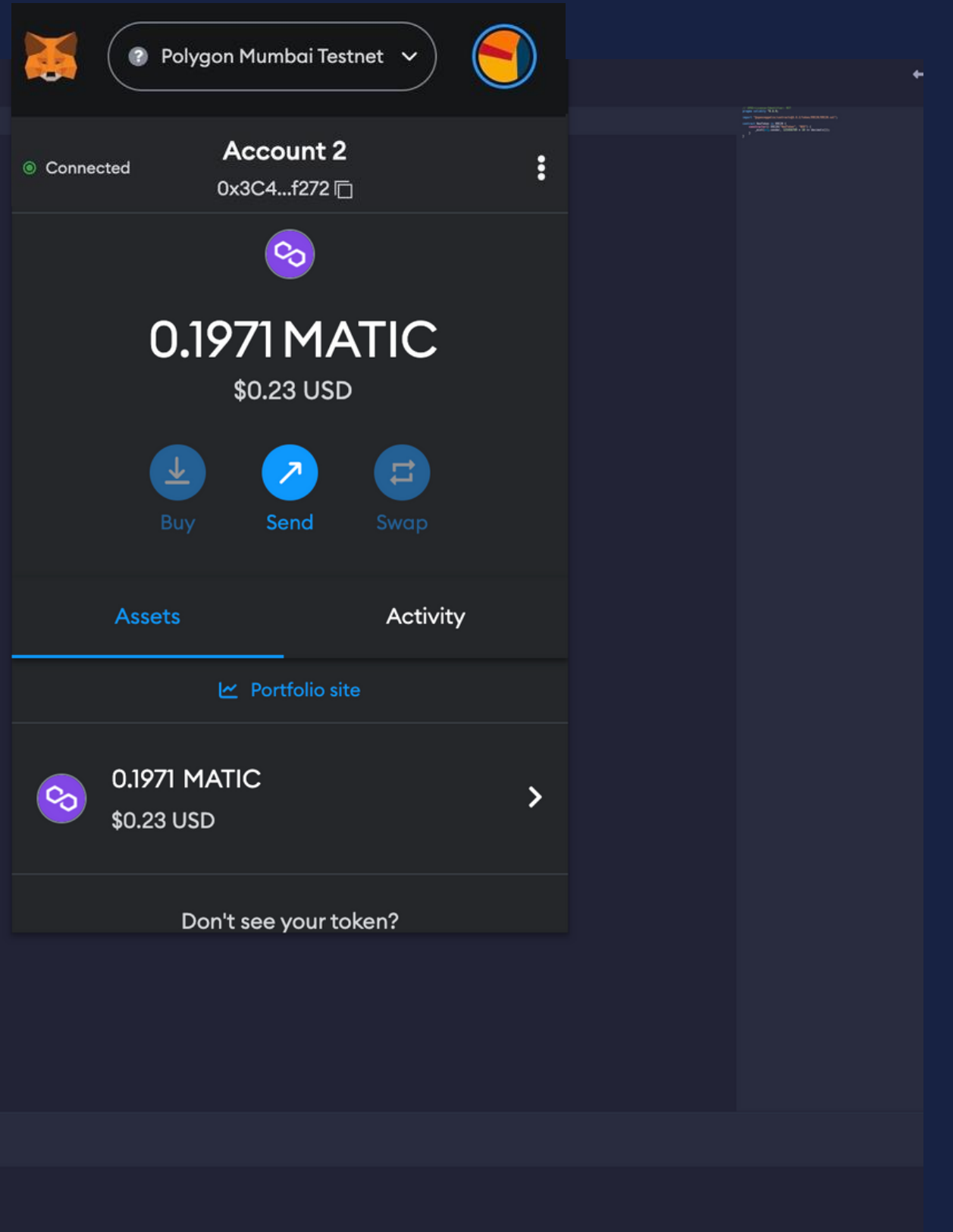

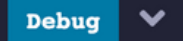

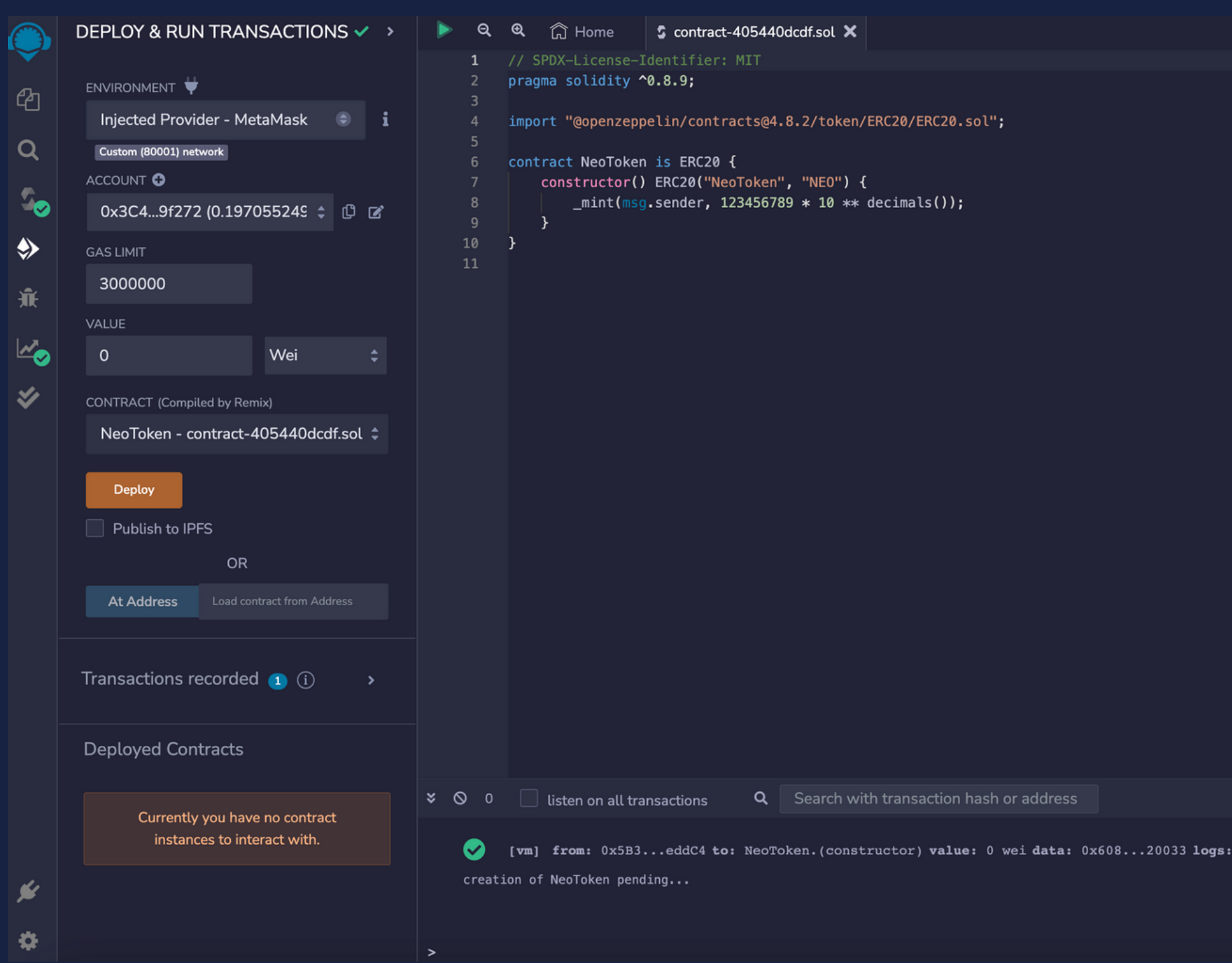

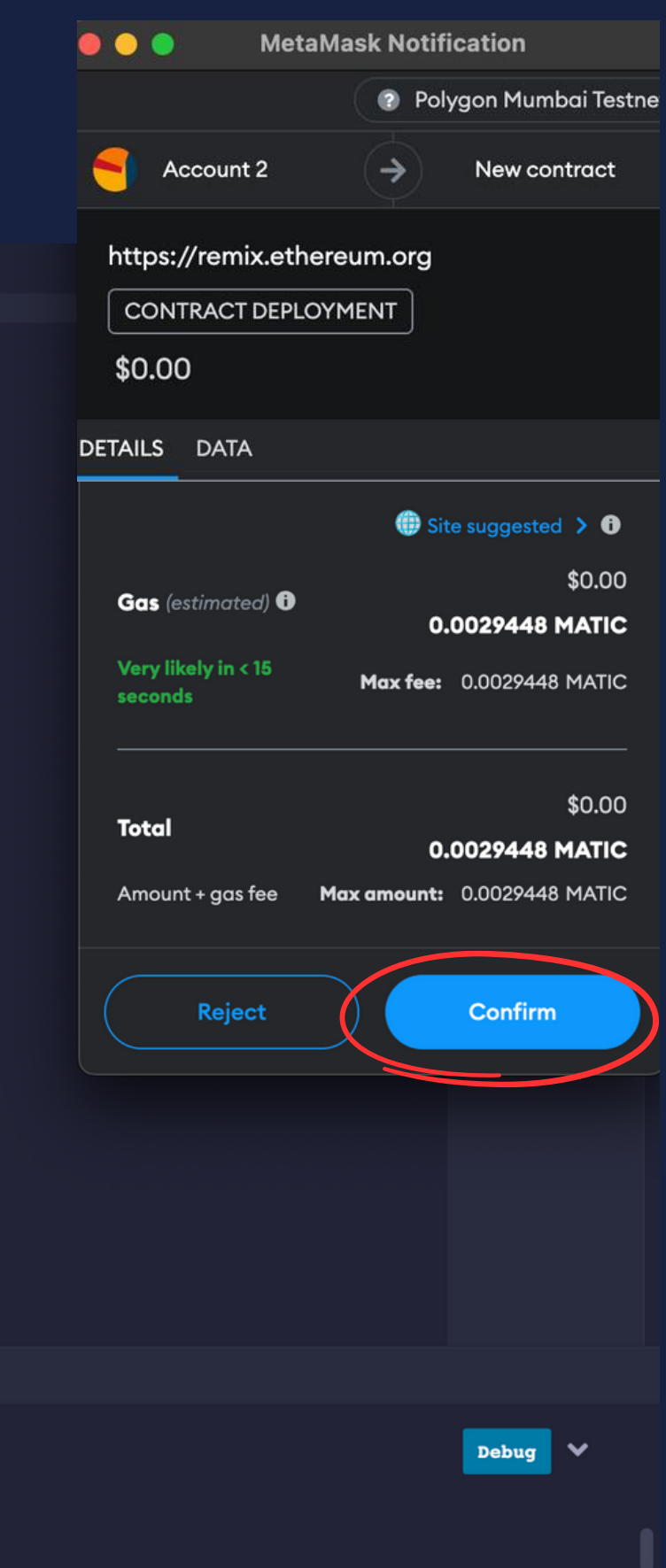

l **hash:** 0x0b5...0074a

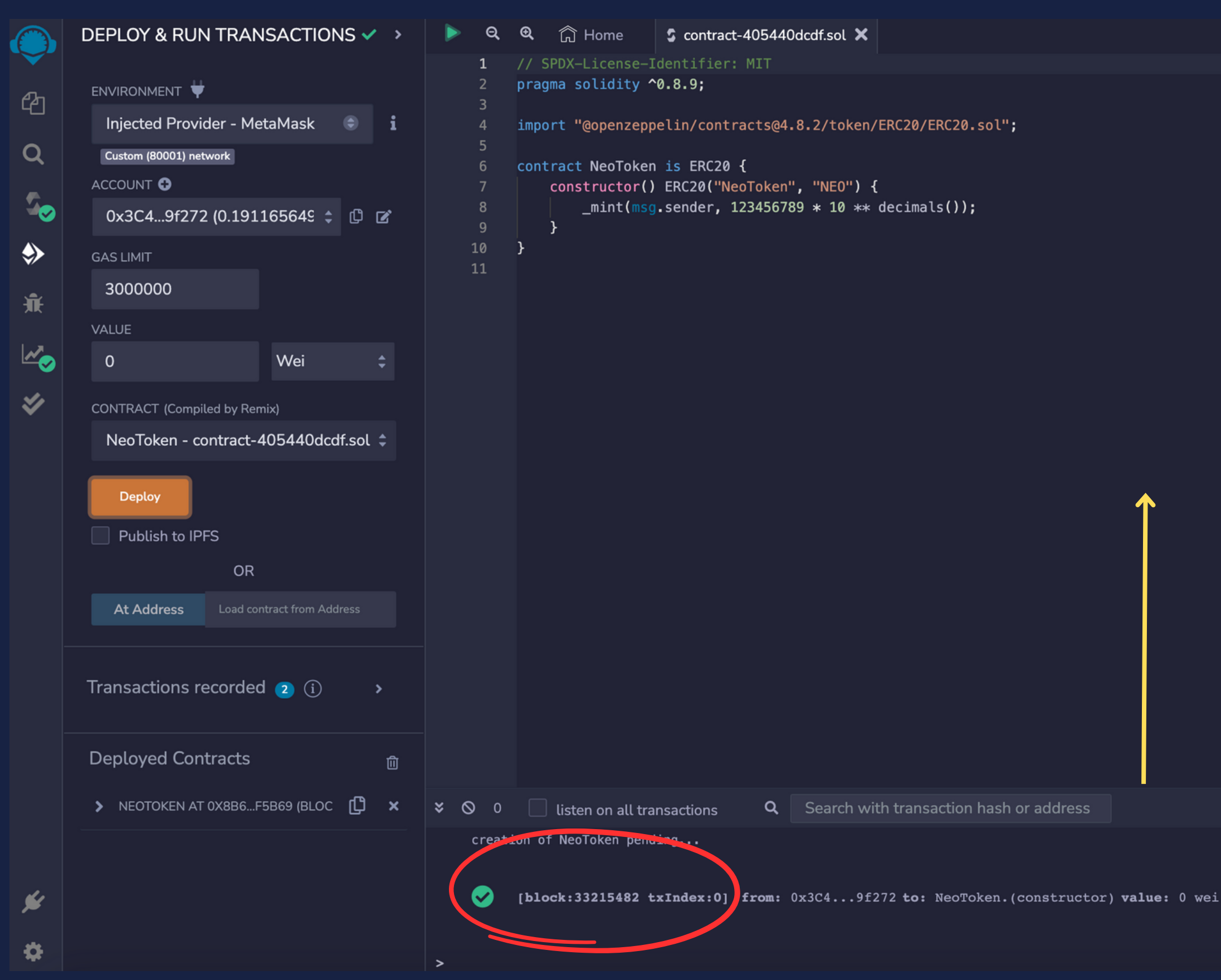

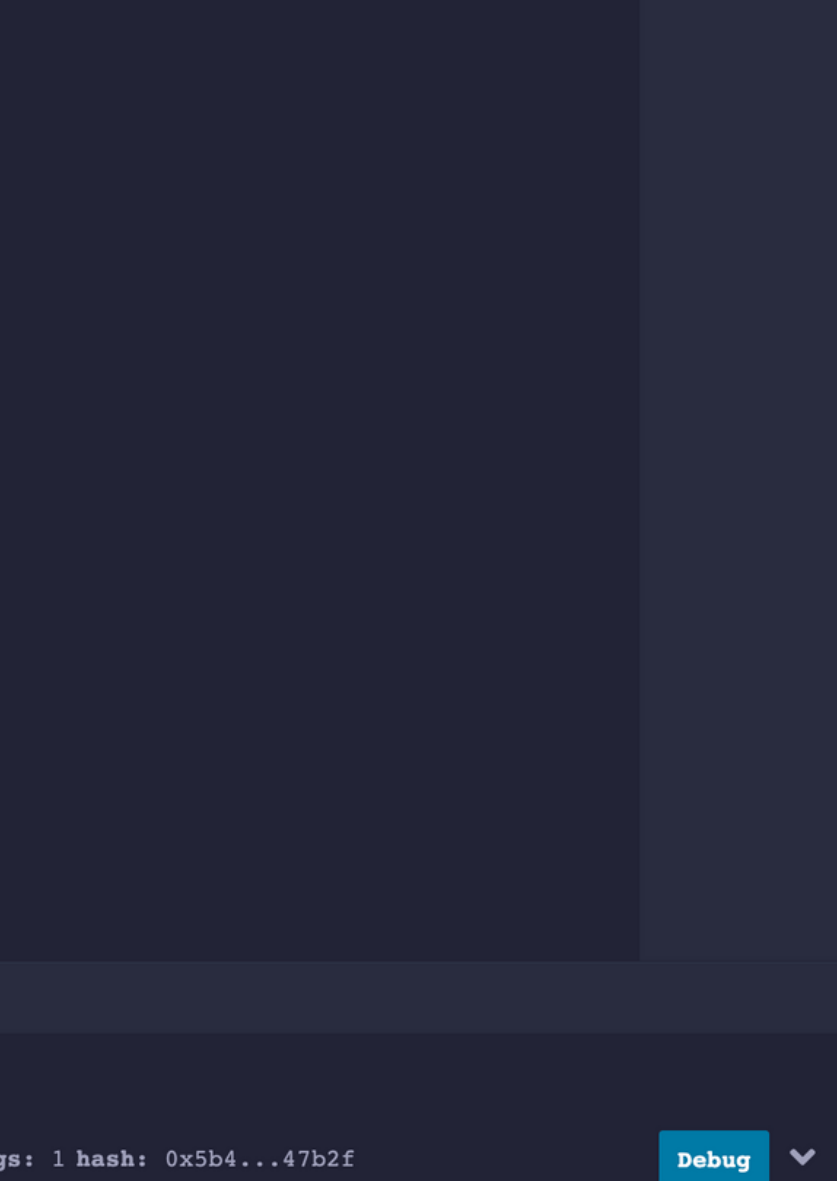

 $\leftrightarrow$ 

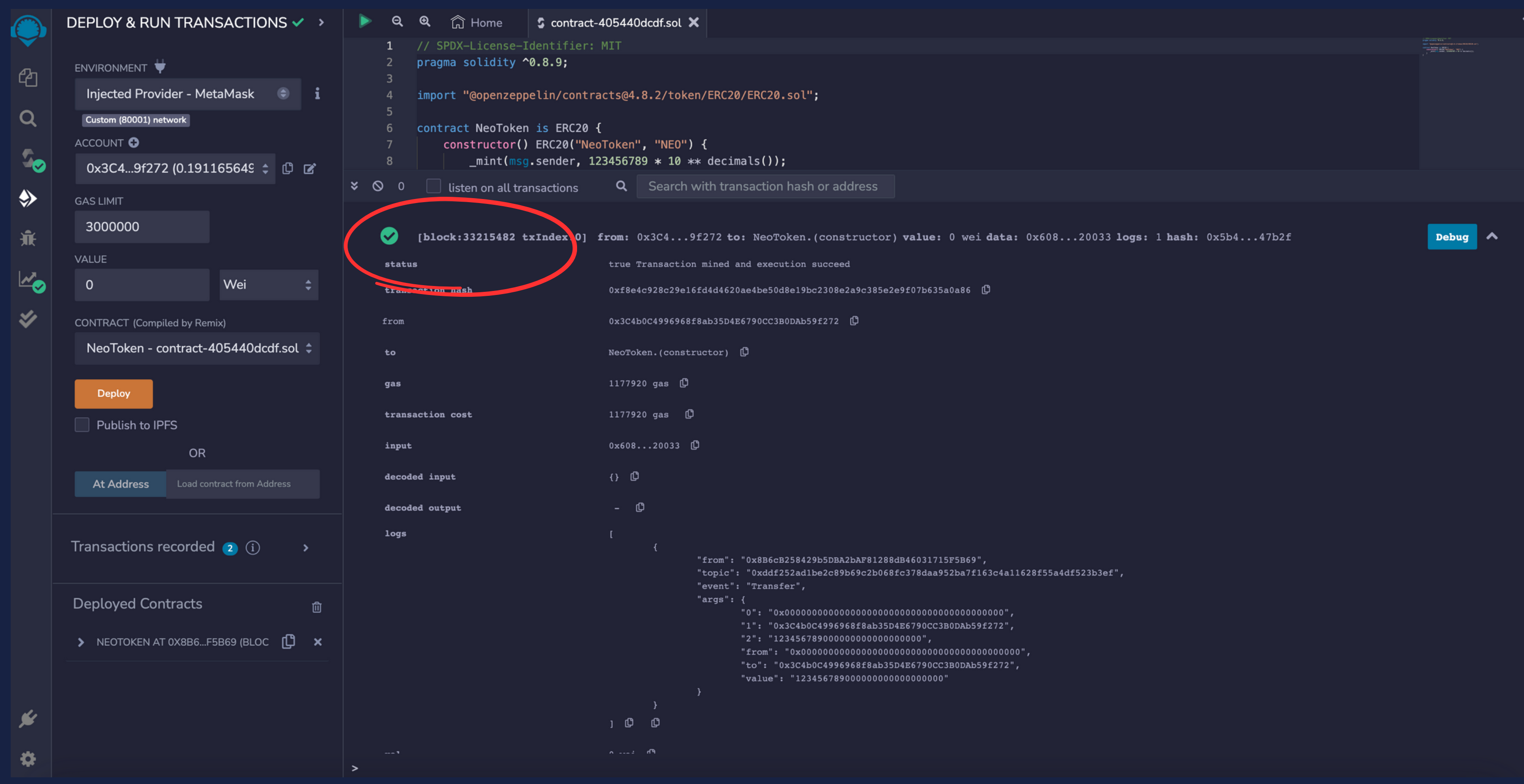

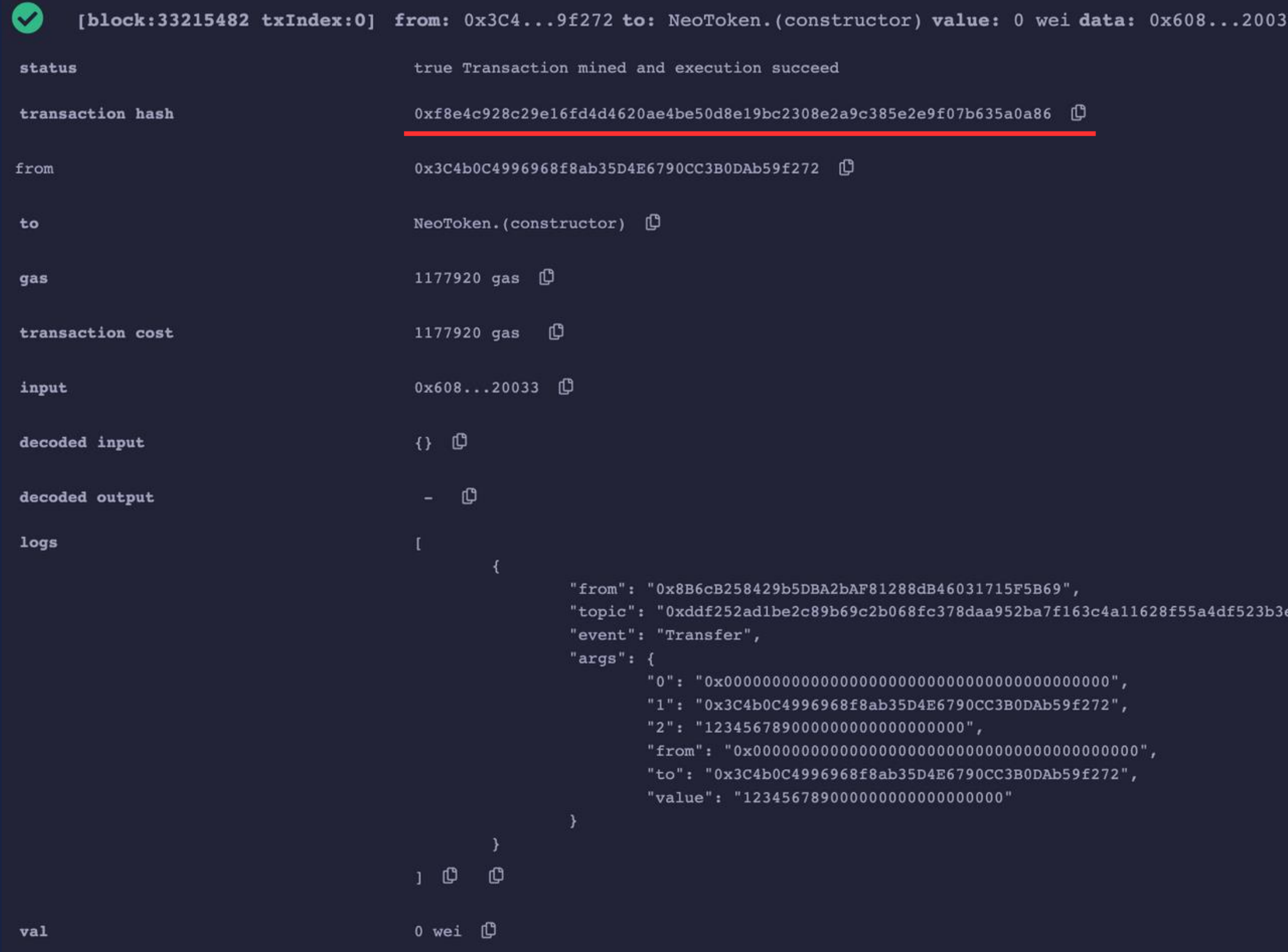

33 logs: 1 hash: 0x5b4...47b2f

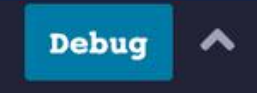

ef",

### Co polygonscan Mumbal

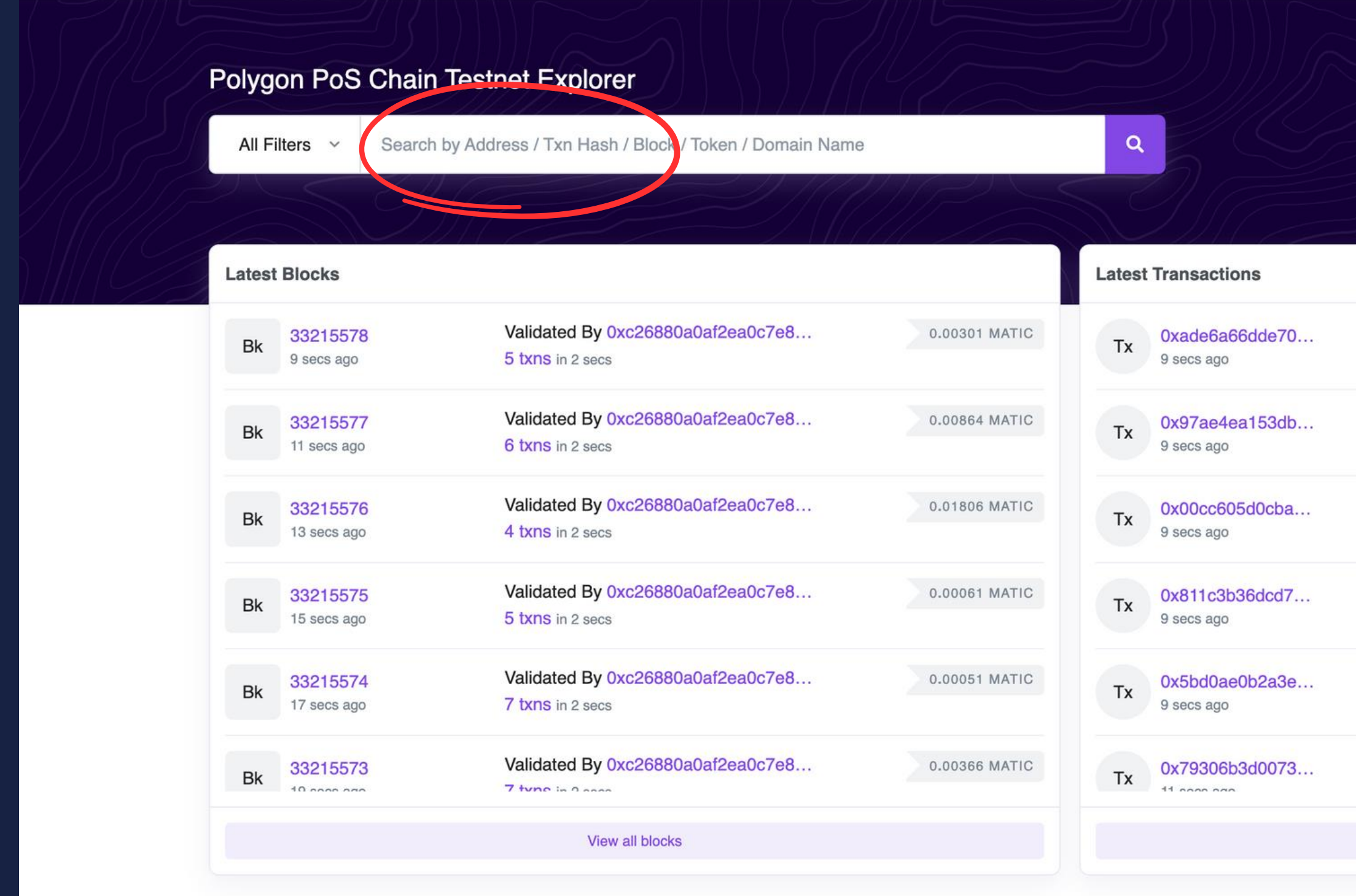

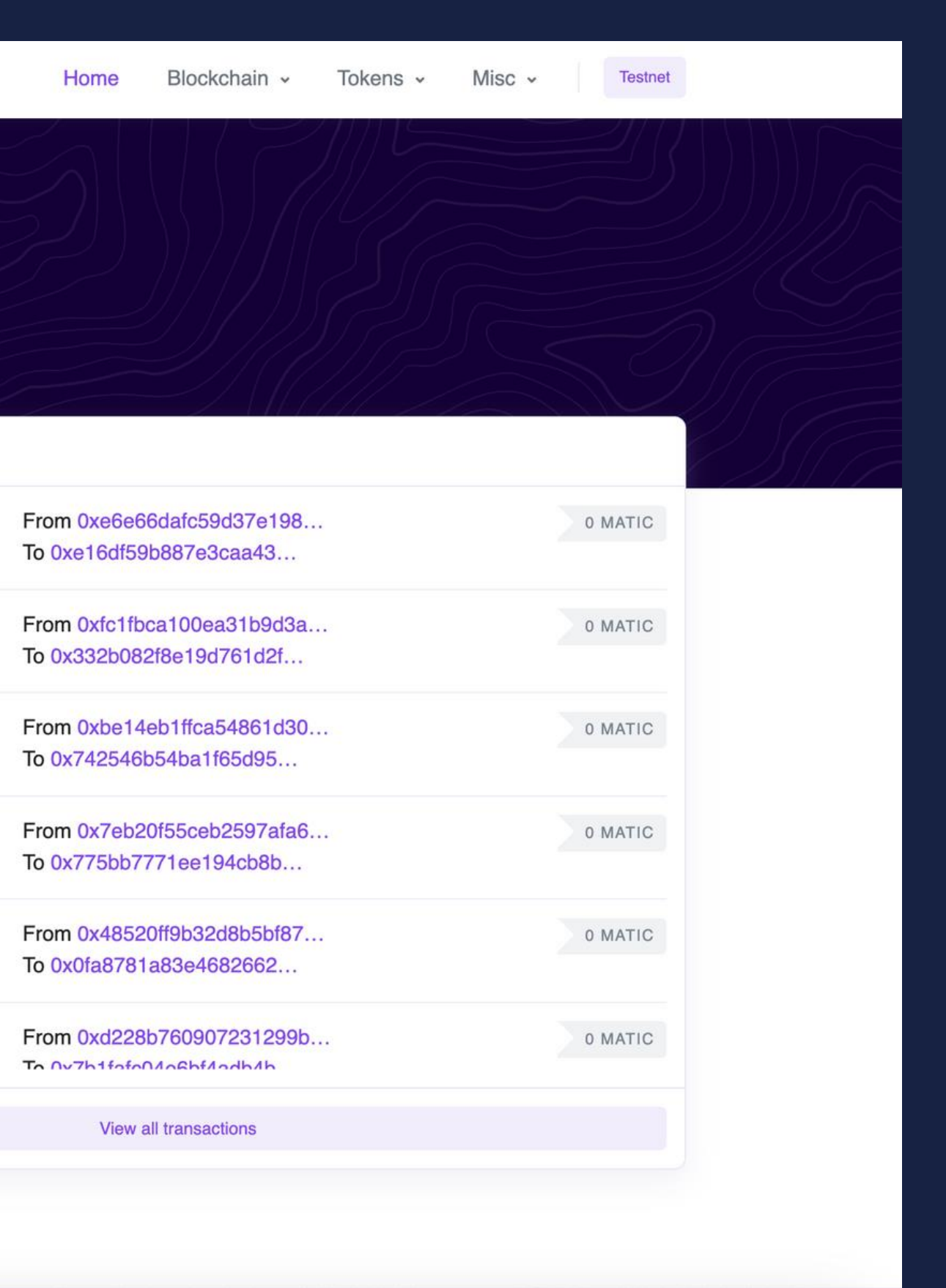

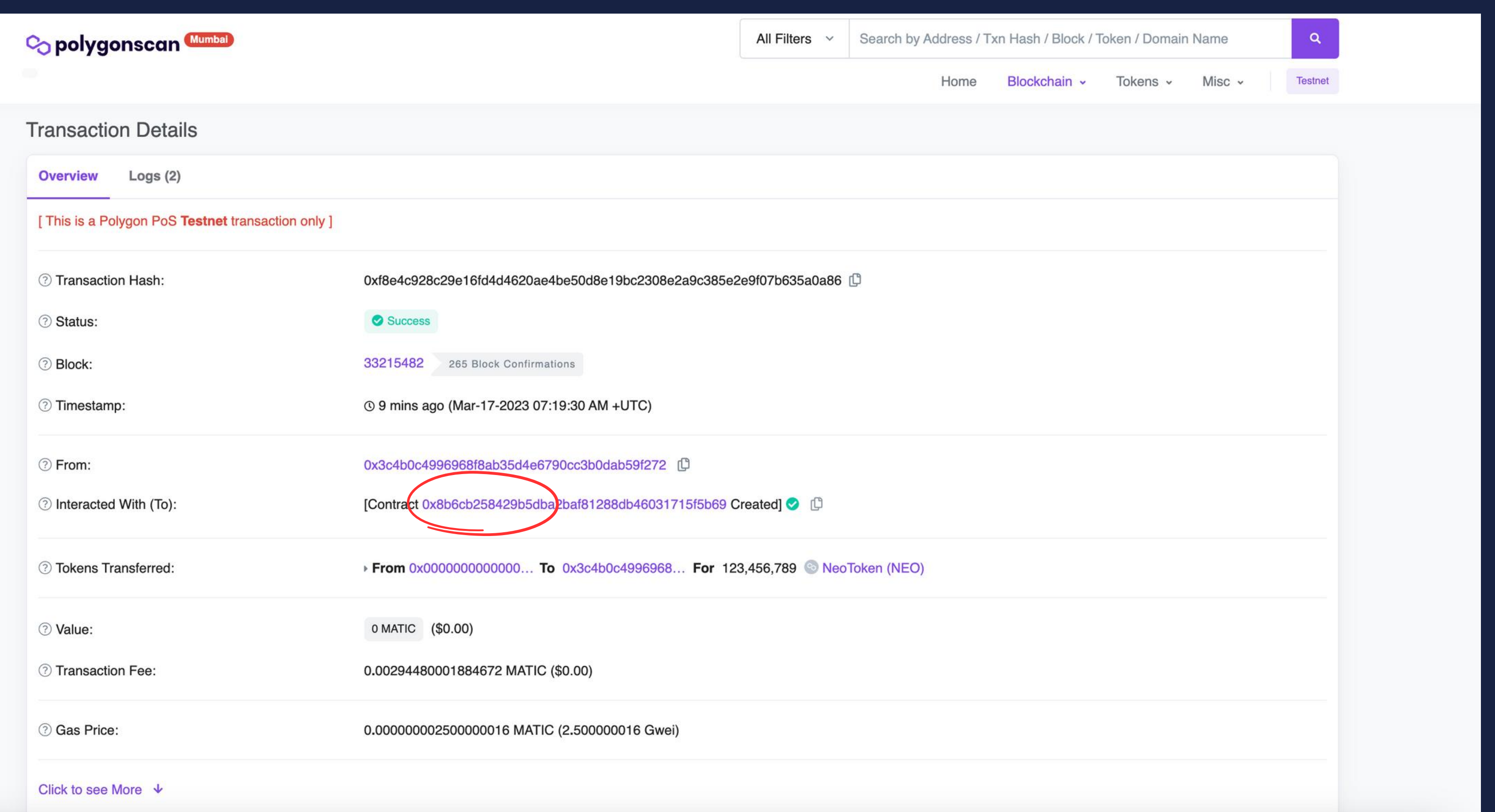

# 発行したERC20をMetamaskに表示

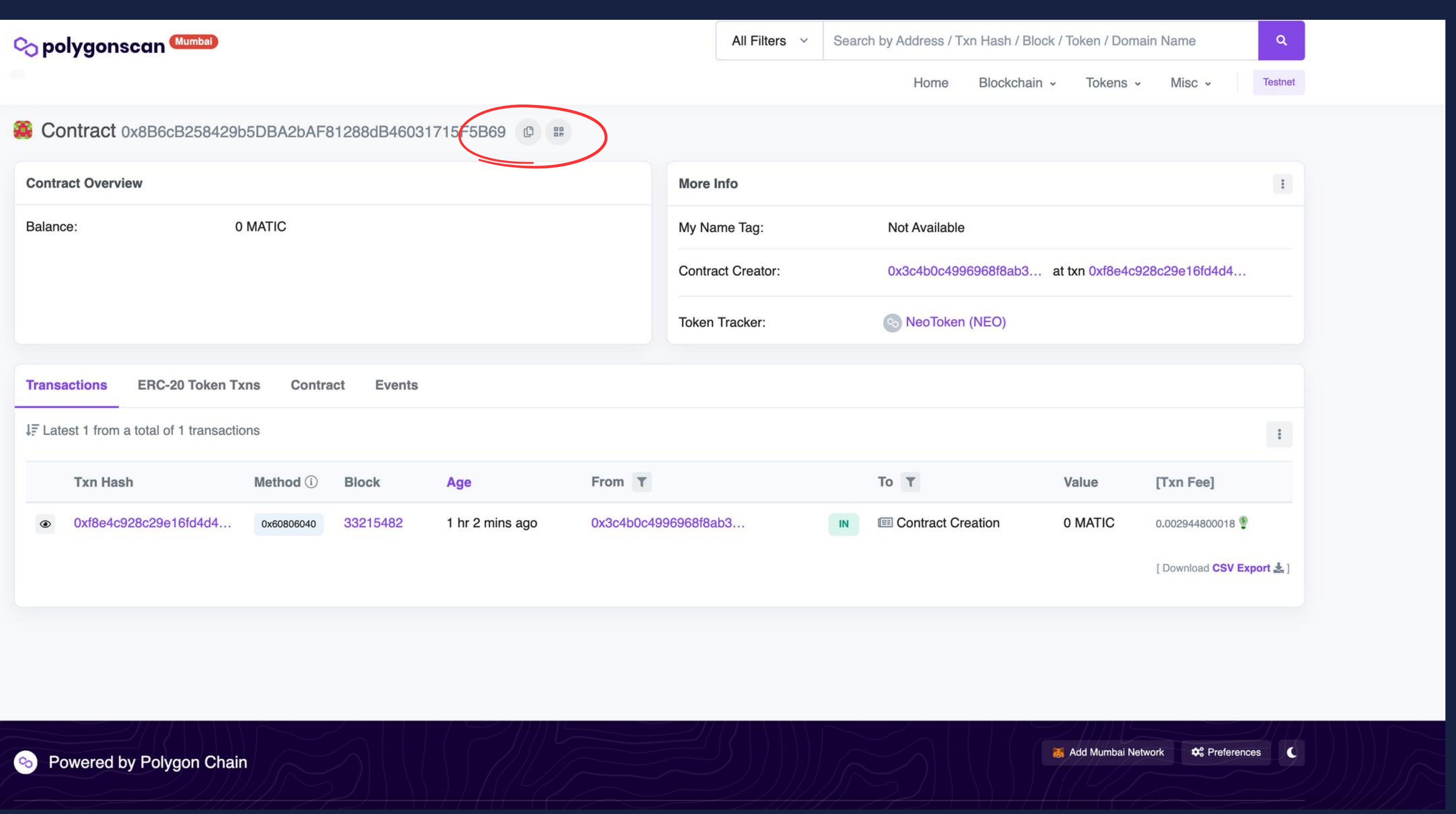

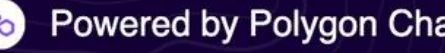

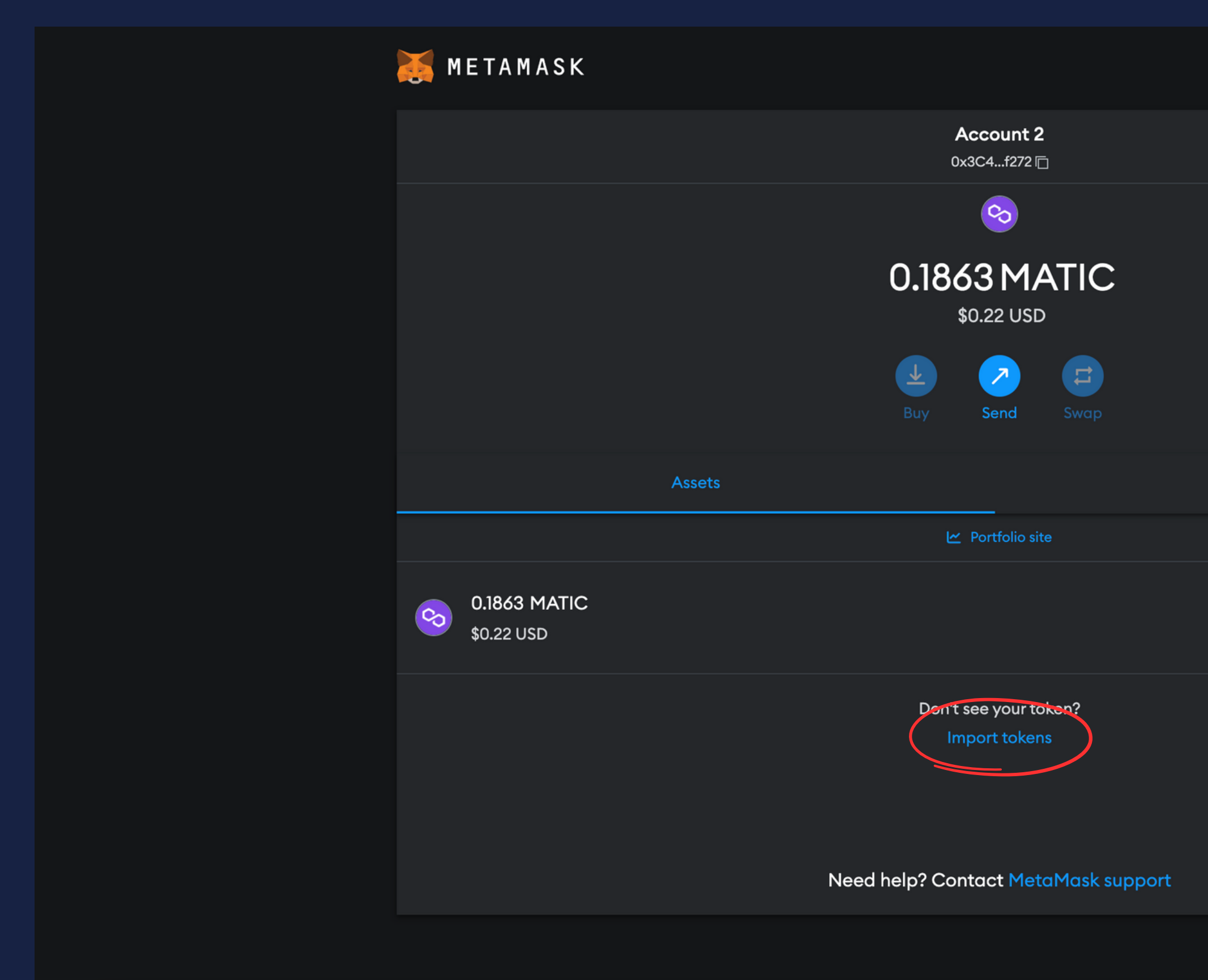

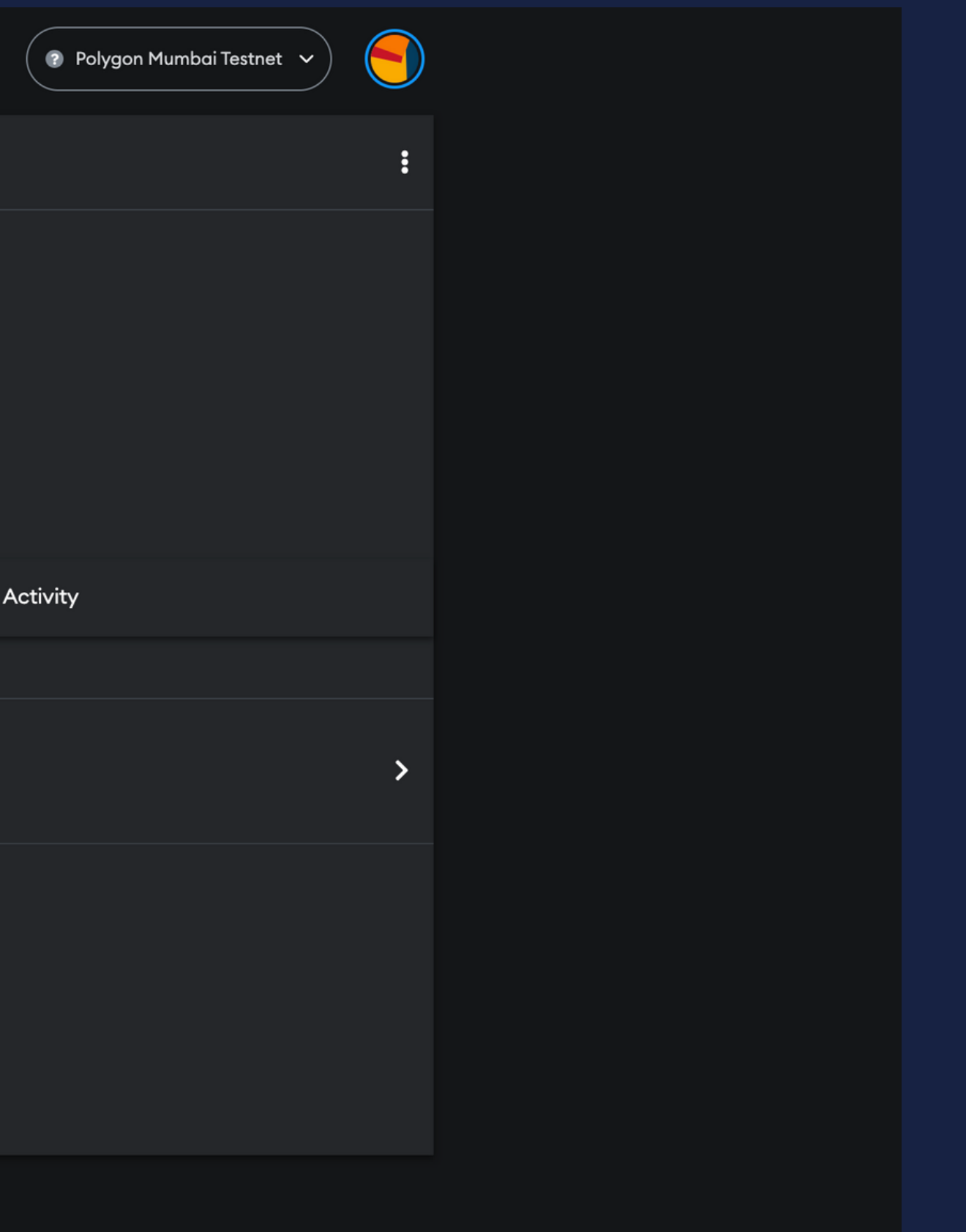

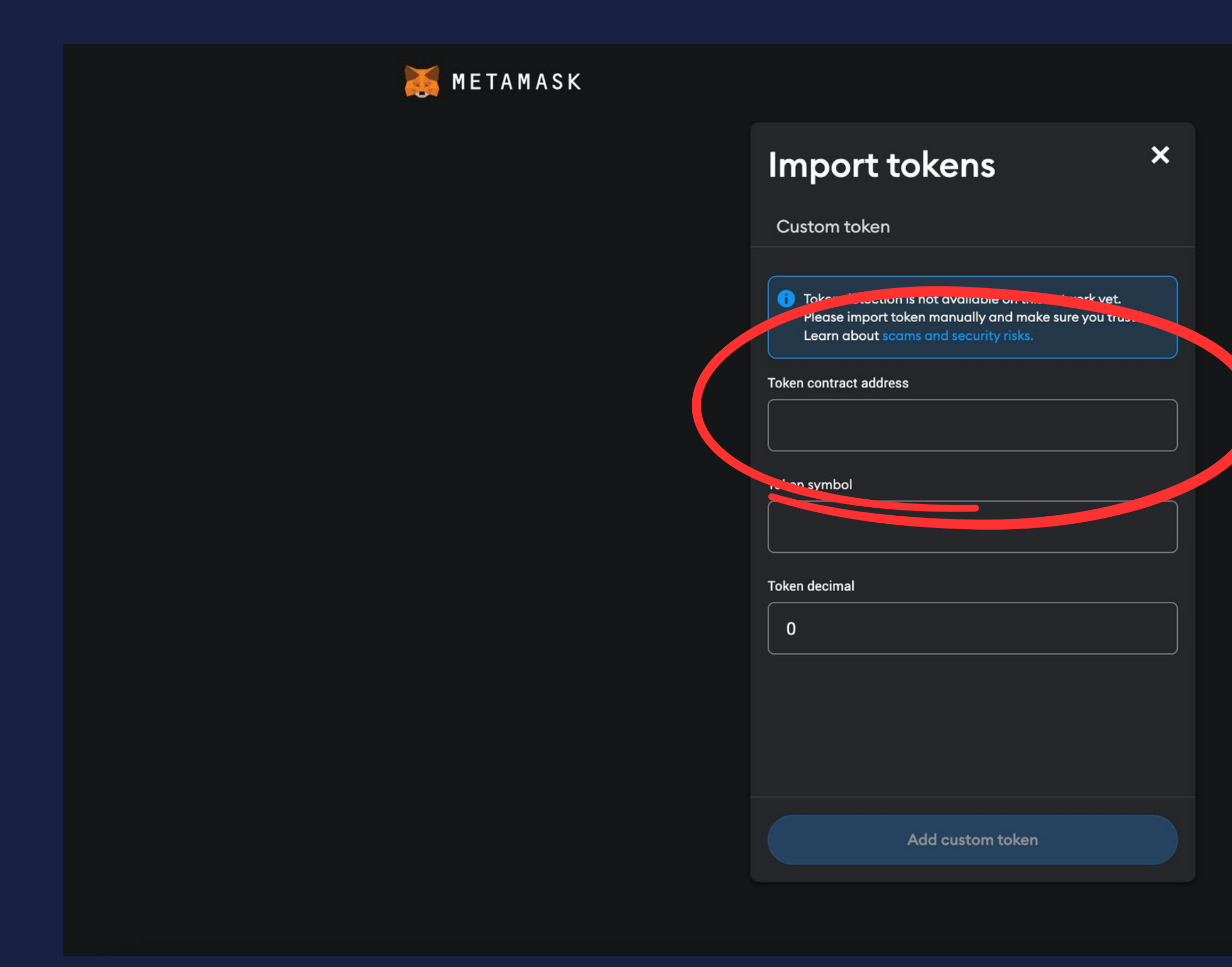

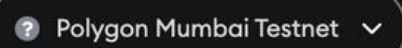

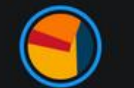

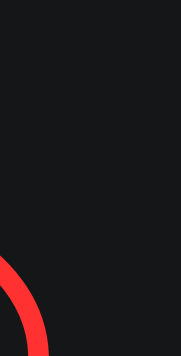

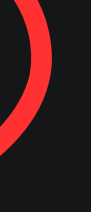

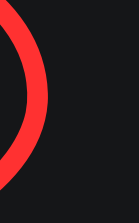

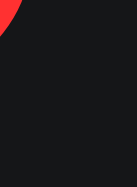

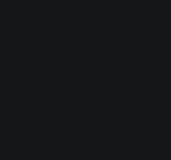

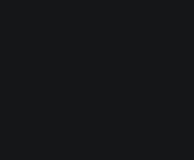

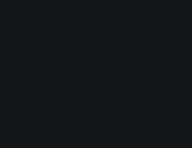

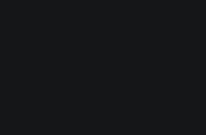

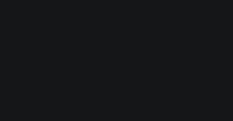

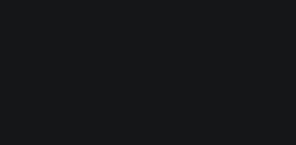

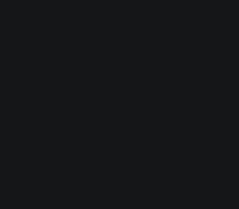

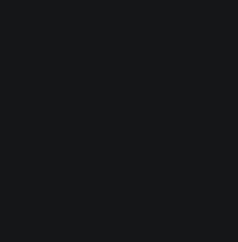

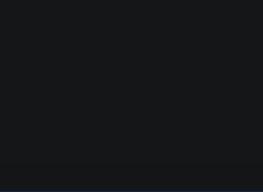

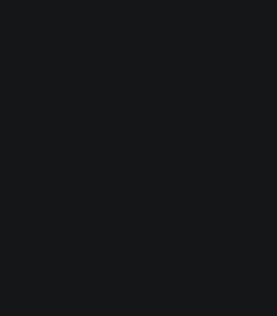

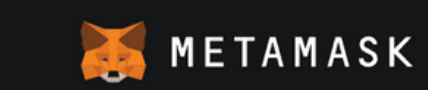

### Import tokens

 $\boldsymbol{\mathsf{x}}$ 

Edit

Custom token

Token detection is not available on this network yet. Please import token manually and make sure you trust it. Learn about scams and security risks.

Token contract address

0x8B6cB258429b5DBA2bAF81288dB4603171{

**NEO** 

18

Add custom token

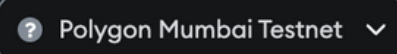

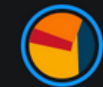

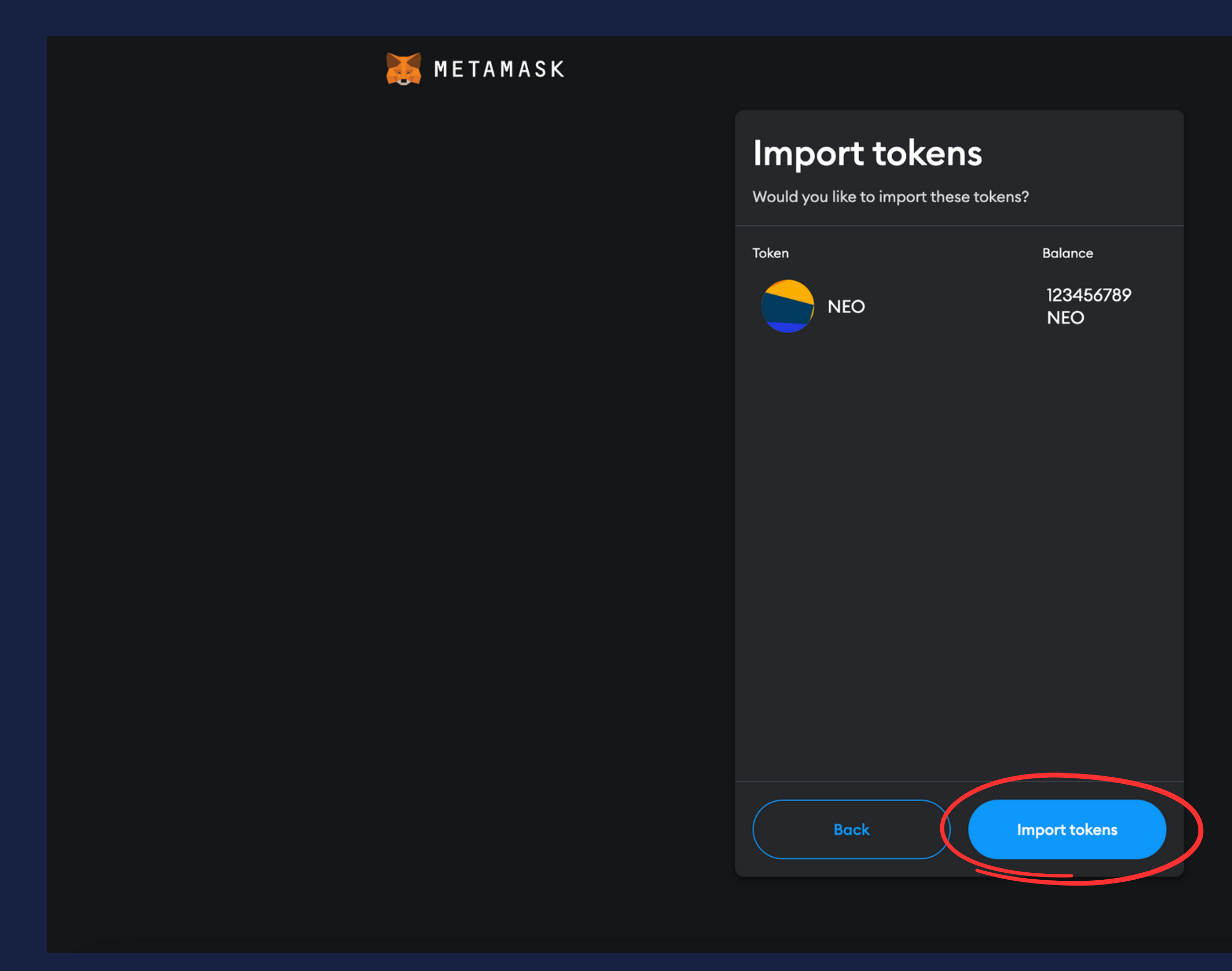

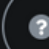

 $\begin{pmatrix} 2 & \text{Polygon Mumbai Testnet} & \mathbf{v} \end{pmatrix}$ 

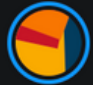

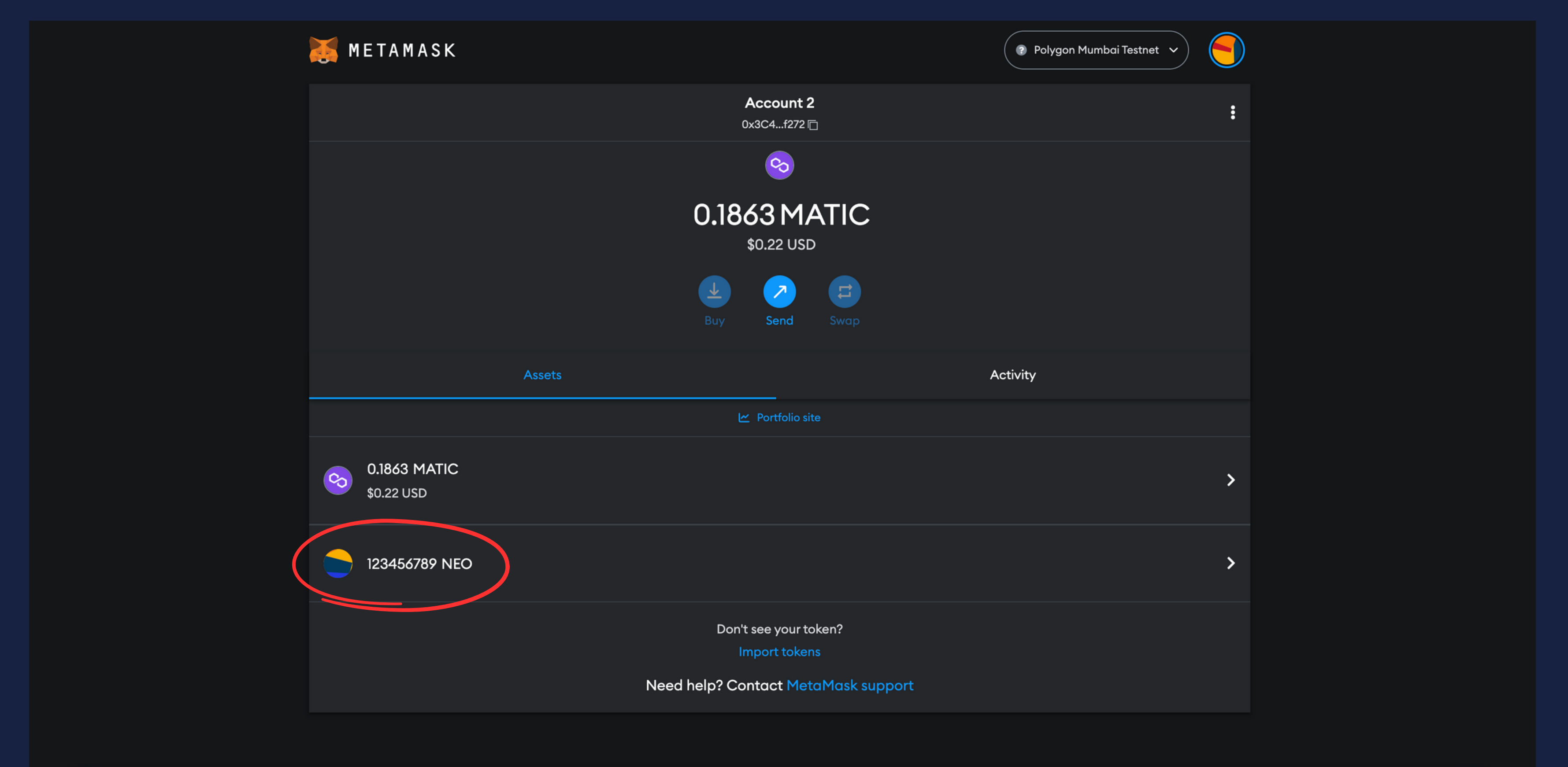

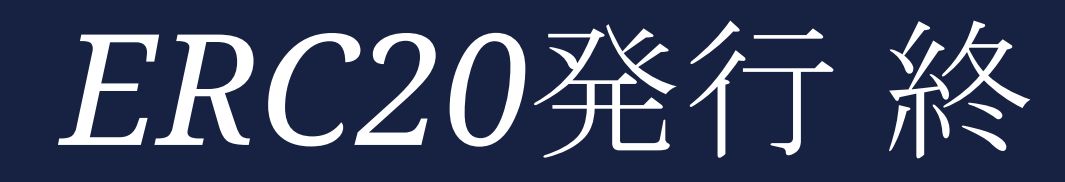

*ERC721*発行 事前準備

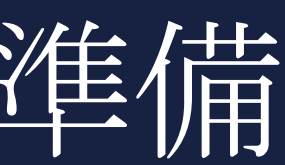

## *Pinata*(*IPFS*と通信を行う*Public Gateway*サービスの一種)

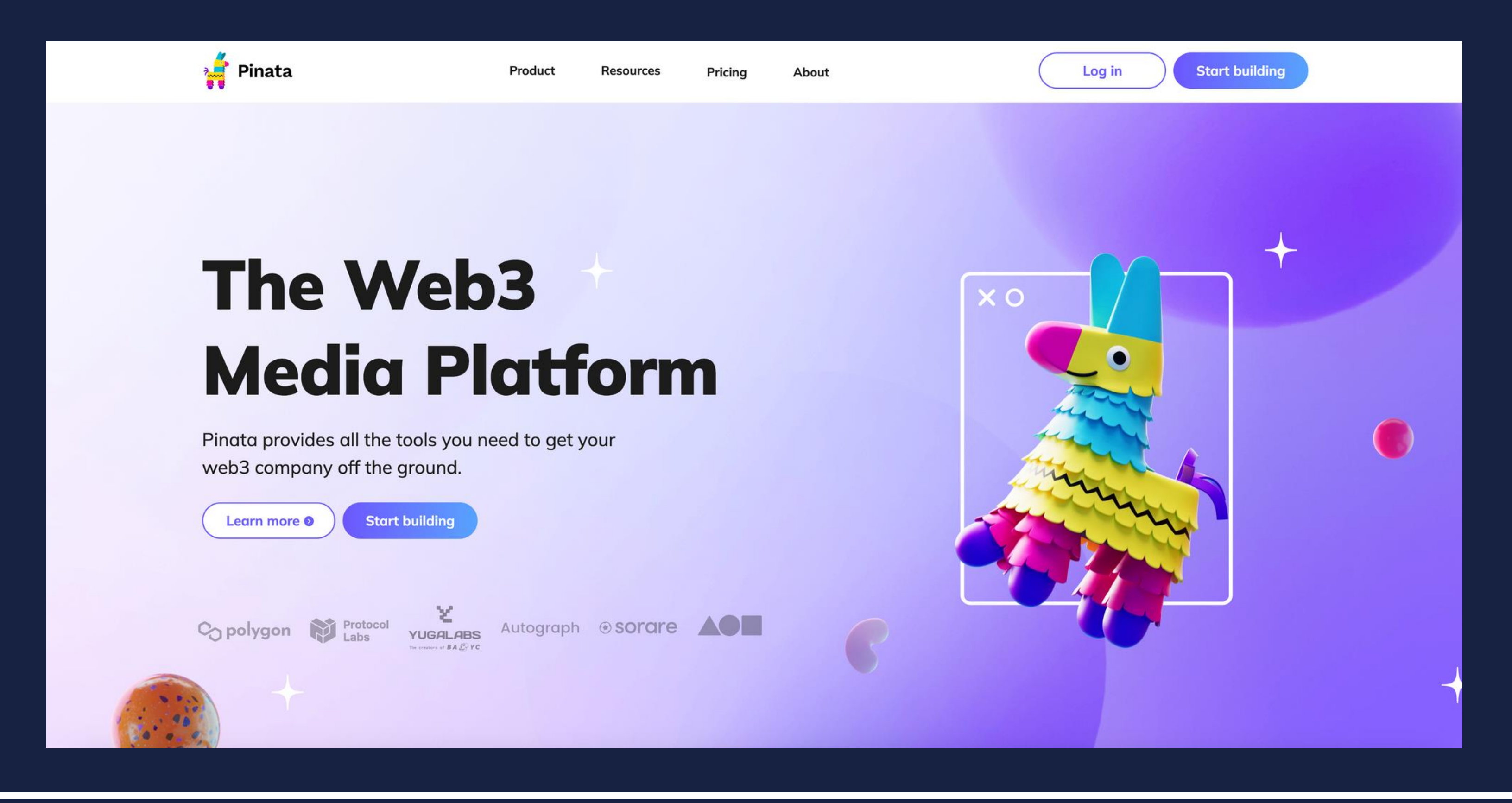

### *IPFS*の復習

- *IPFS*はコンテンツ指向型のハイパーメディア分散プロトコル
- *IPFS*は*HTTP*をベースとした既存のネットワークとは独立したネットワーク →既存のブラウザからアクセスするにはIPFSに橋渡ししてくれる存在が必要 →IPFS Gateway
- *IPFS Gateway*の中でも任意ユーザーに常時公開されている*IPFS Public Gateway* (https://ipfs.io/ipfsなど) を利用する必要がある
- *https://ipfs.io/ipfs/〜〜〜*の『〜〜〜』部にコンテンツ(Content)のID(画像 等のコンテンツのハッシュ値)を入れる必要がある(*CID*) →逆に言えば、上記のコンテンツIDを知っているものであれば閲覧可能
- *P2P*ファイル共有システムによって耐障害性、耐検閲性、耐改ざん性がある
- 詳細な仕組みについては添付リンク参照

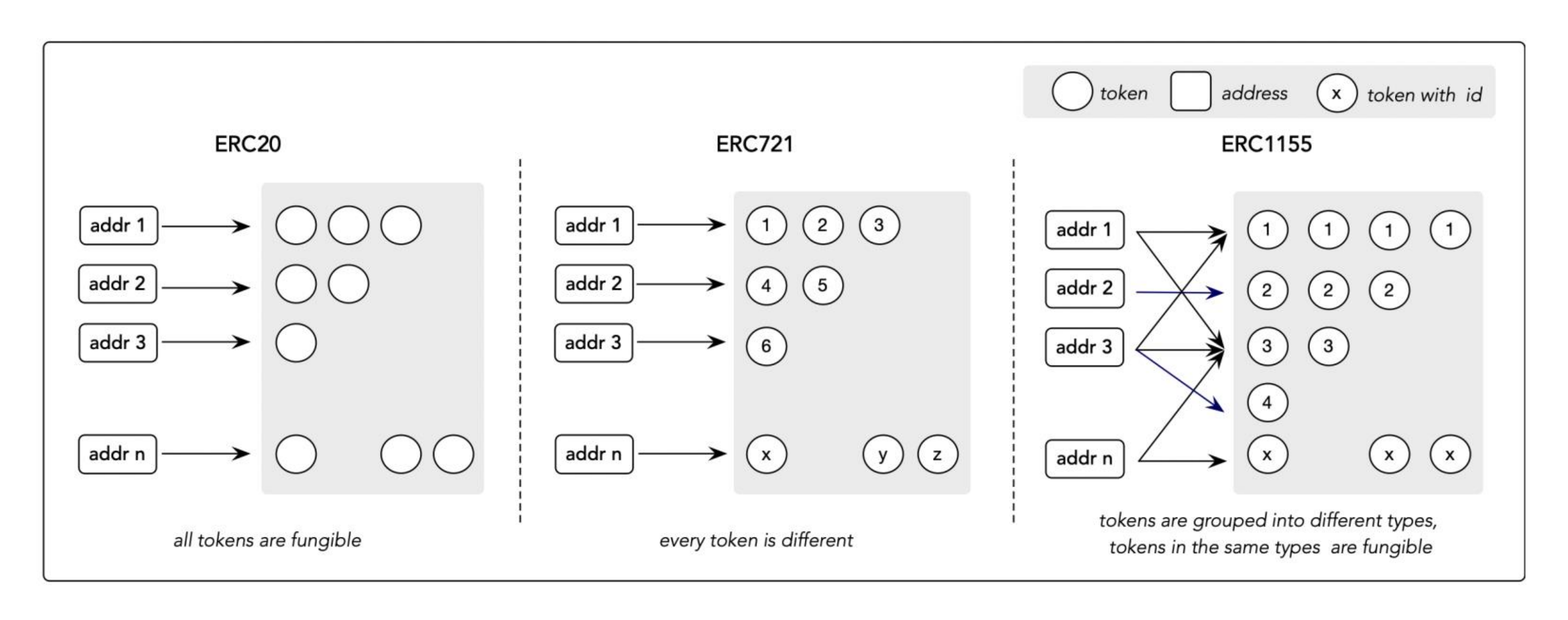

Fig. 2: NFT-related Token Standards

出典: Non-Fungible Token (NFT): Overview, Evaluation, Opportunities and Challenges

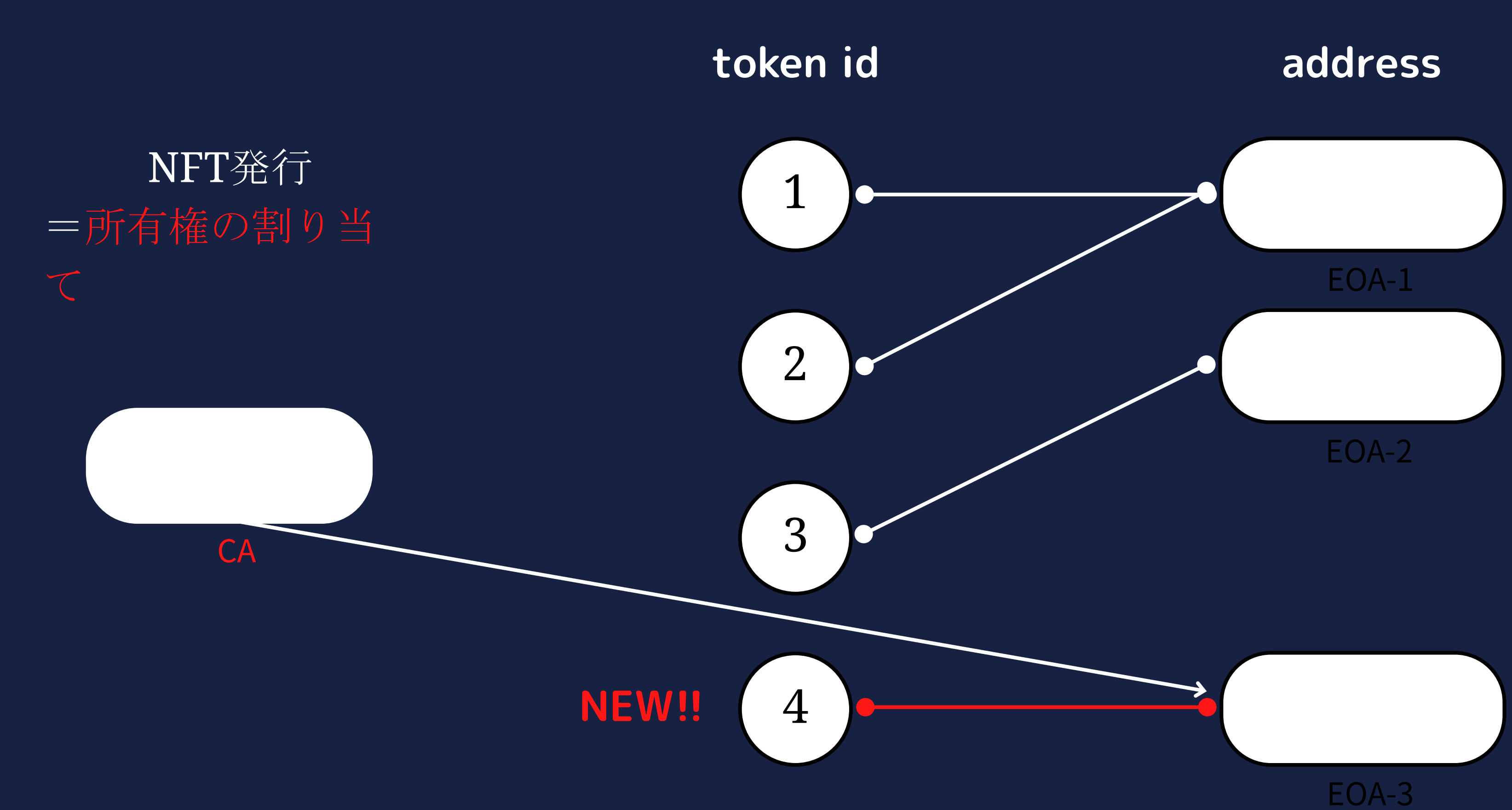

ERC721を発行する

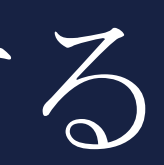

画像データの準備

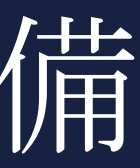
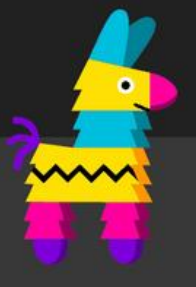

# Welcome to Pinata!

Pinata is the leading media management company for creators and developers building the future of web3.

### Sign up Log in

Email\*

Which title describes you the best?

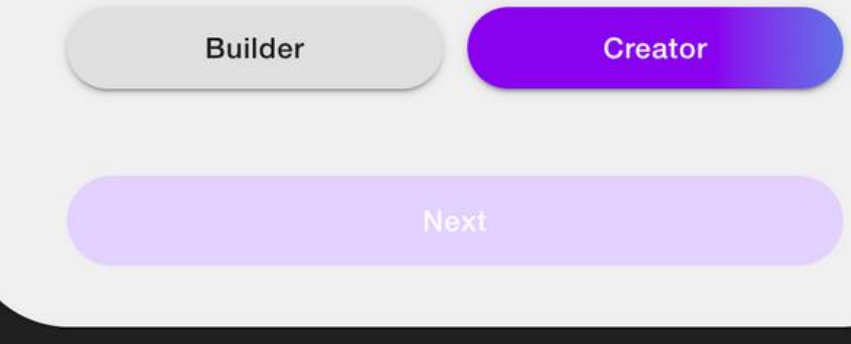

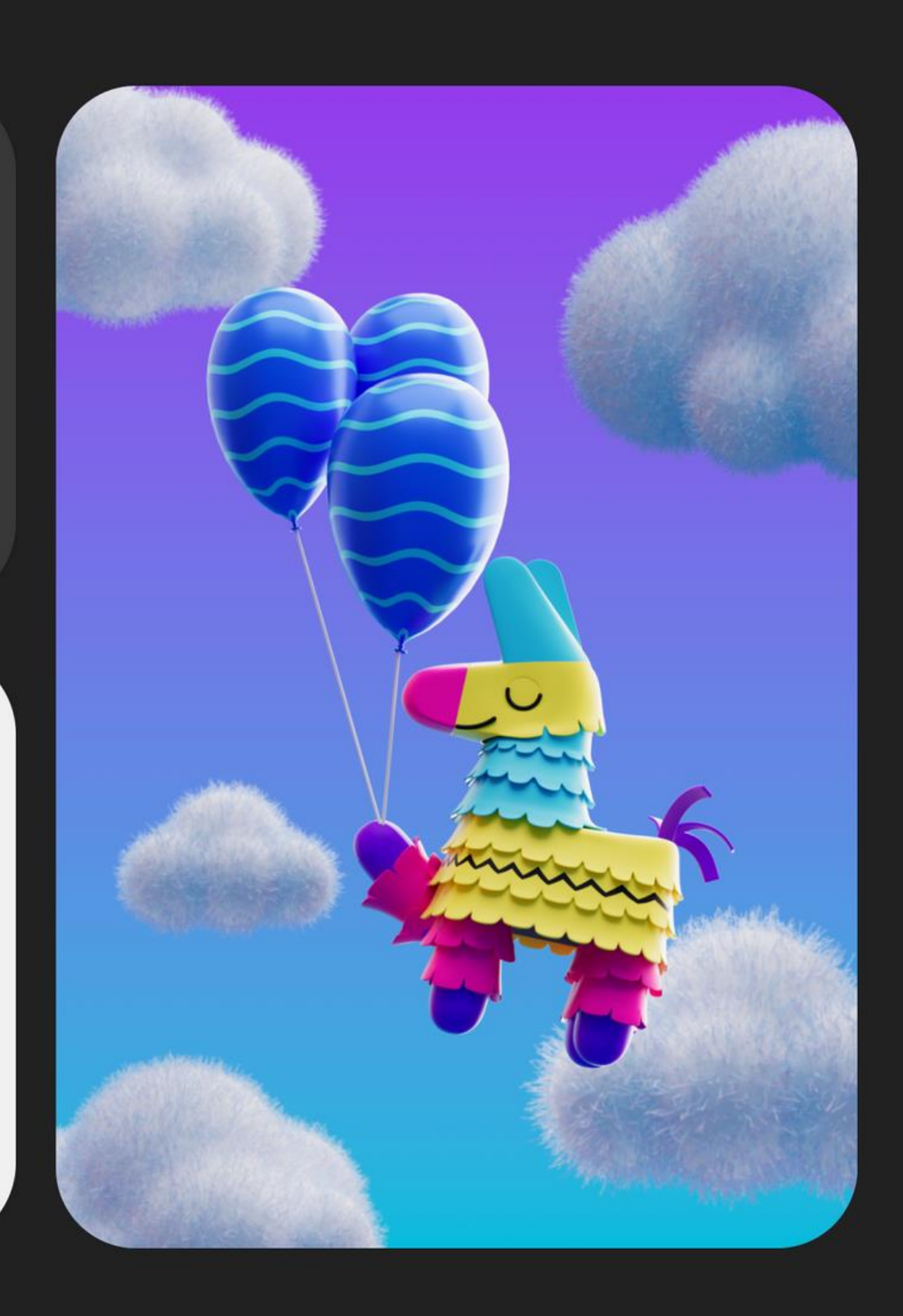

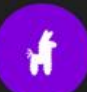

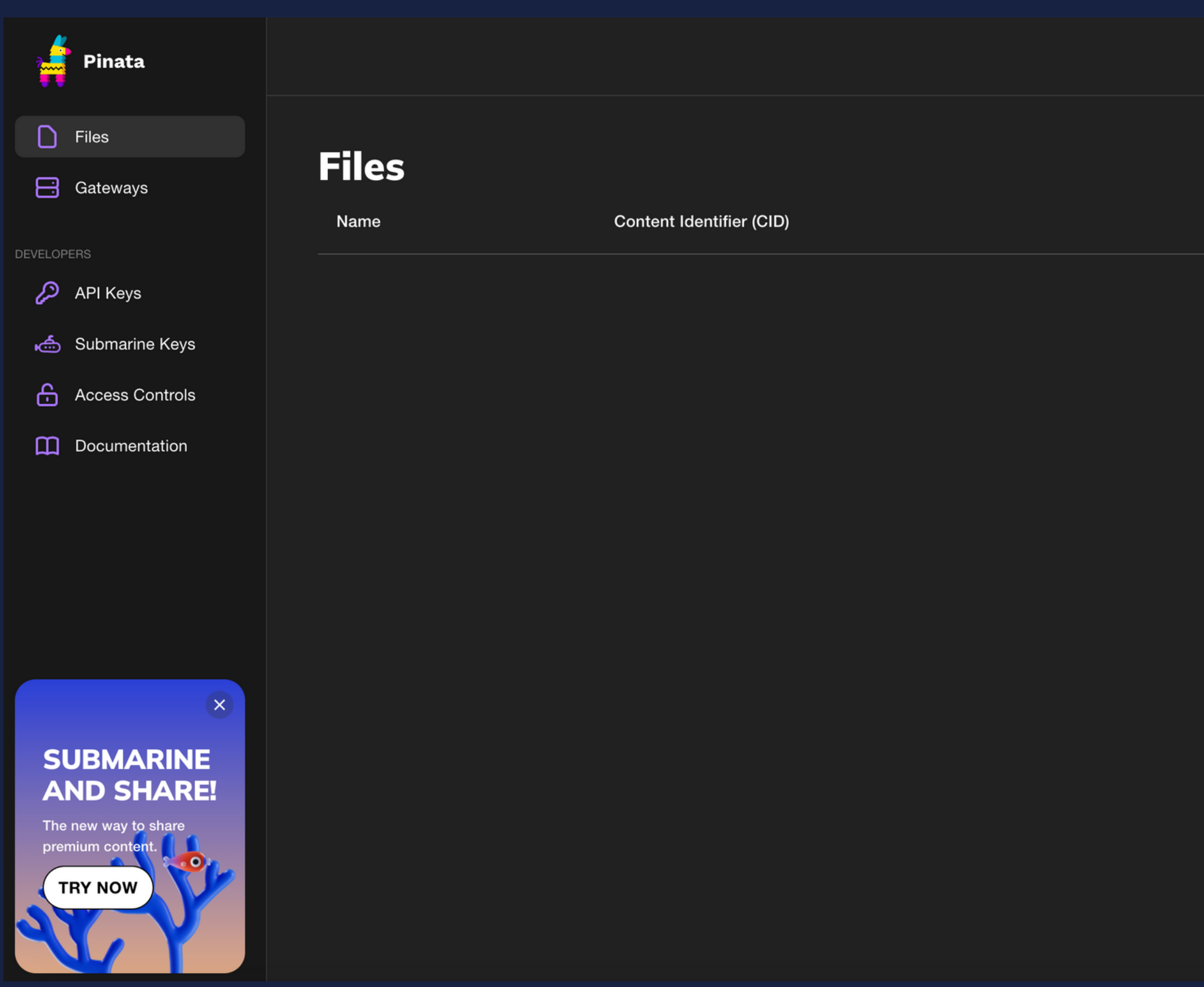

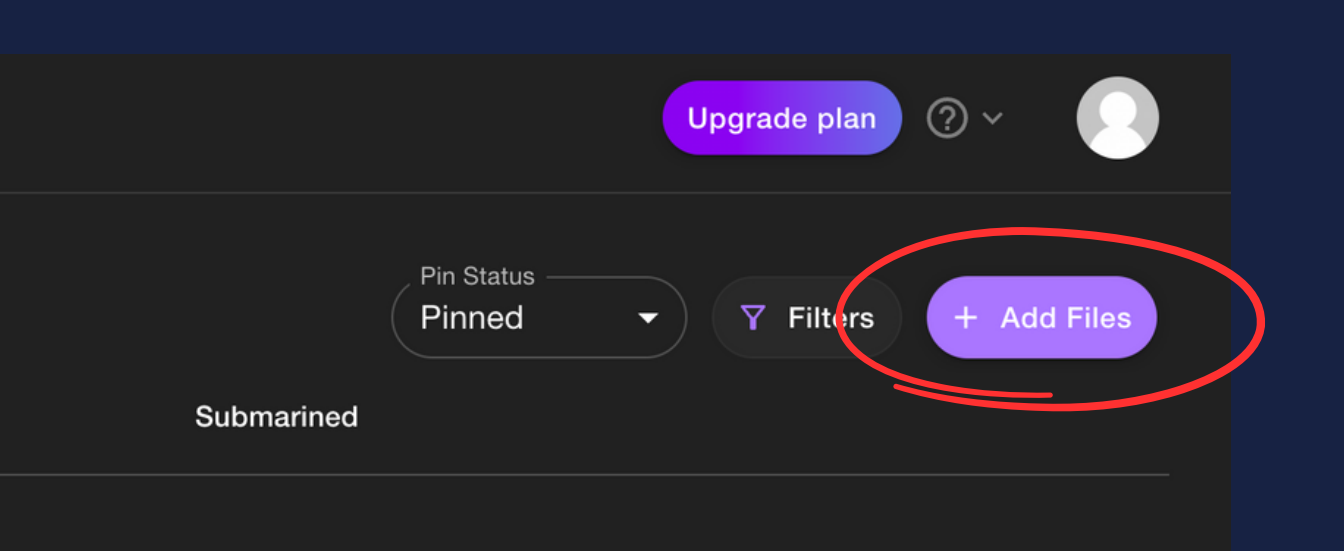

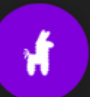

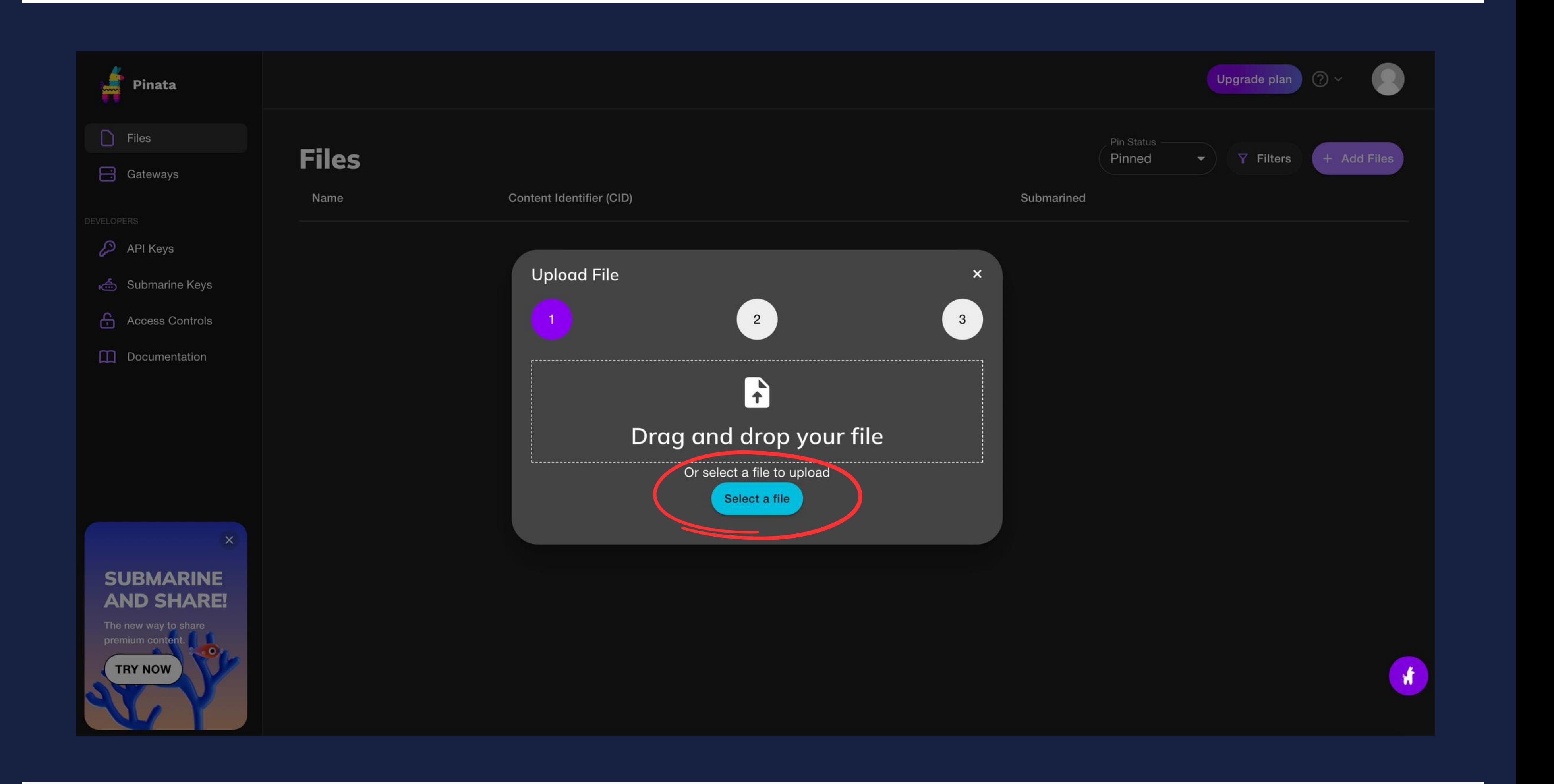

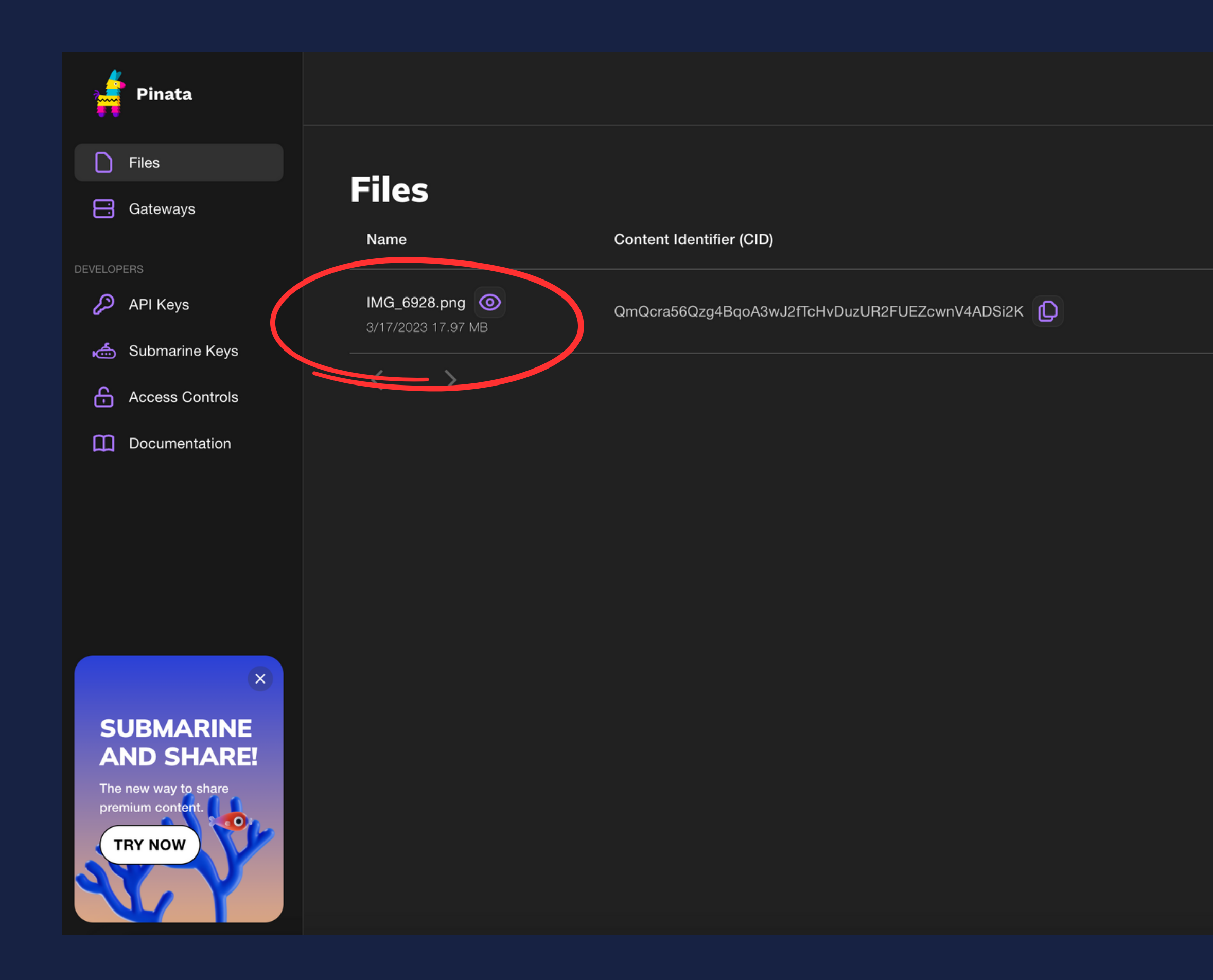

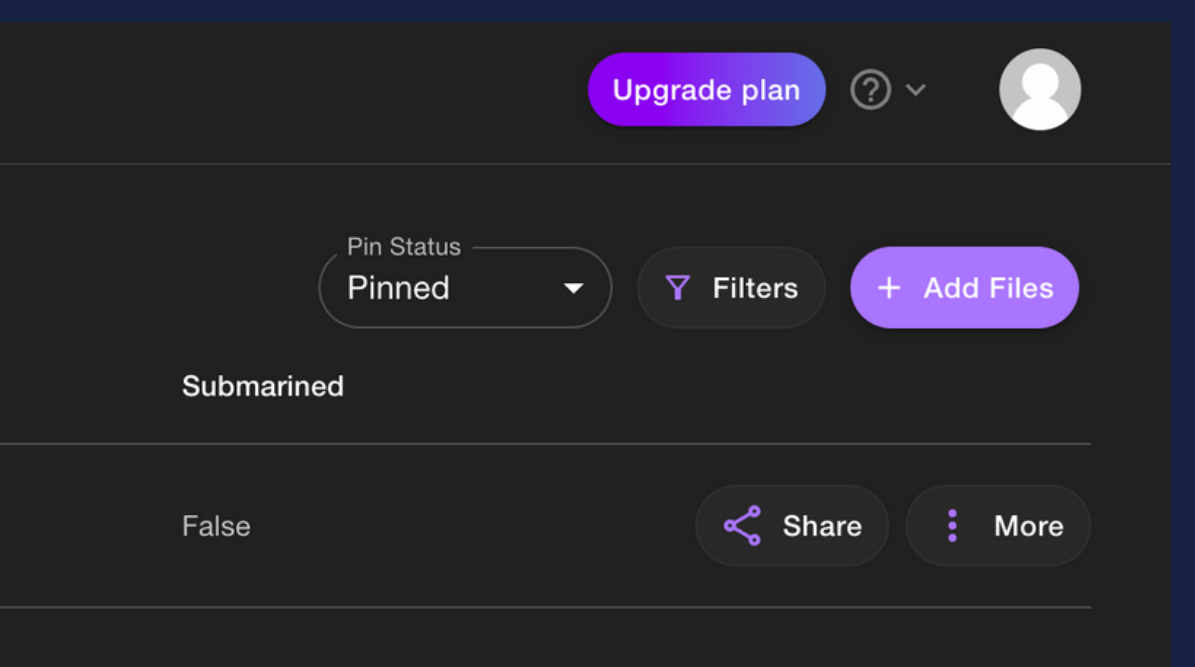

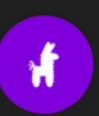

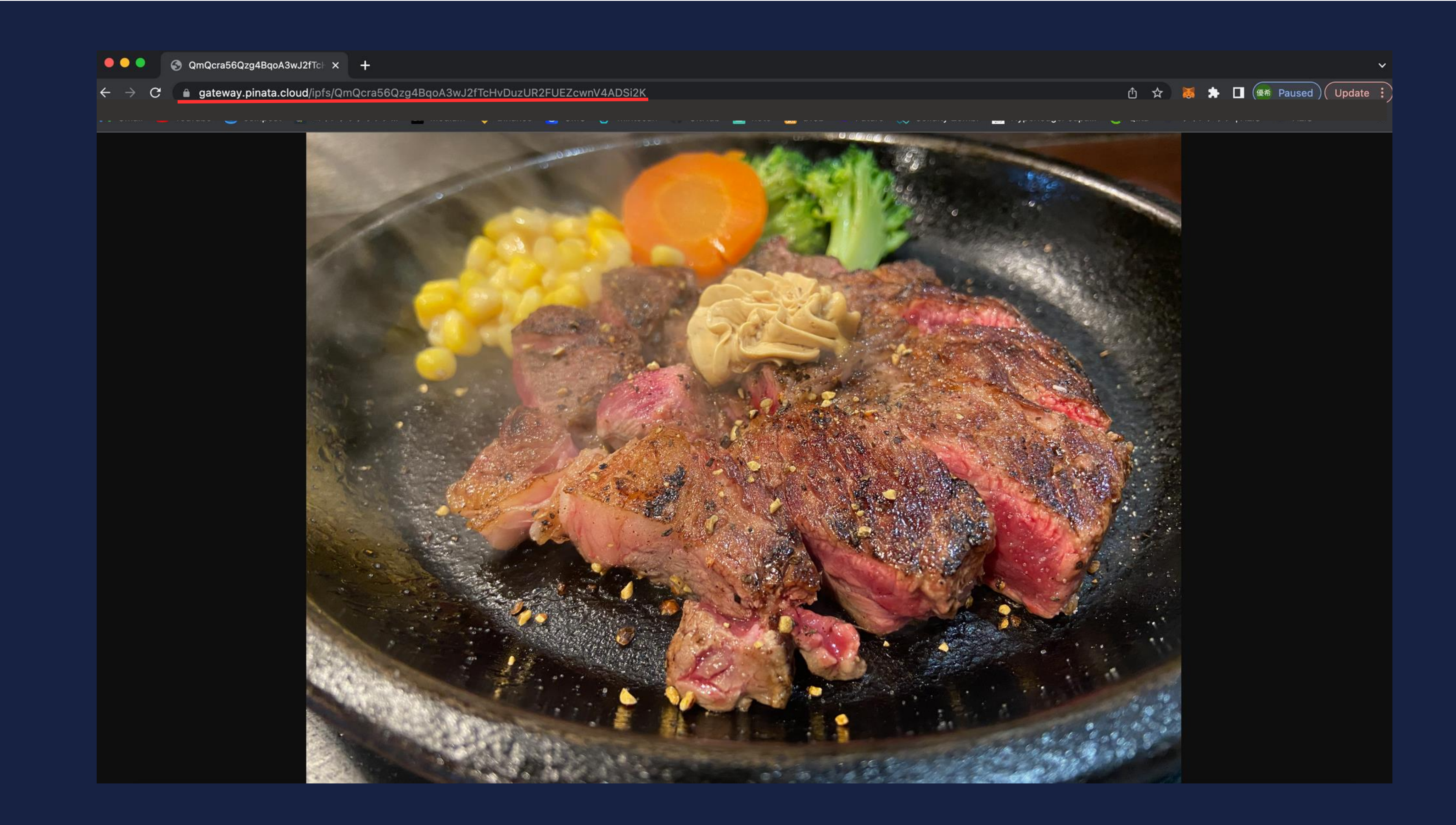

コントラクト

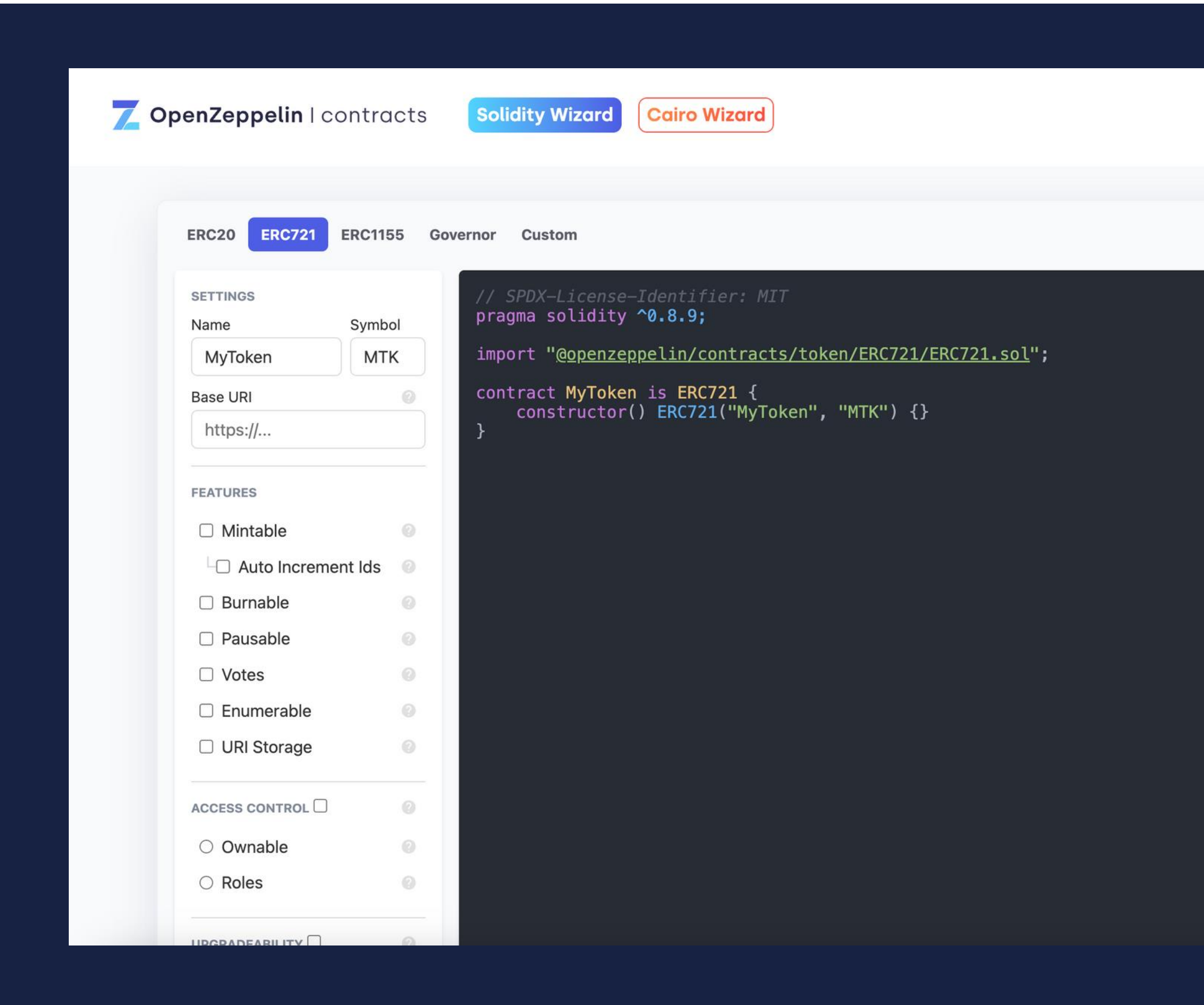

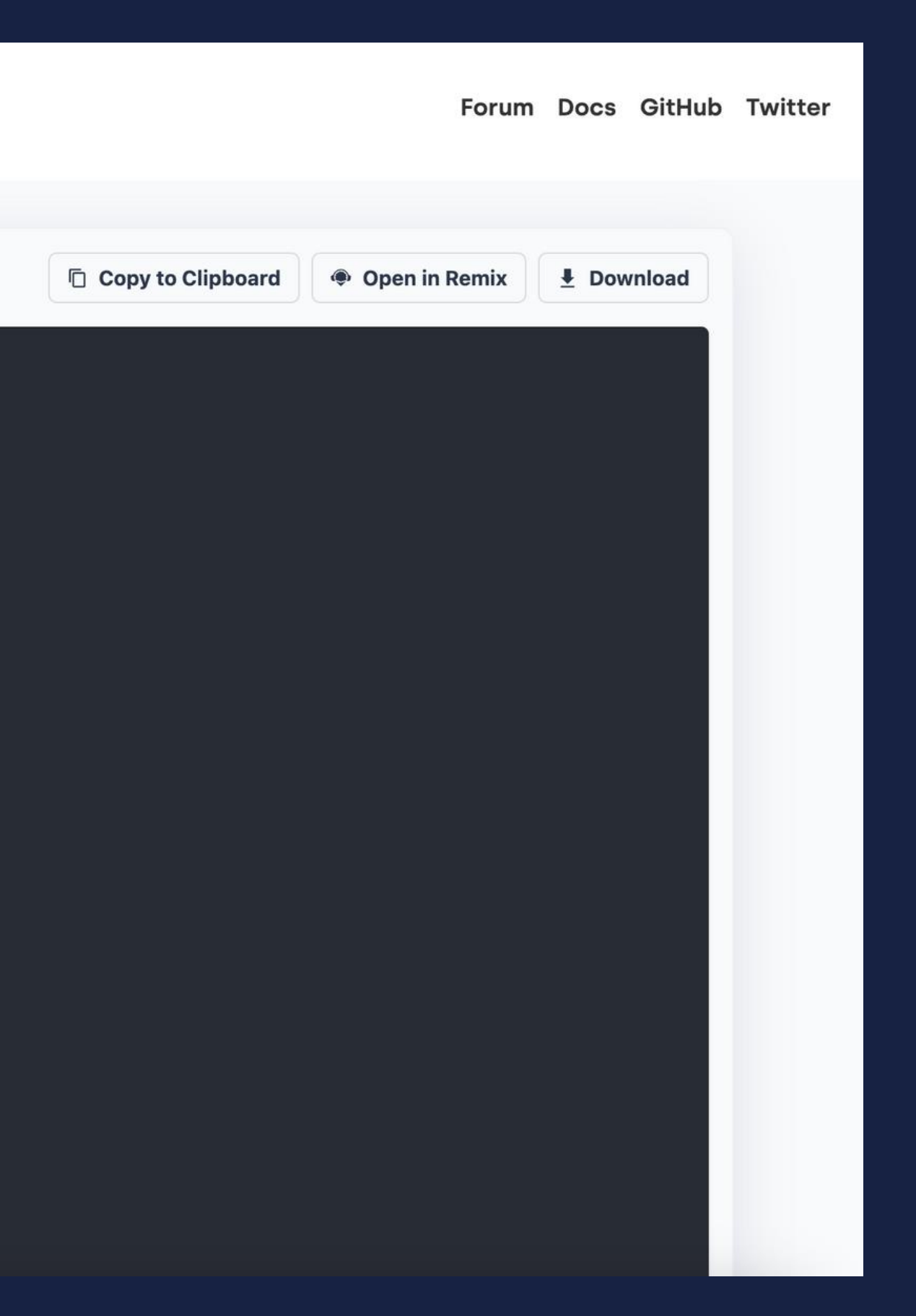

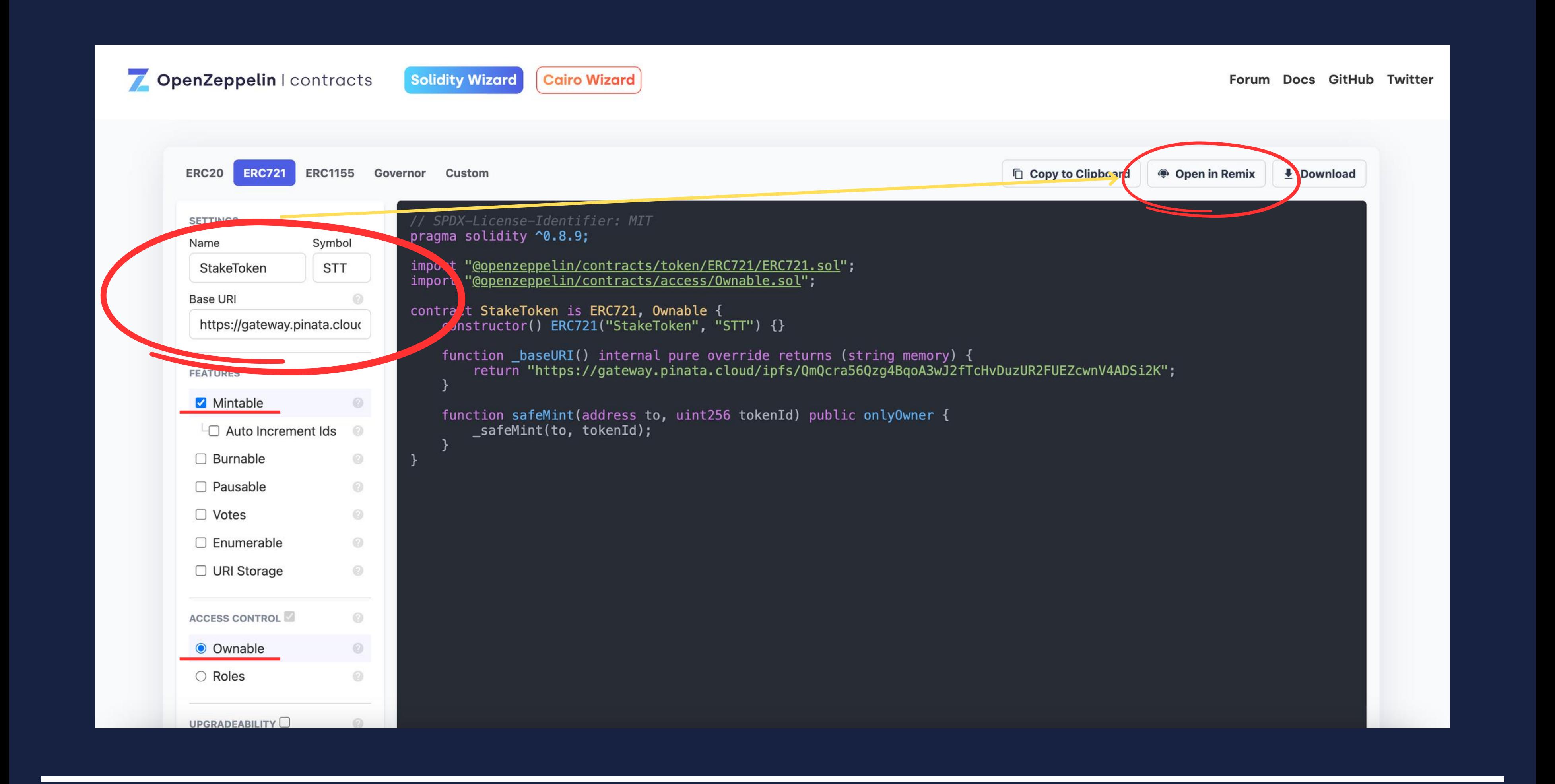

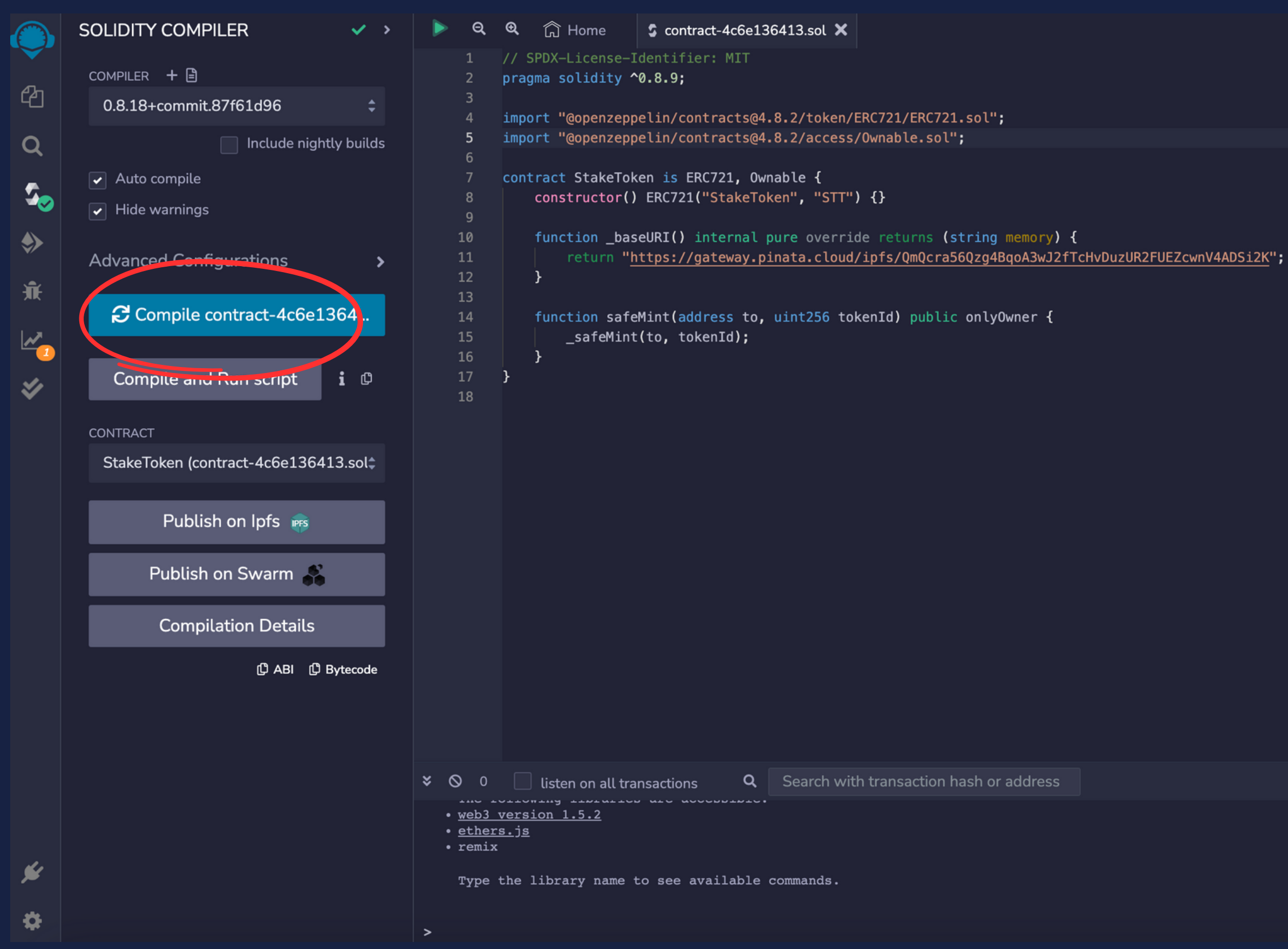

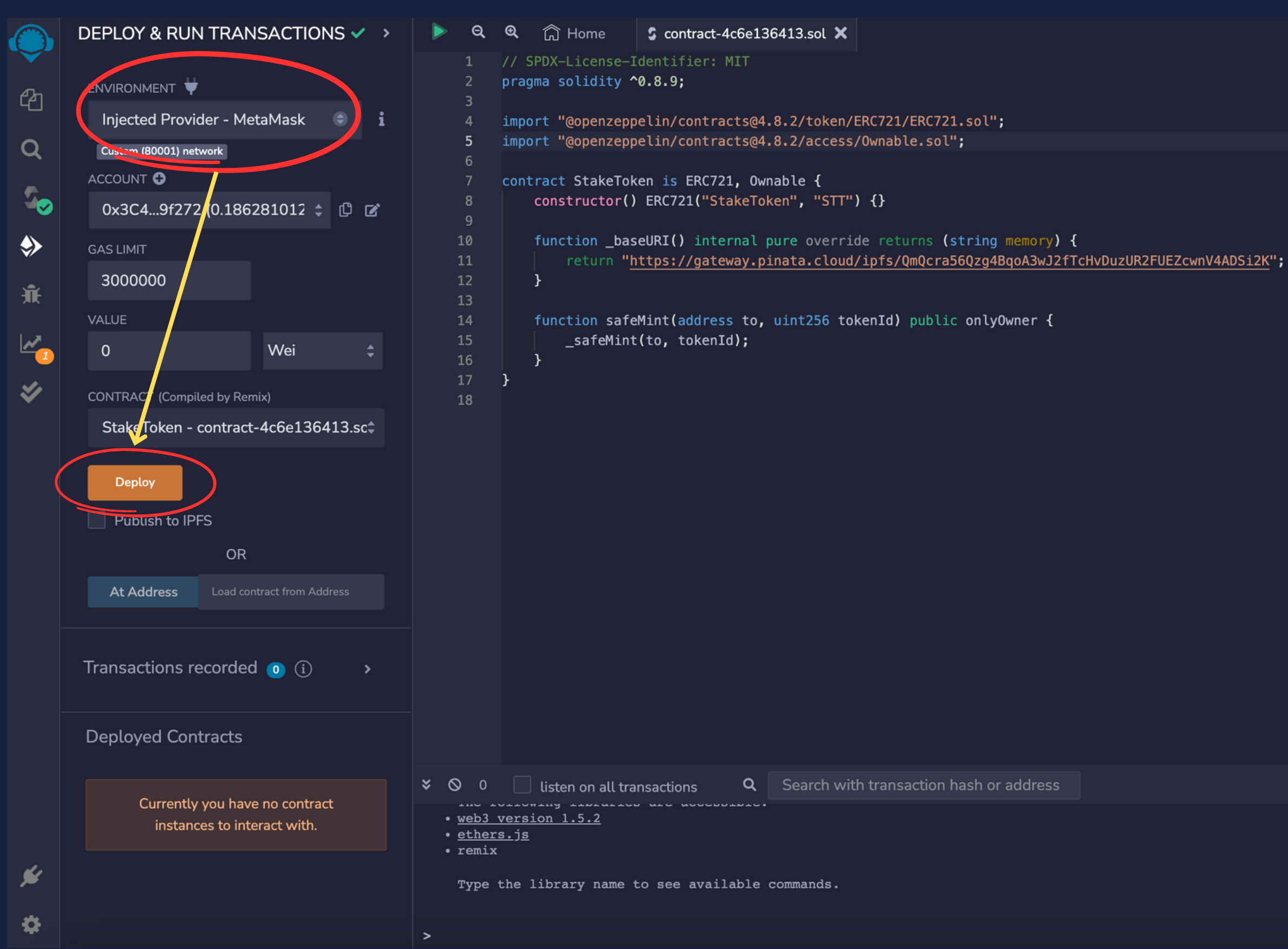

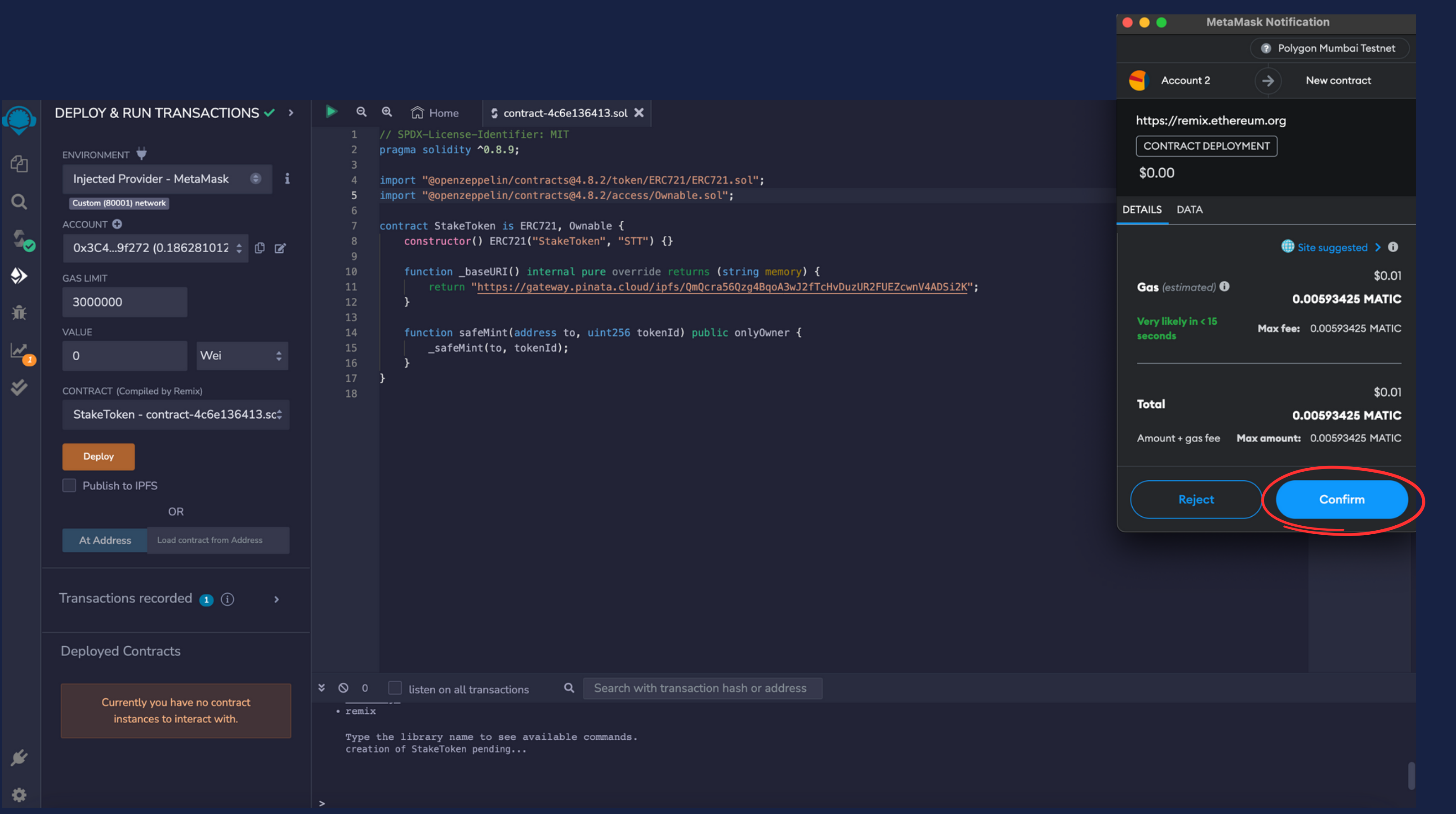

 $\bullet$ 

[block:33217583 txIndex:2] from: 0x3C4...9f272 to: StakeToken.(constructor) value: 0 wei data: 0x608...20033 logs: 1 hash: 0xcca...10f03

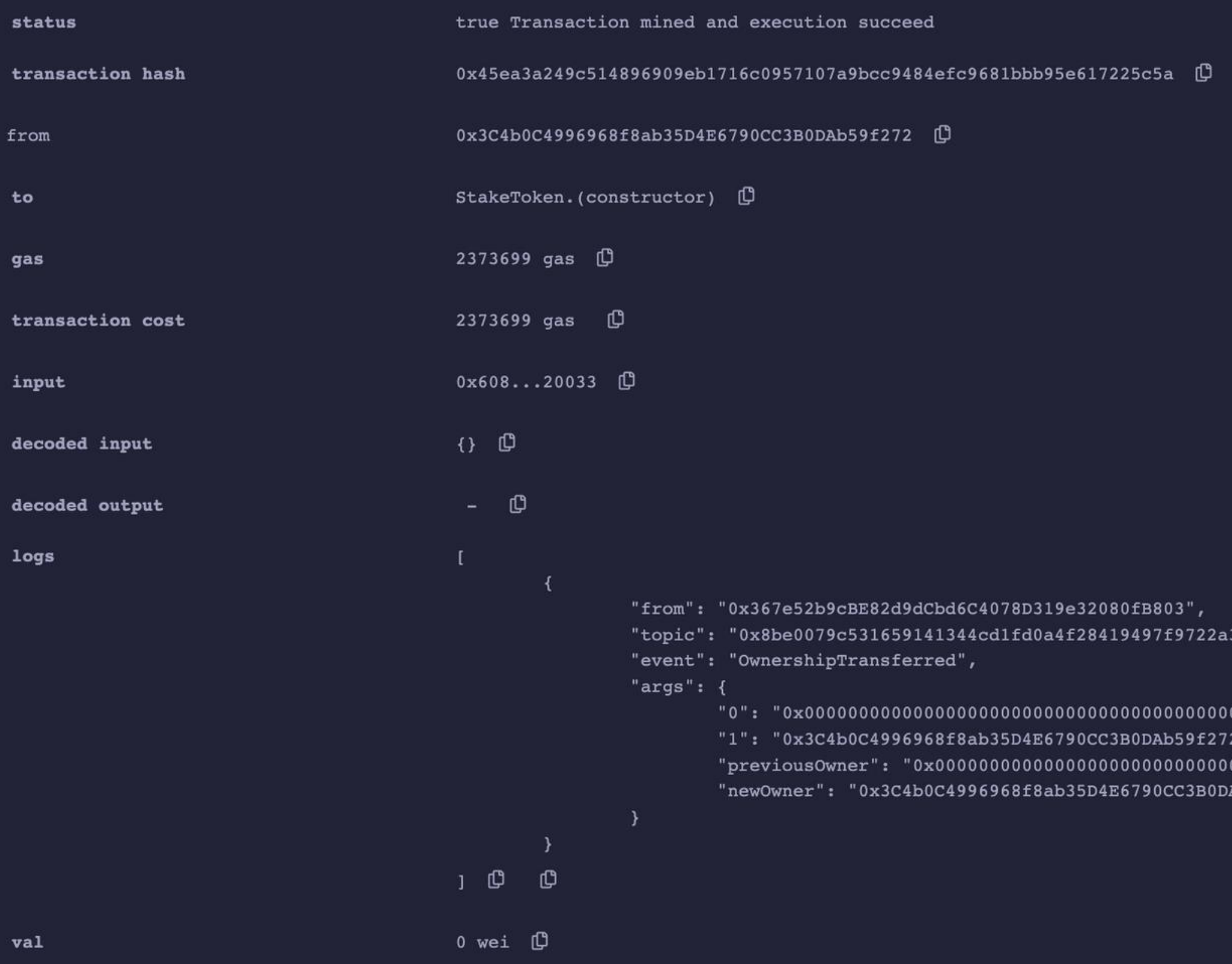

3daafe3b4186f6b6457e0",

0000000000000", Ab59f272"

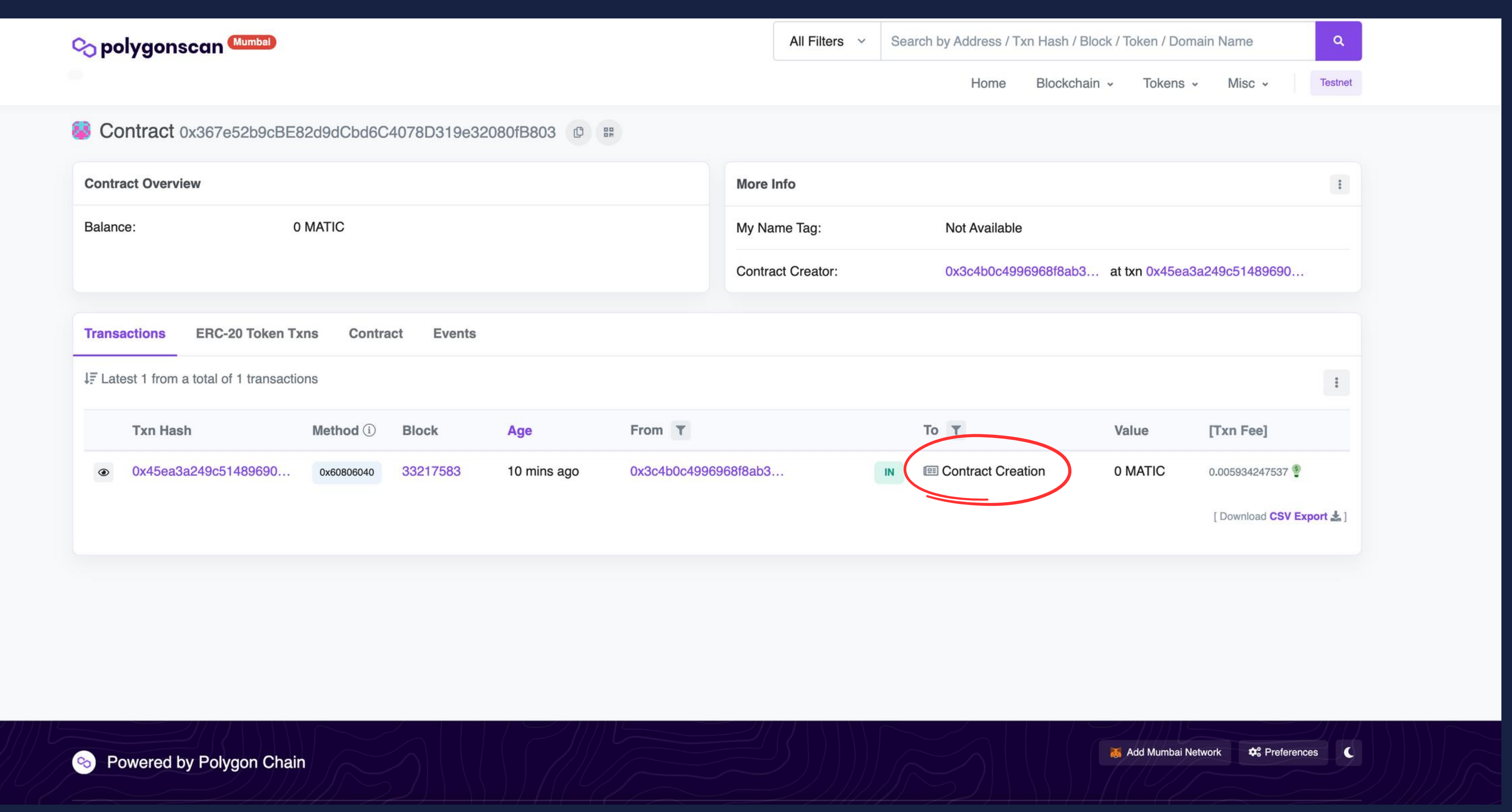

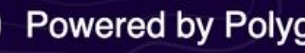

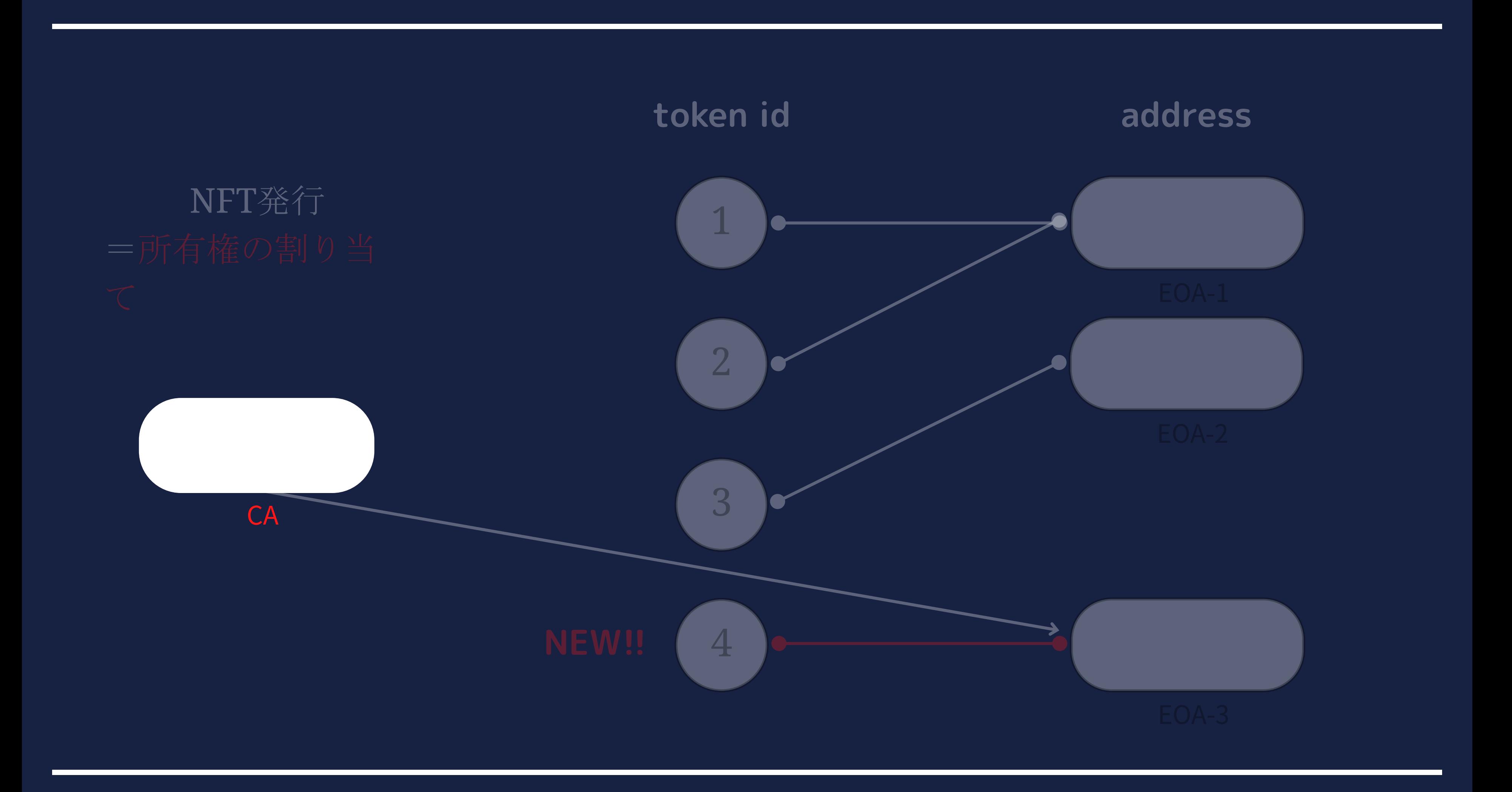

# NFT発行

CA

token id NEW!!1

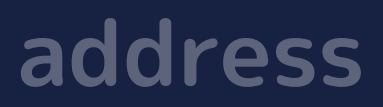

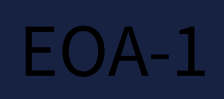

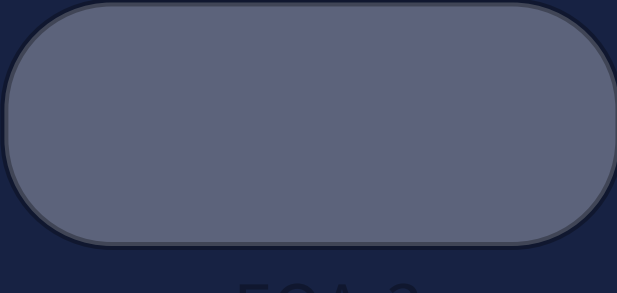

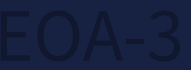

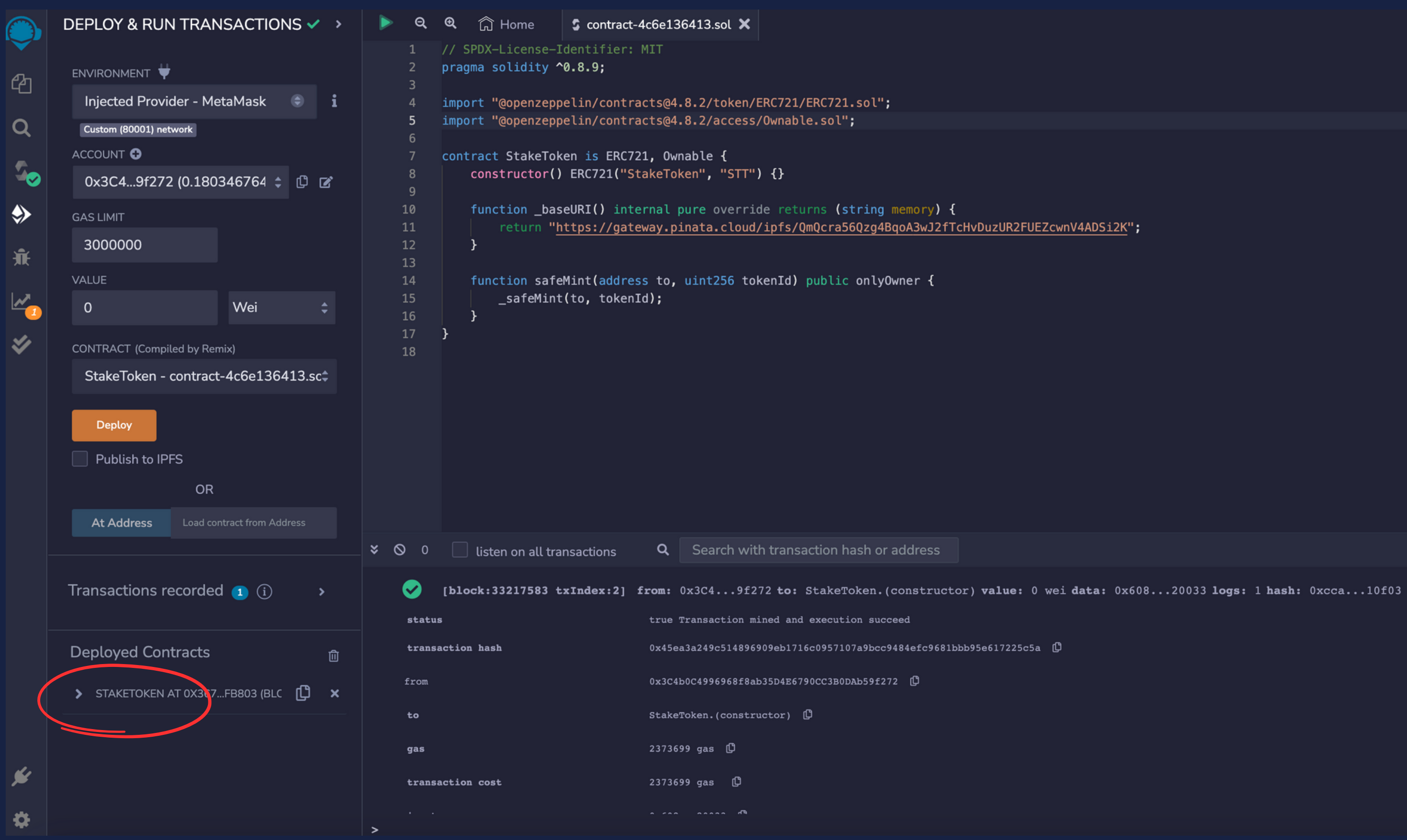

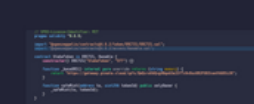

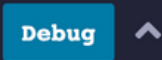

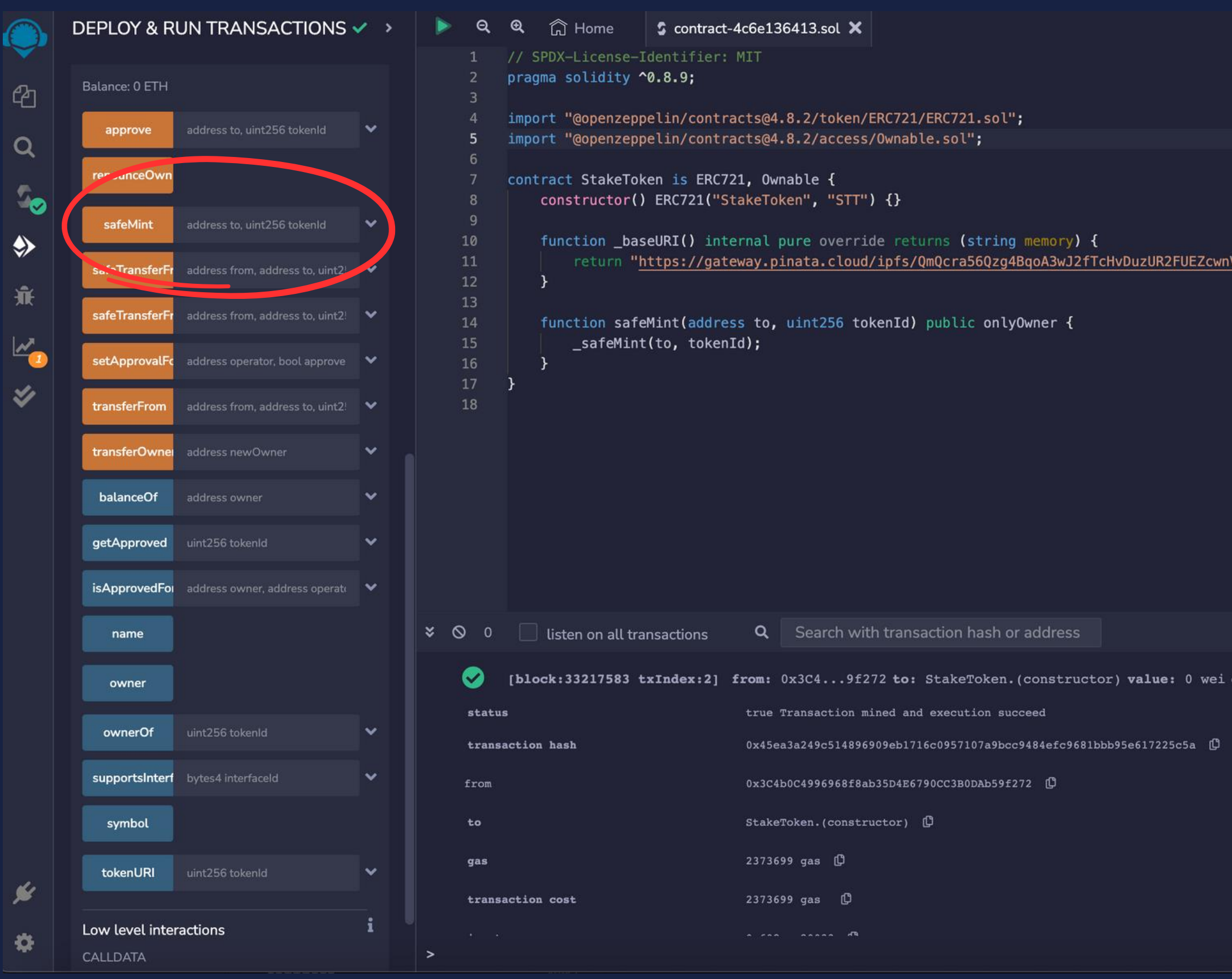

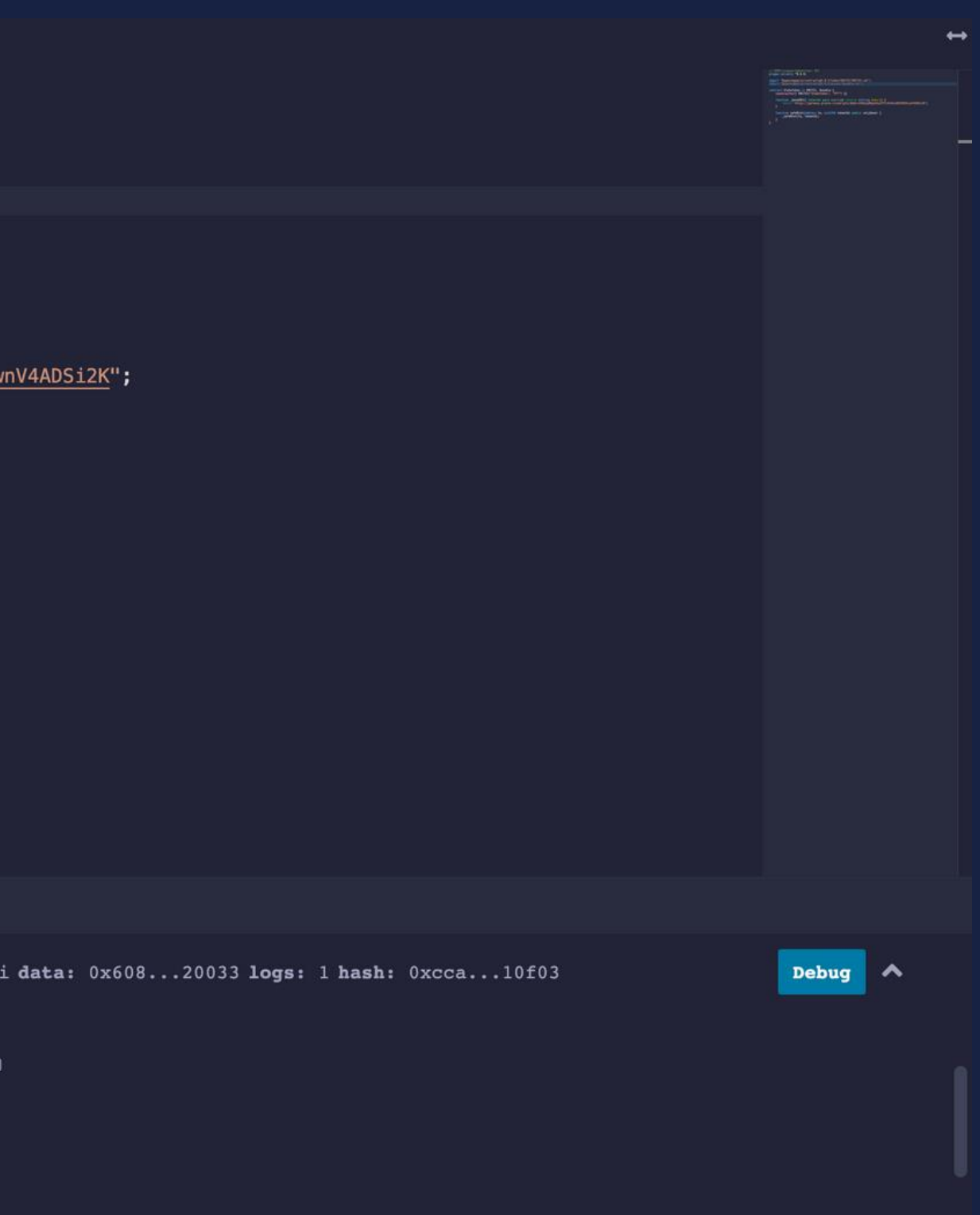

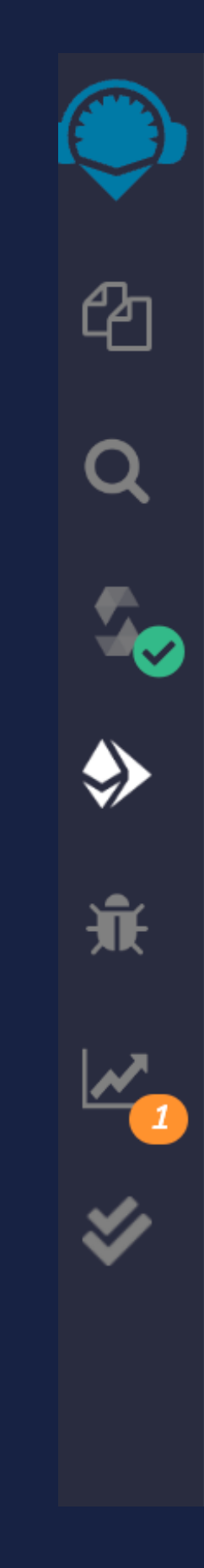

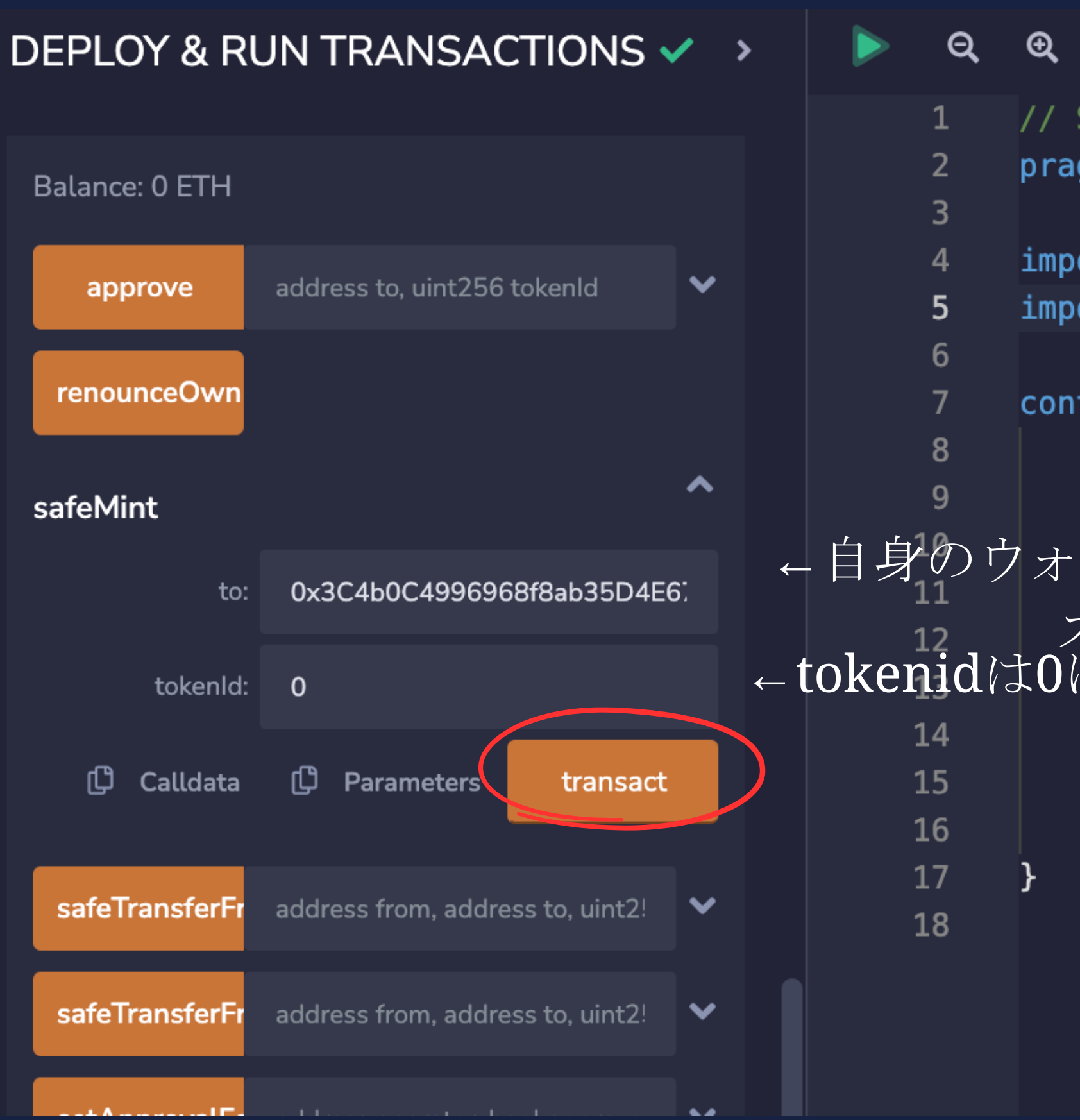

<sup>命</sup> Home  $\mathfrak{B}$  $5$  co // SPDX-License-Identi pragma solidity ^0.8.9 import "@openzeppelin/ import "@openzeppelin/ contract StakeToken is constructor() ERC7 function phaseURI( 'https: ← tokenidは0に設定 function safeMint( \_safeMint(to, }

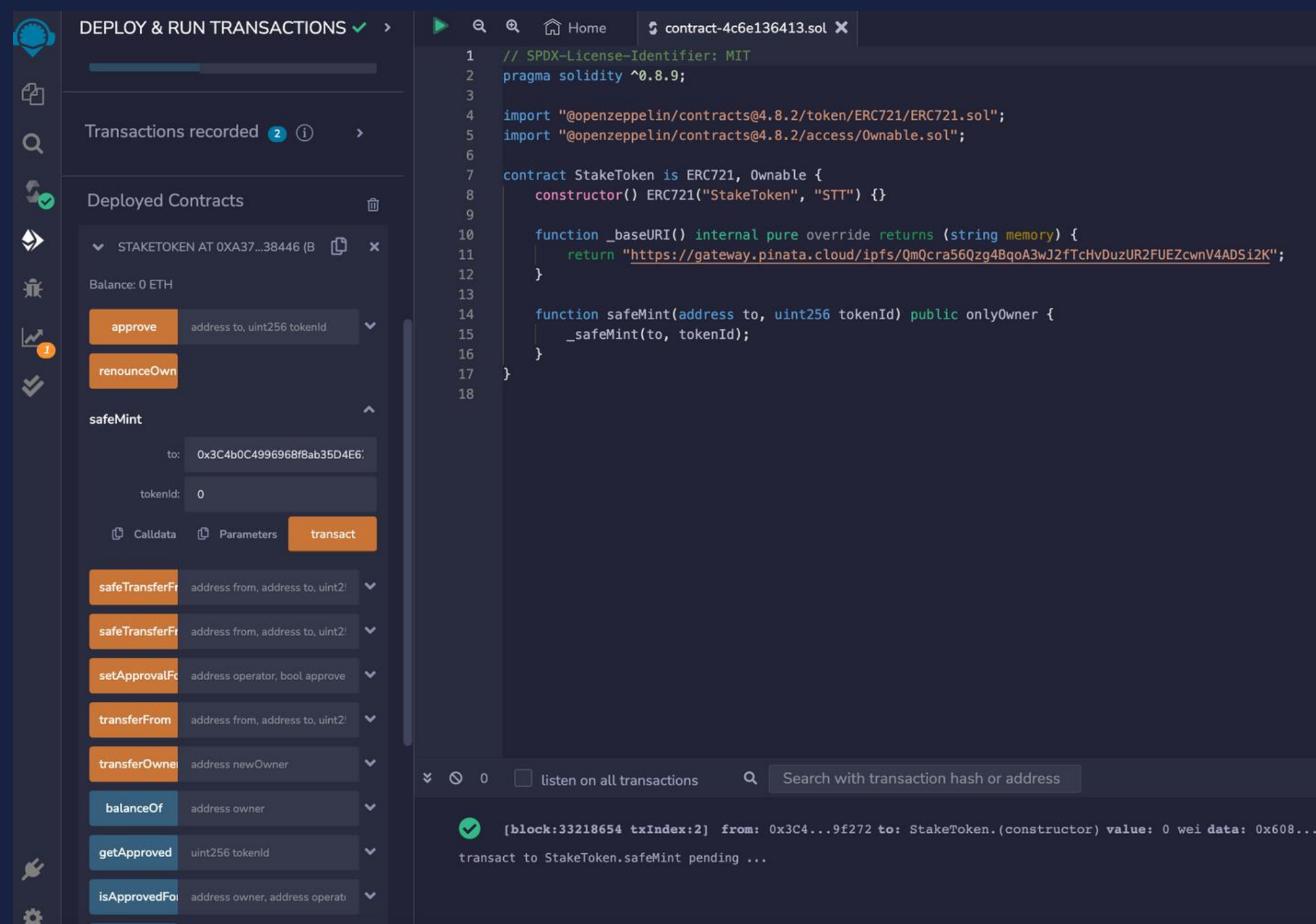

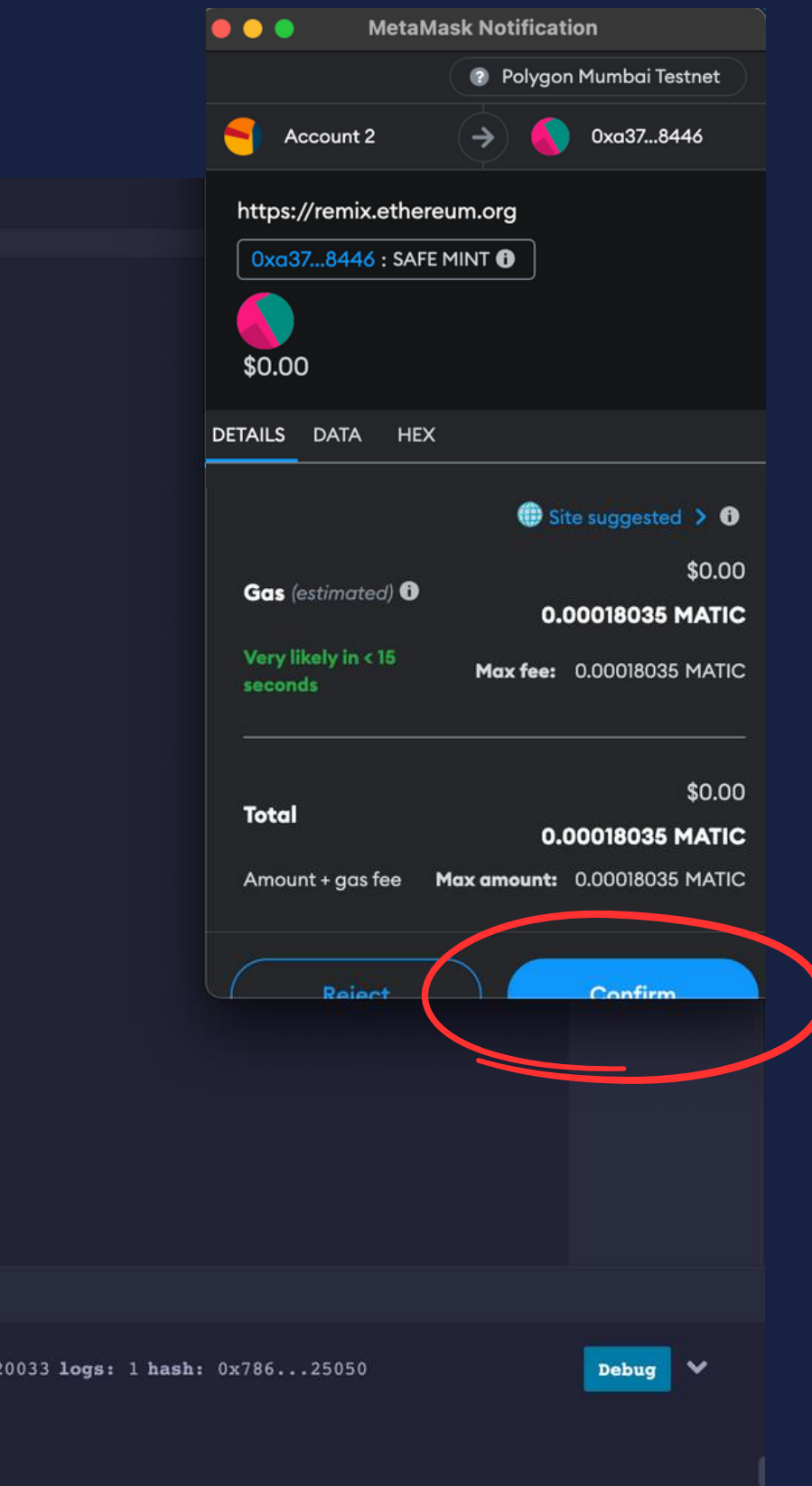

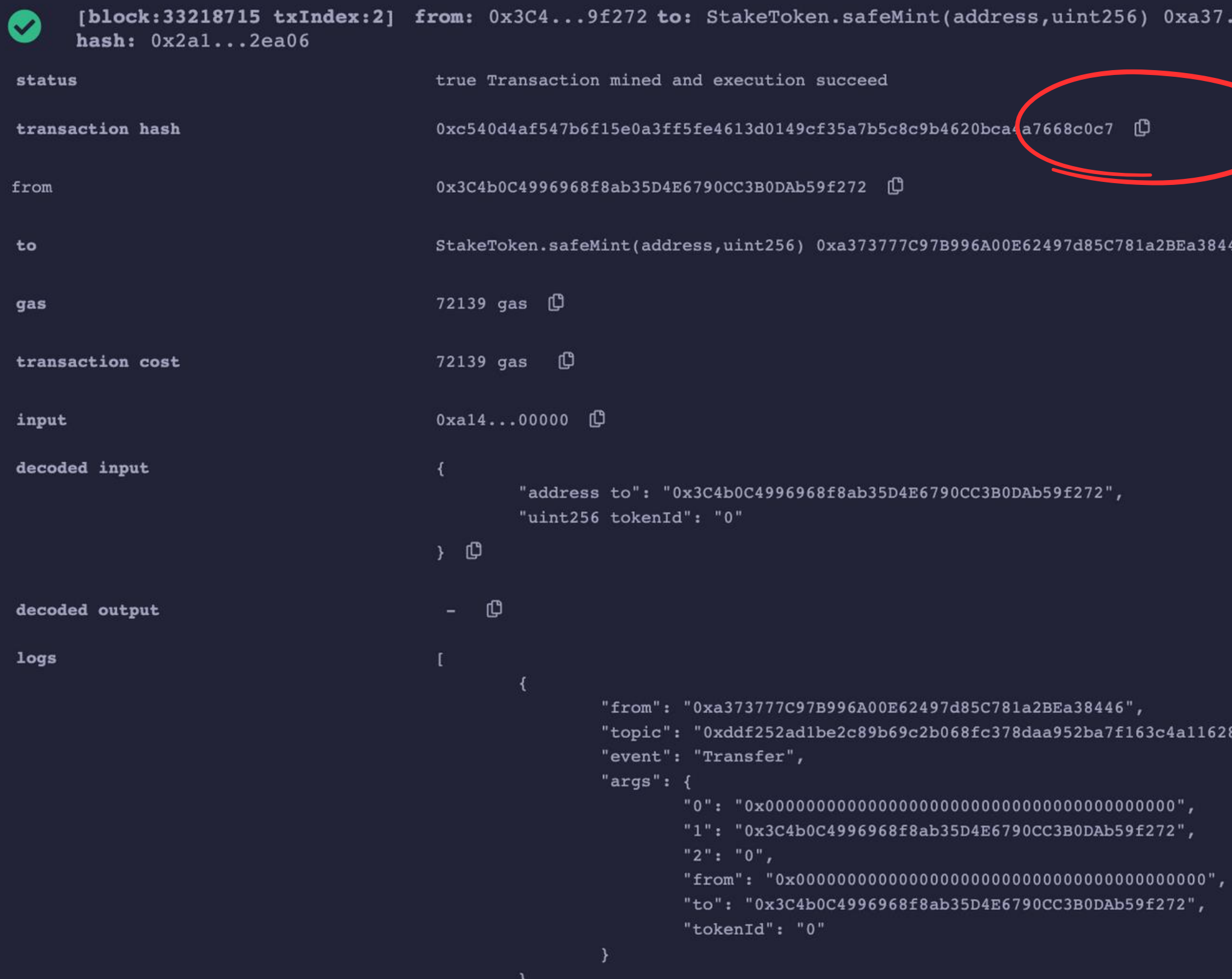

### ...38446 value: 0 wei data: 0xa14...00000 logs: 1

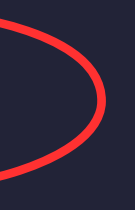

46 L<sup>O</sup>

8f55a4df523b3ef",

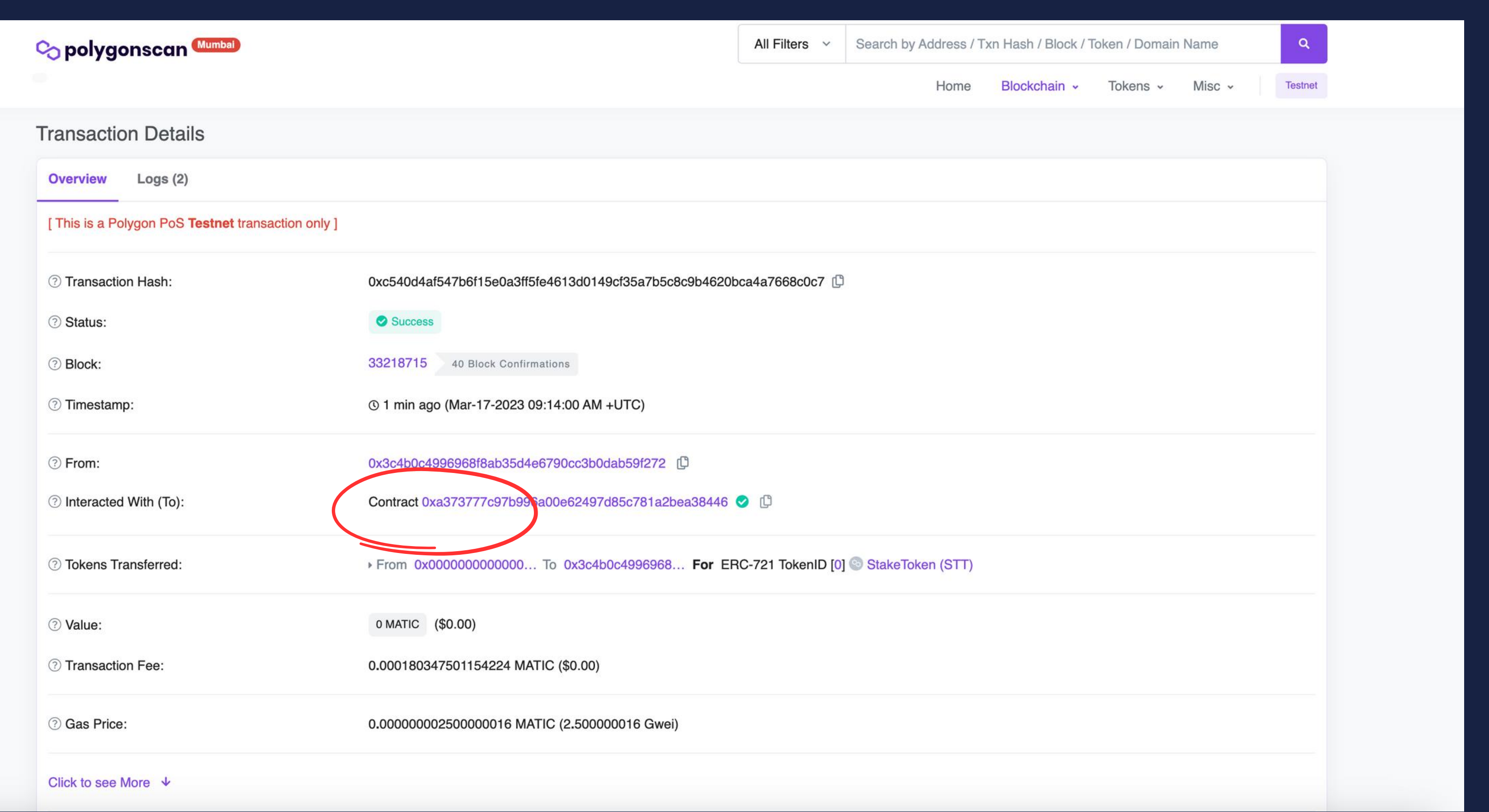

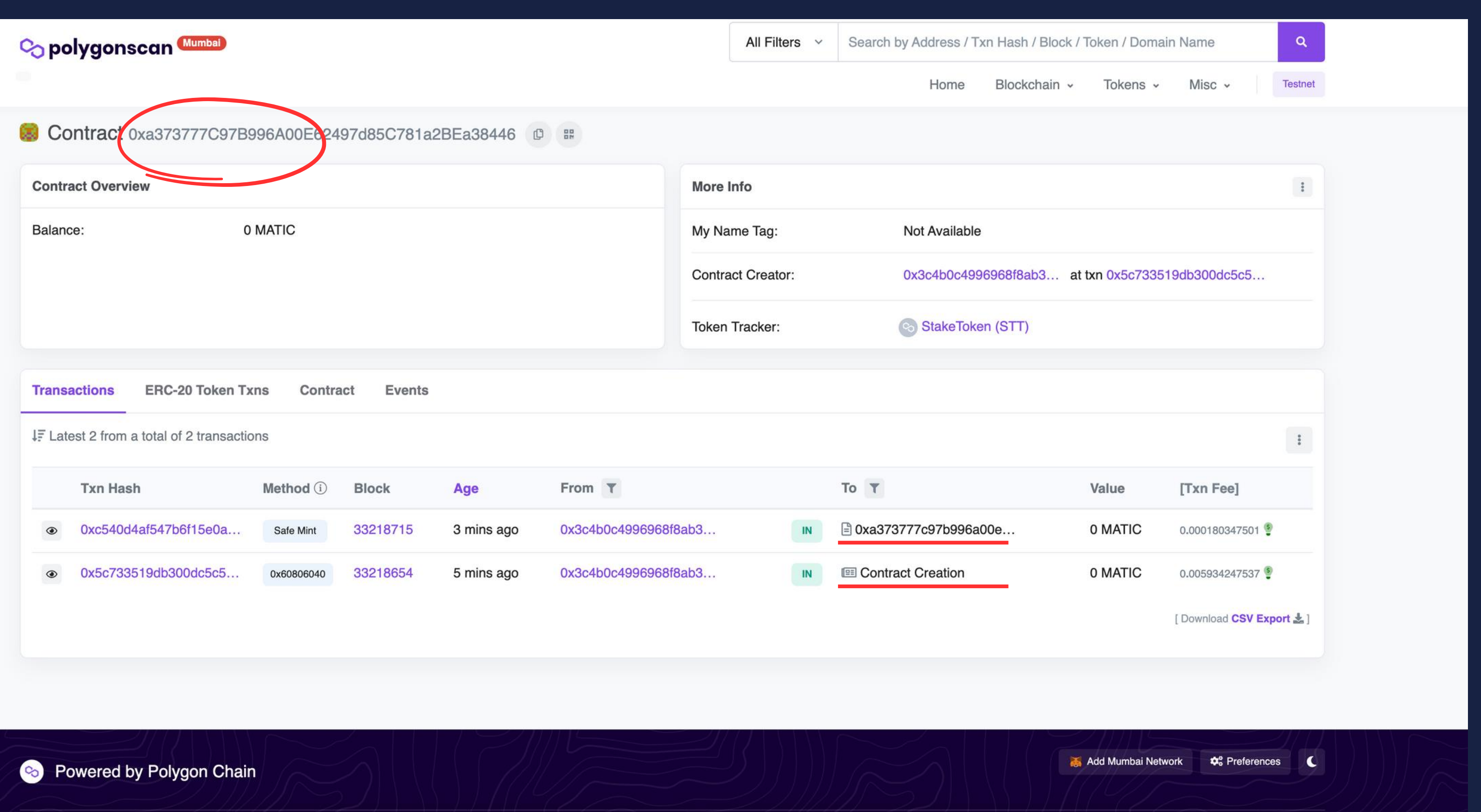

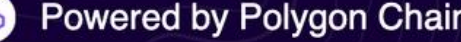

# 発行したERC721をRaribleで確認

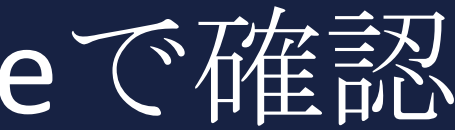

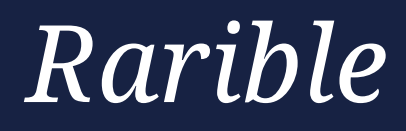

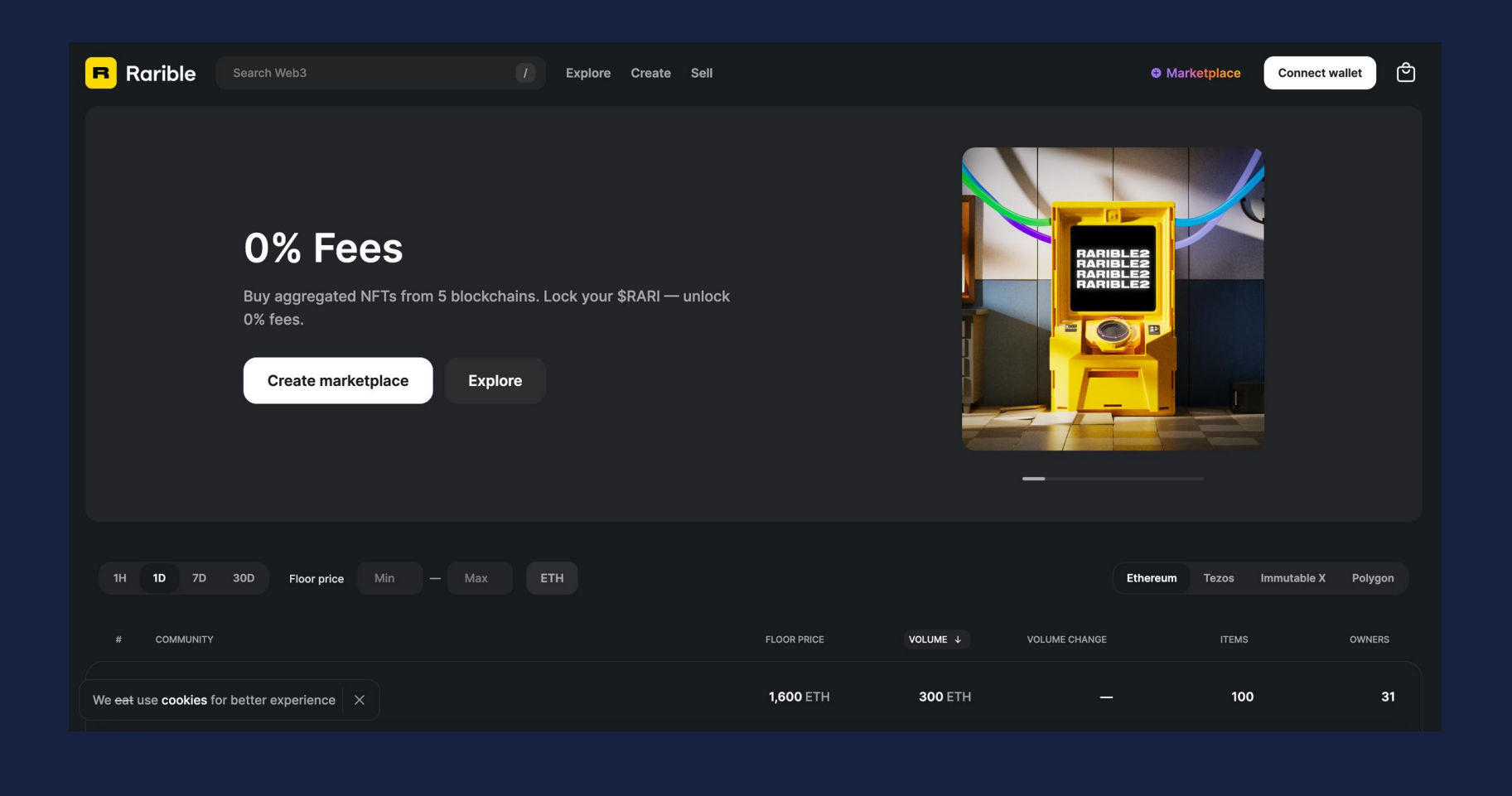

## *Rarible*は世界最大の*NFT*マーケットプレイスの一つ

*NFT*マーケットプレイスはいわゆる 『NFTのECモール』であり、 誰もがコレクションを作成して販売可能。

*OpenSea*がメジャーではあるが、*Testnet*の不具合か

ら 今回はRalibleを使用する。

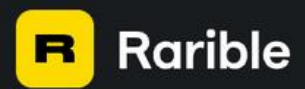

# ↑ERC721のコントラクトアドレスを入れる

# 0% Fees

Buy aggregated NFTs from 5 blockchains. Lock your \$RARI - unlock 0% fees.

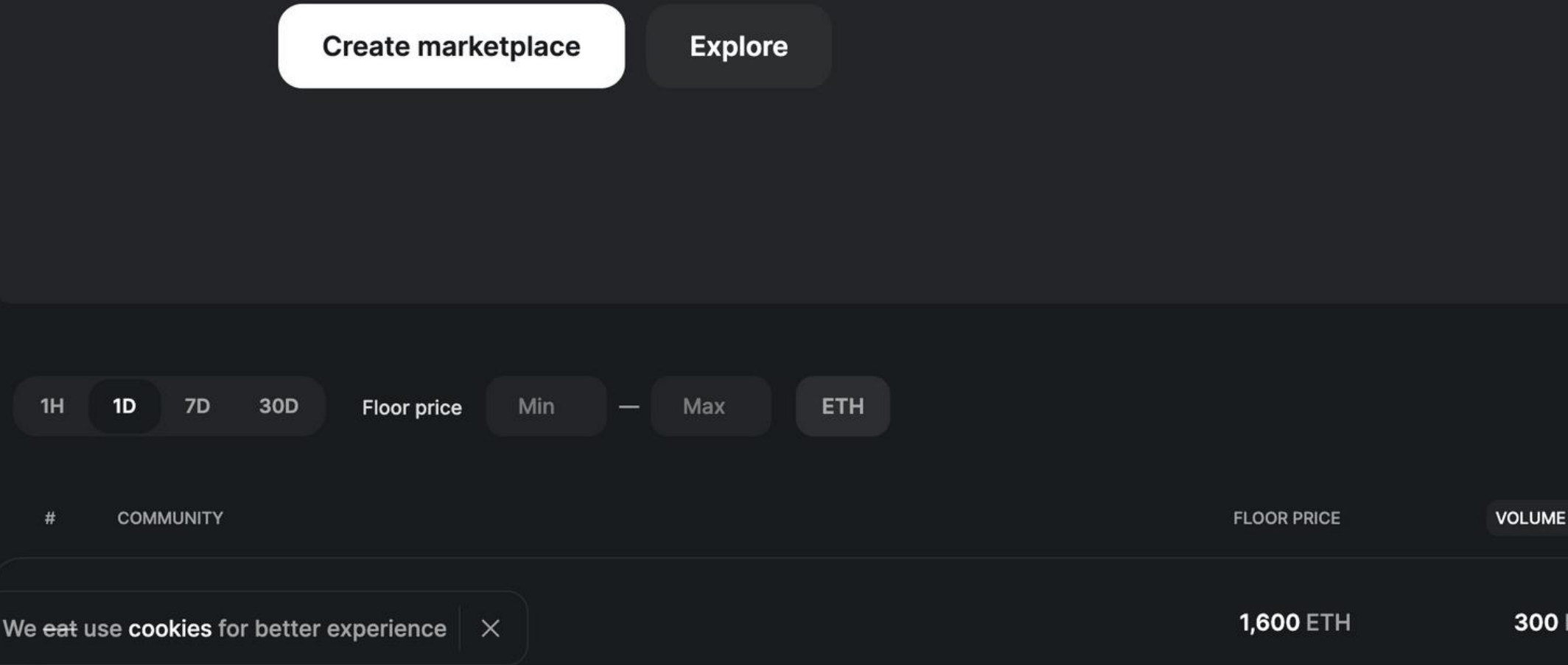

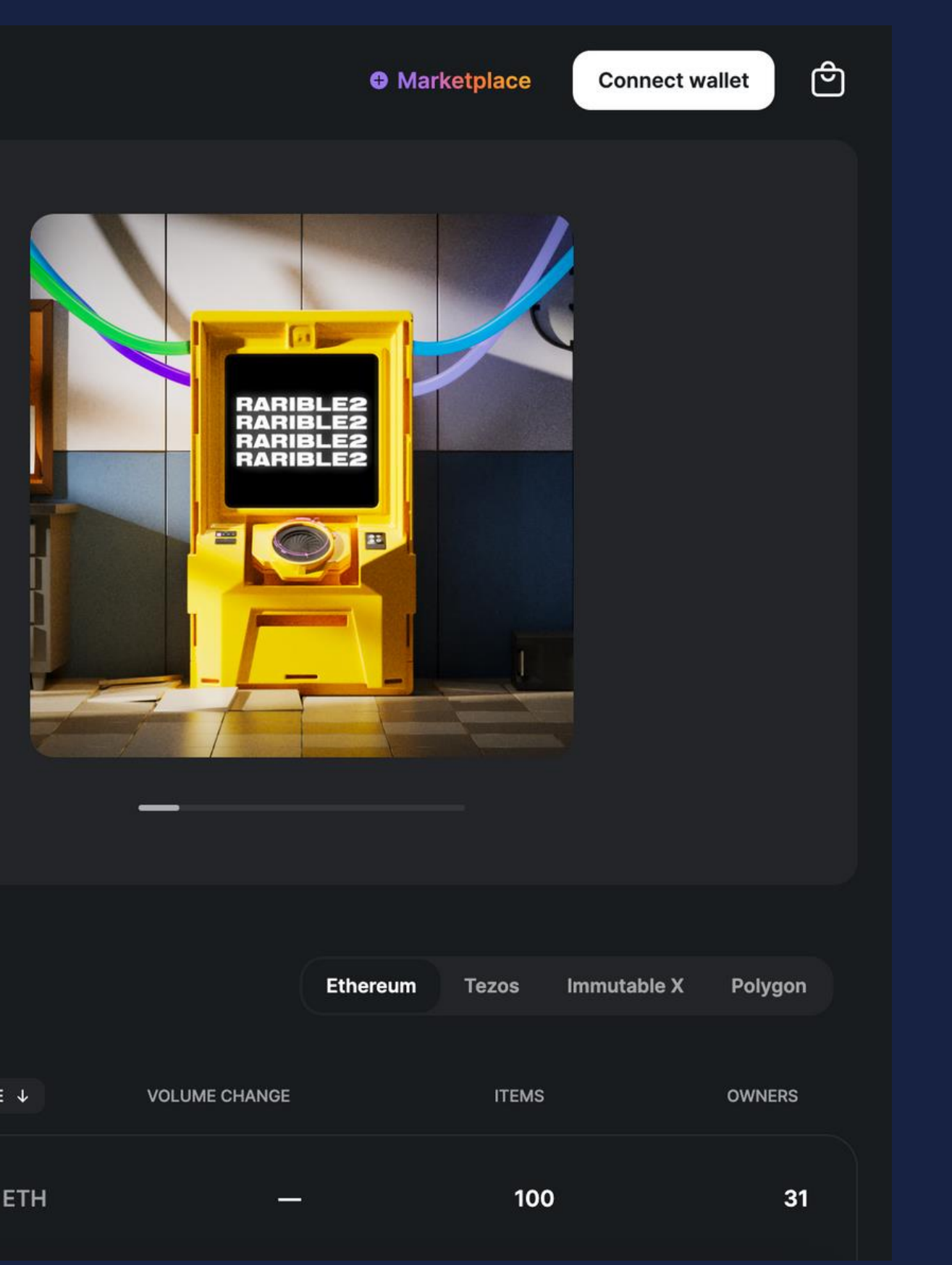

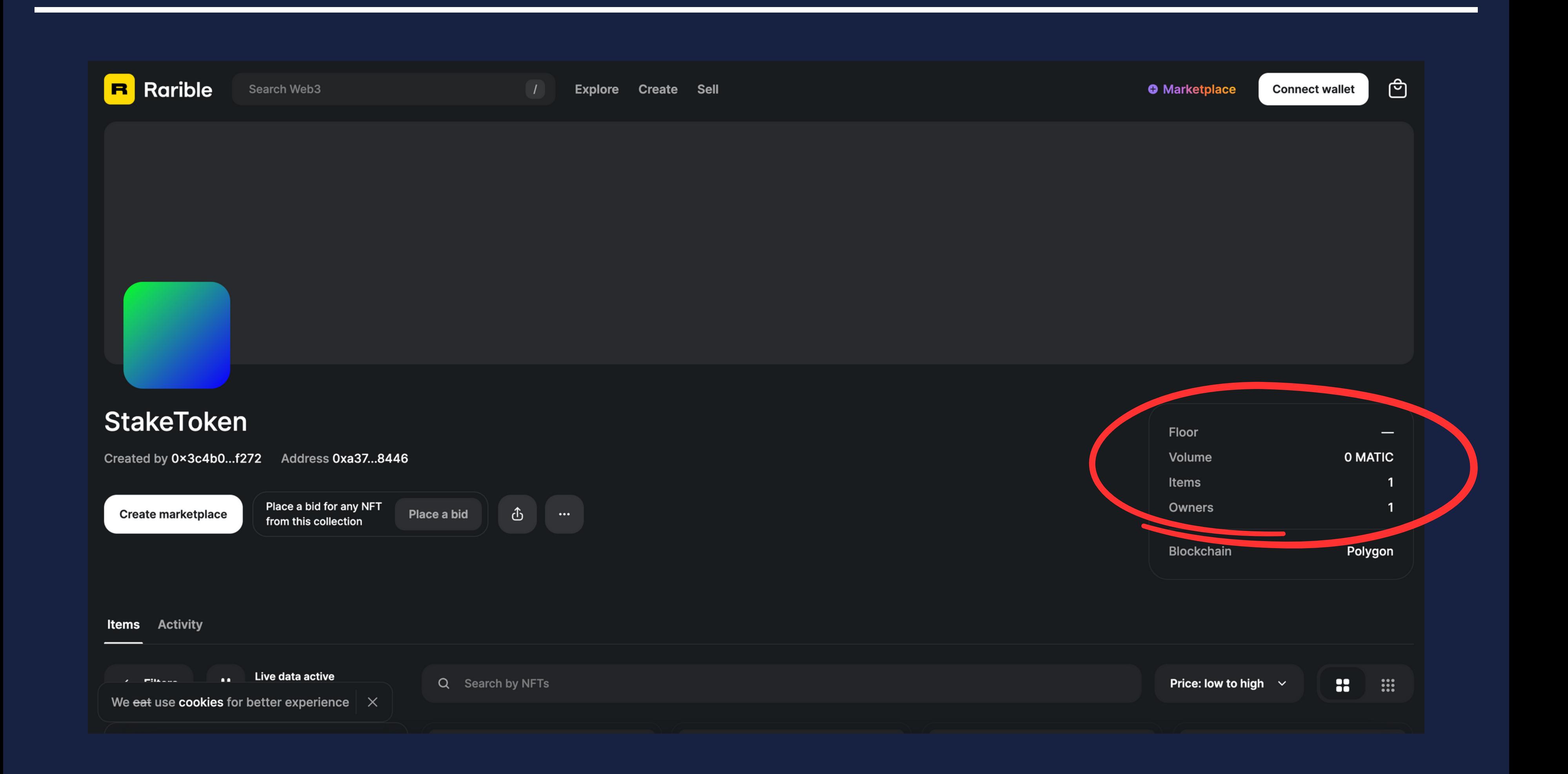

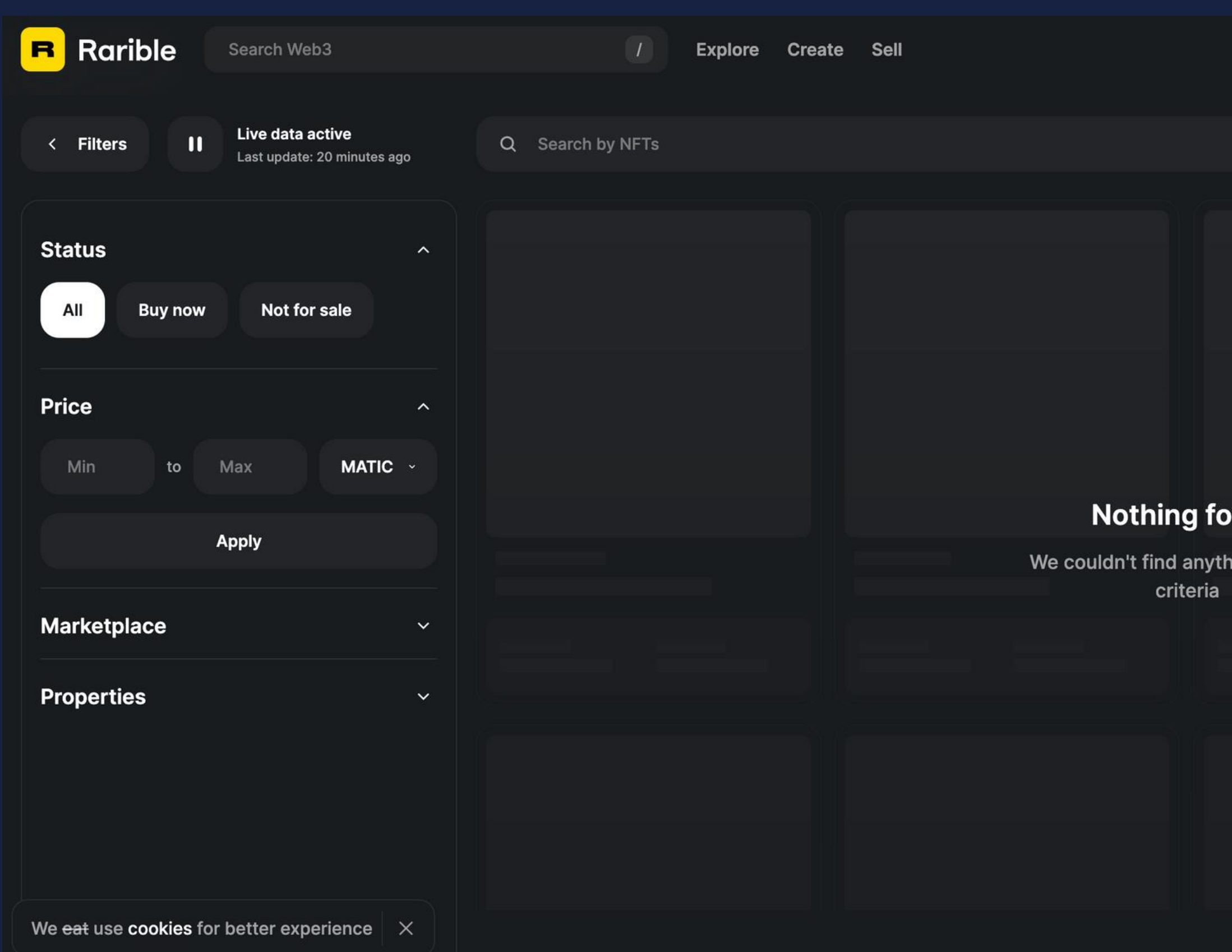

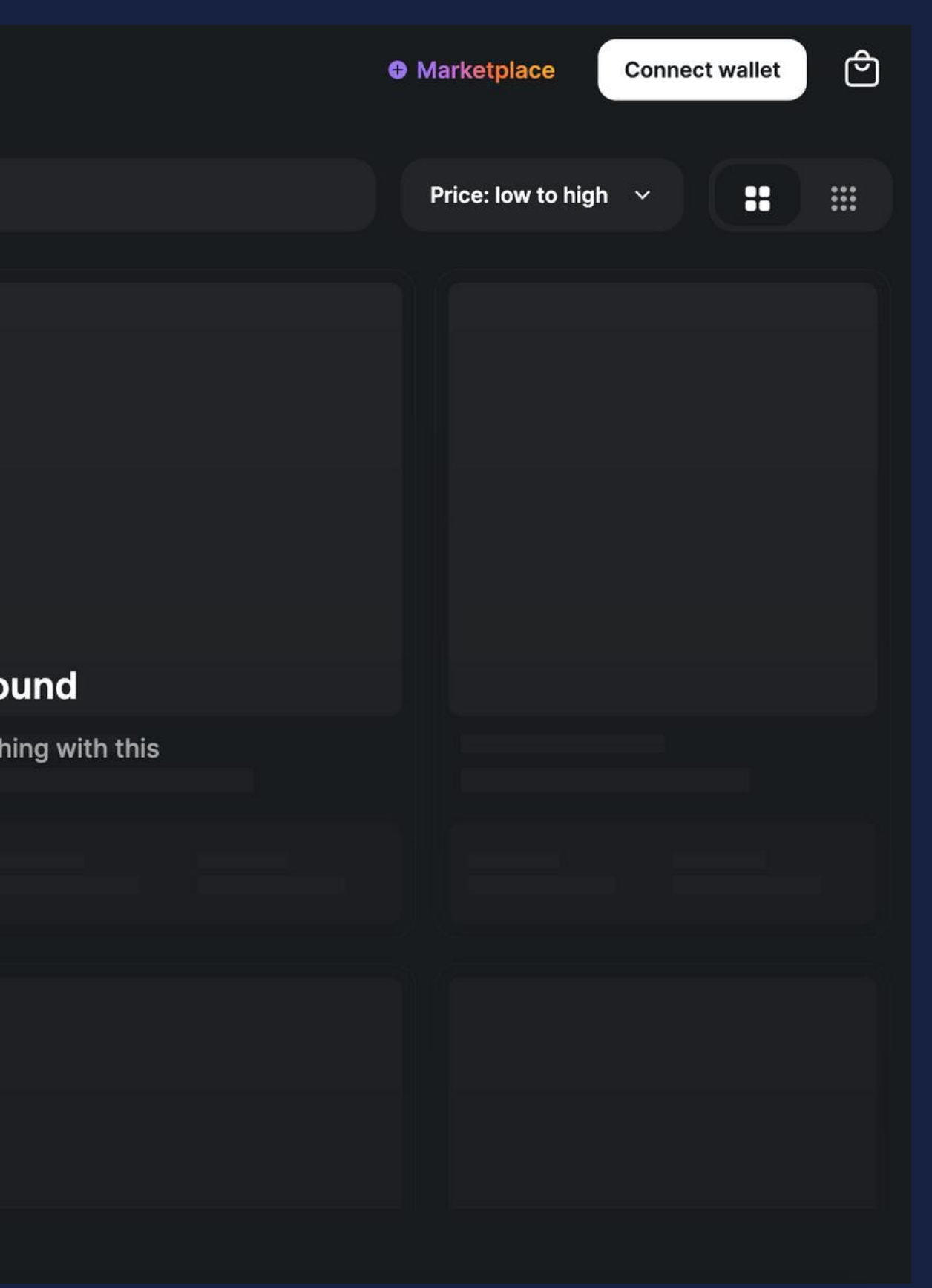

# 発行したERC721をRaribleで確認できない...? 発行されていることは分かるが、 画像データが表示されない...

# Thinking Time

# メタデータ (メタデータ自身もホスト先がHTTPかIPFS等かに分かれる)

```
\{"title": "Asset Metadata",
    "type": "object",
    "properties": {
        "name": \{"type": "string",
            "description": "Identifies the asset to which this NFT represents"
        \},
        "description": {
            "type": "string",
            "description": "Describes the asset to which this NFT represents"
        },
        "image": {
            "type": "string",
            "description": "A URI pointing to a resource with mime type image/* representing the asset to which this NFT
        \rightarrow\rightarrow
```

```
TokenID*を指定して
メタデータを参照
```
# ブロックチェーン

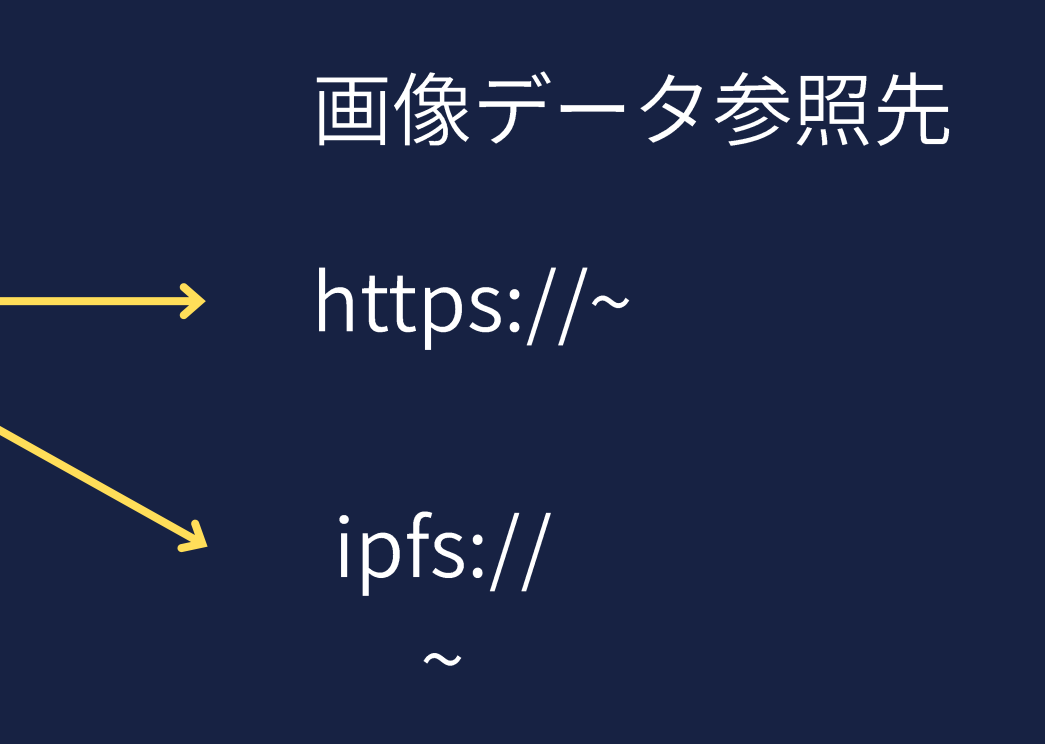

\*TokenID: それぞれのトークンを指定する数字。

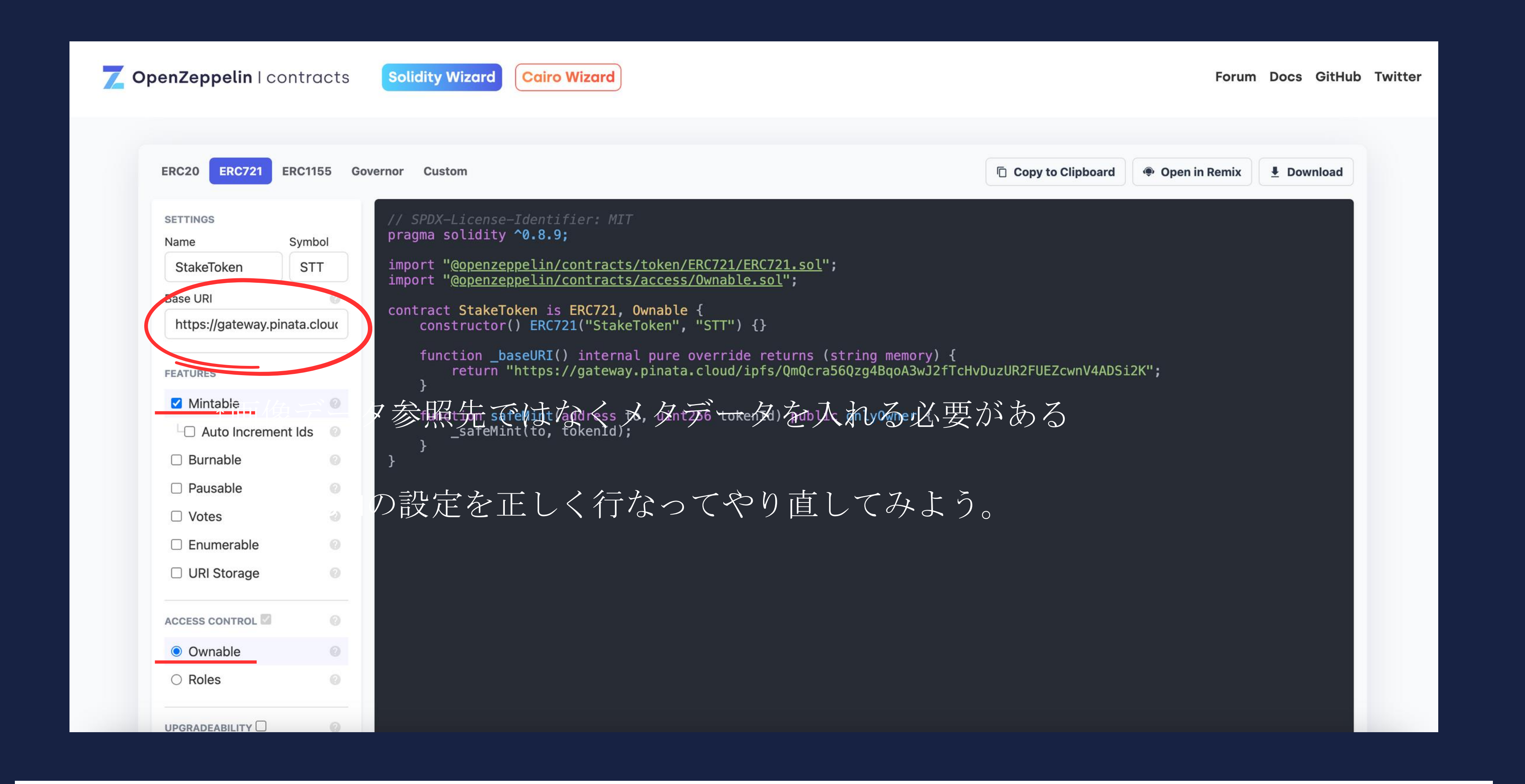

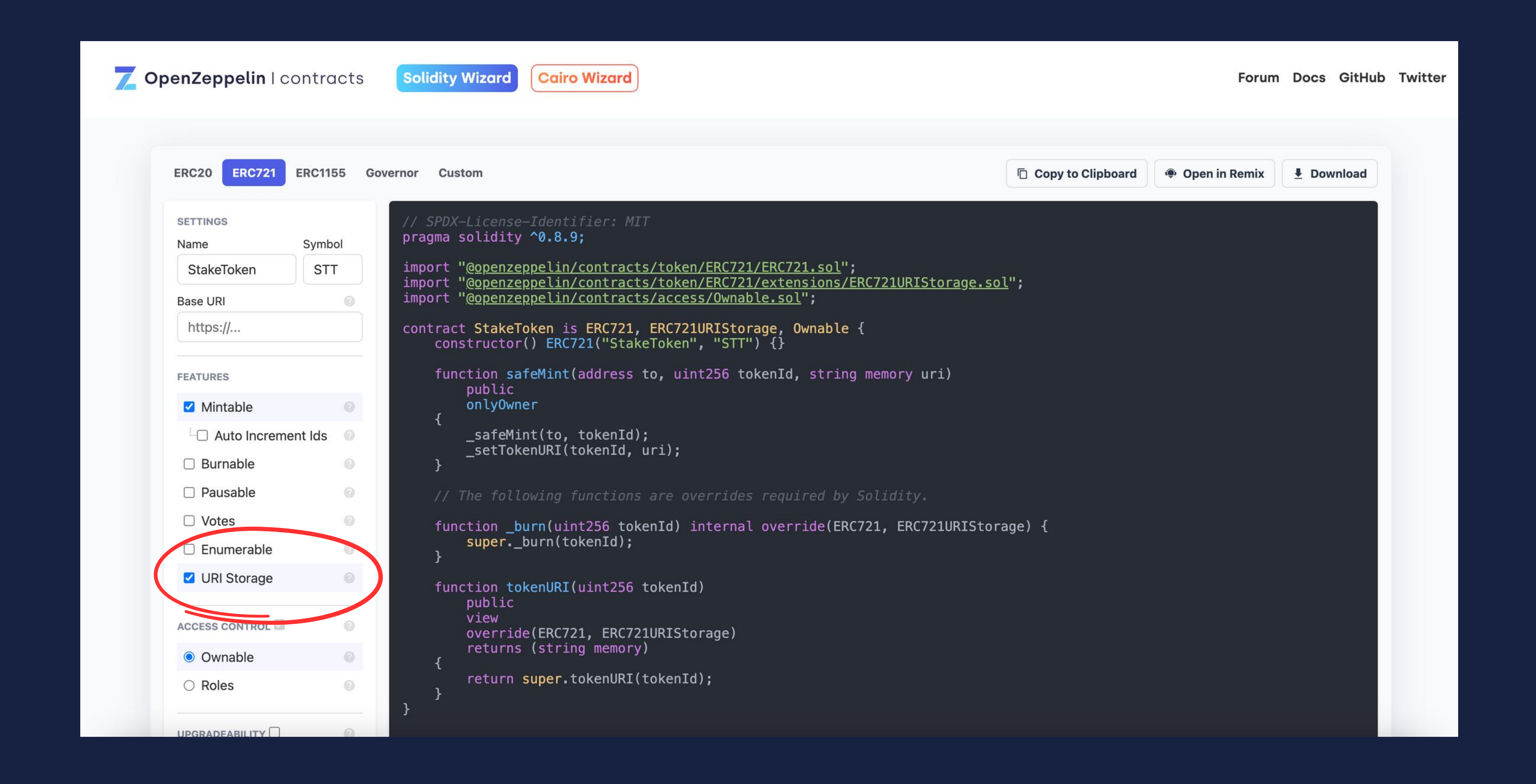

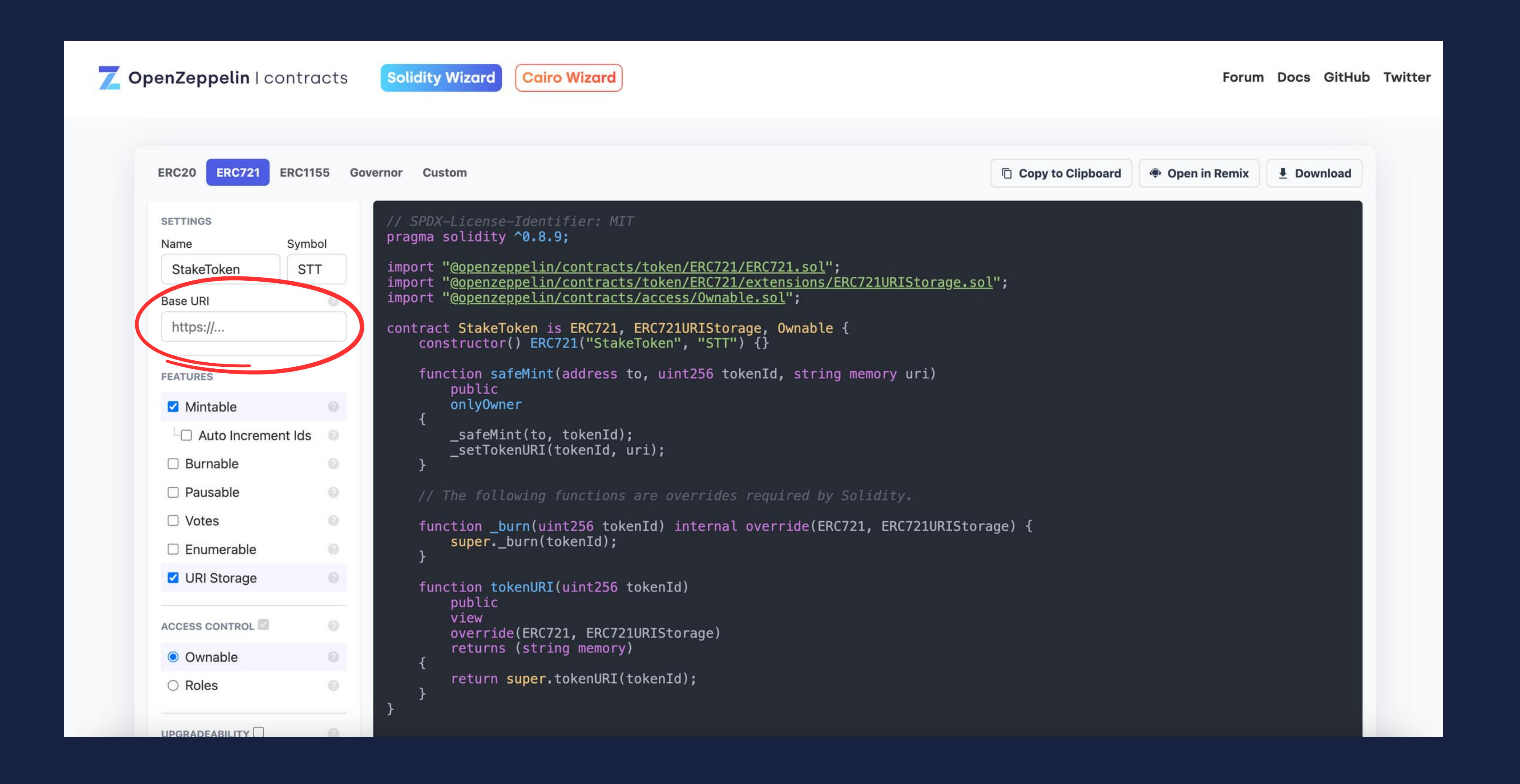

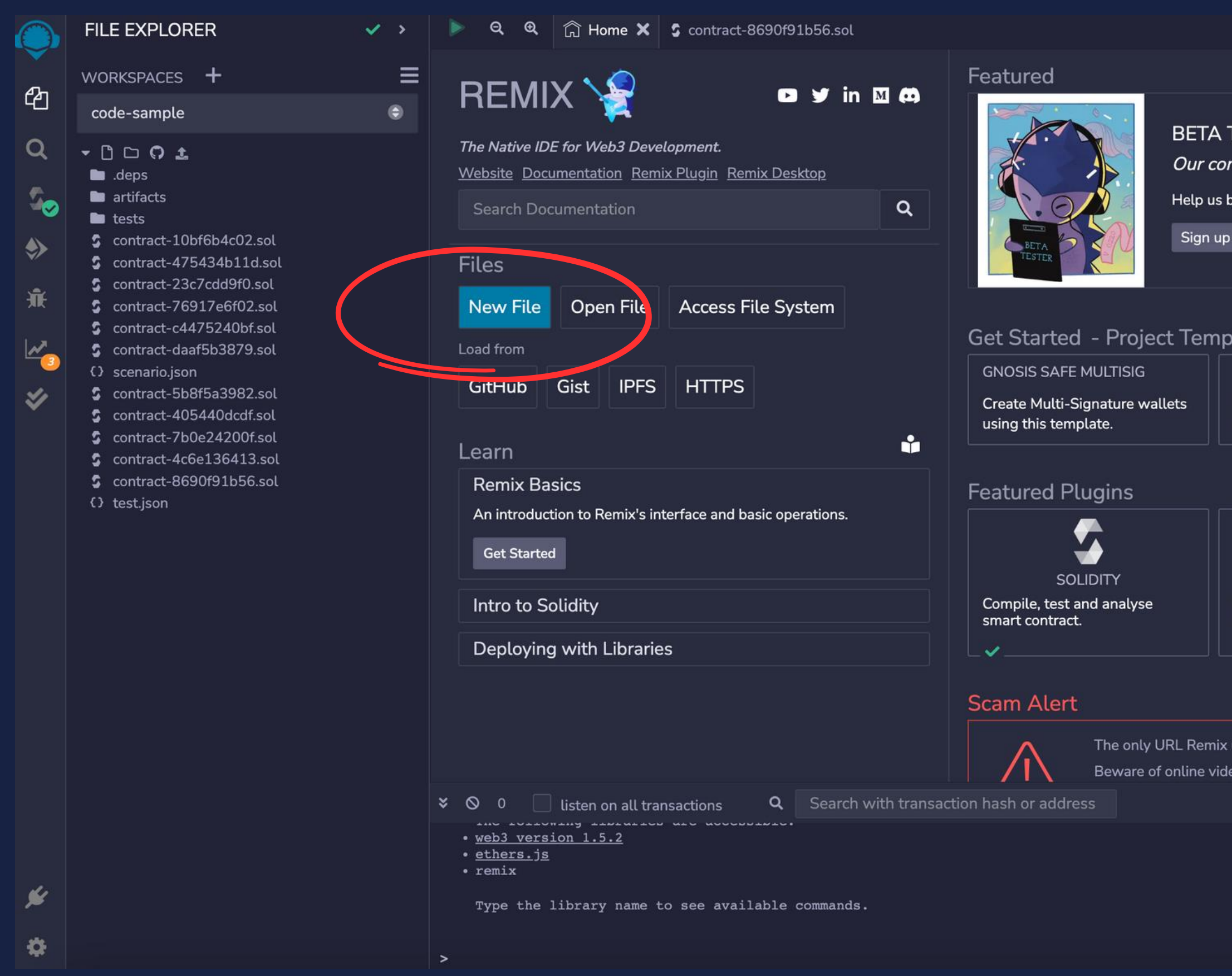

### **TESTING**

mmunity supports us.

beta test releases now and get a handle on new features!

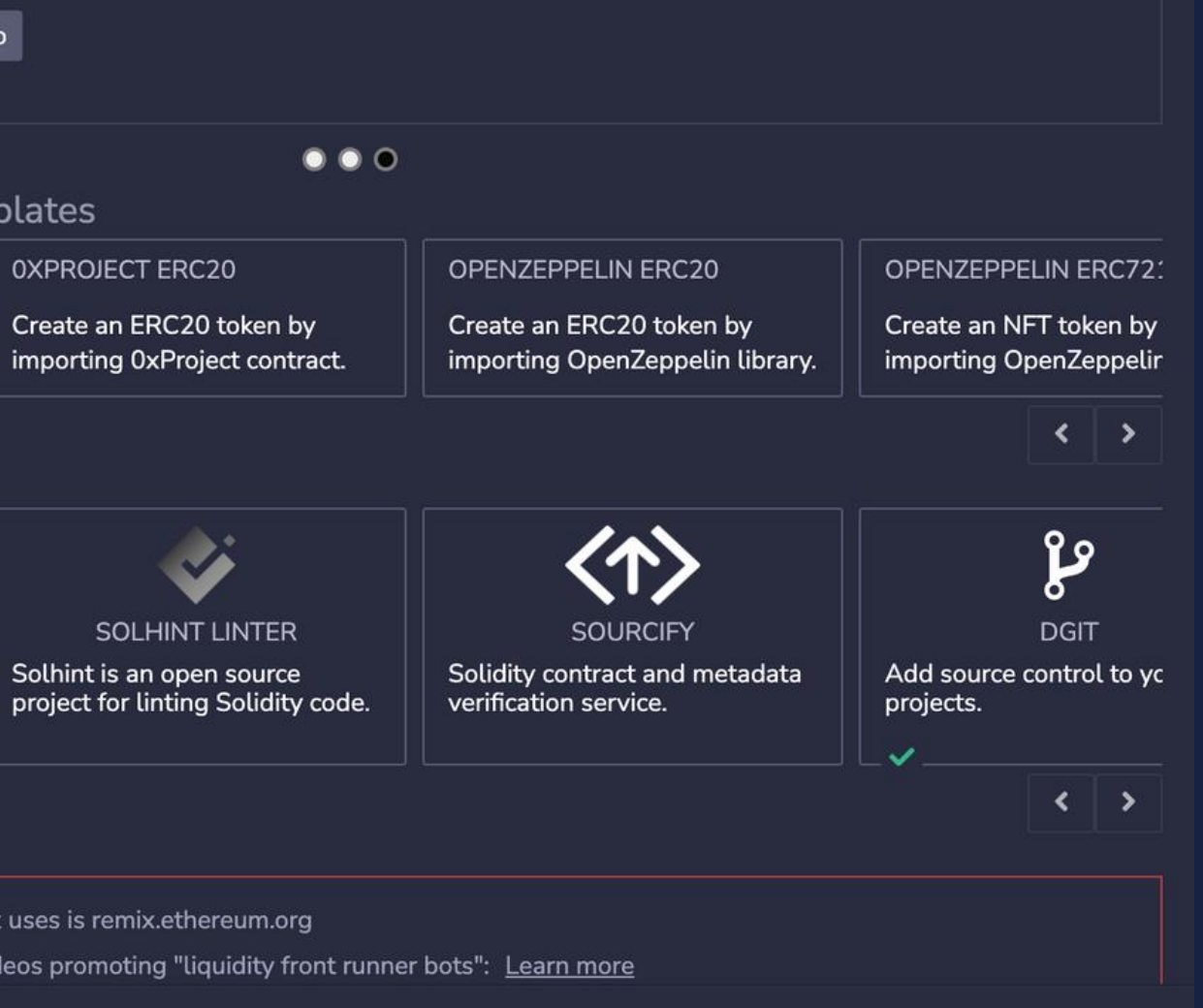

 $\leftrightarrow$ 

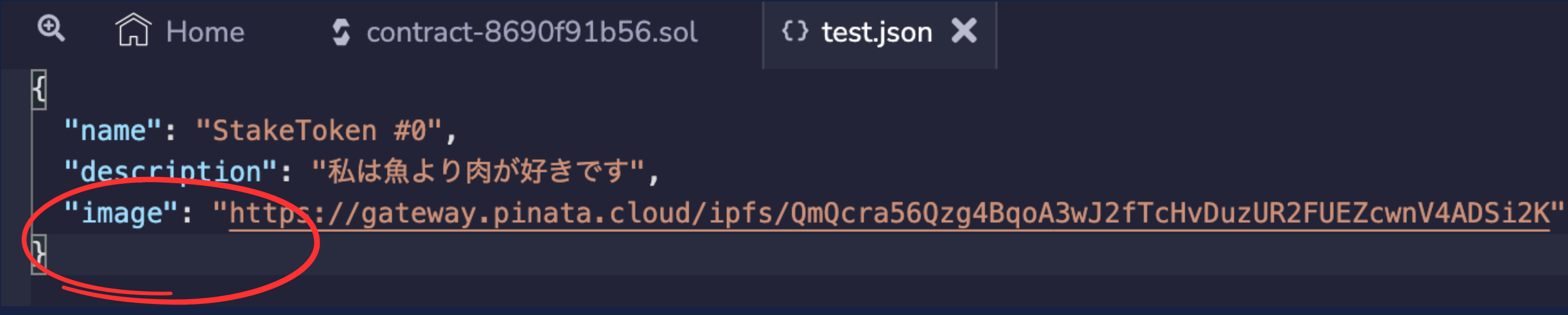

↑"image"にはPinataでIPFSにアップロードした画像のリンクを入れる

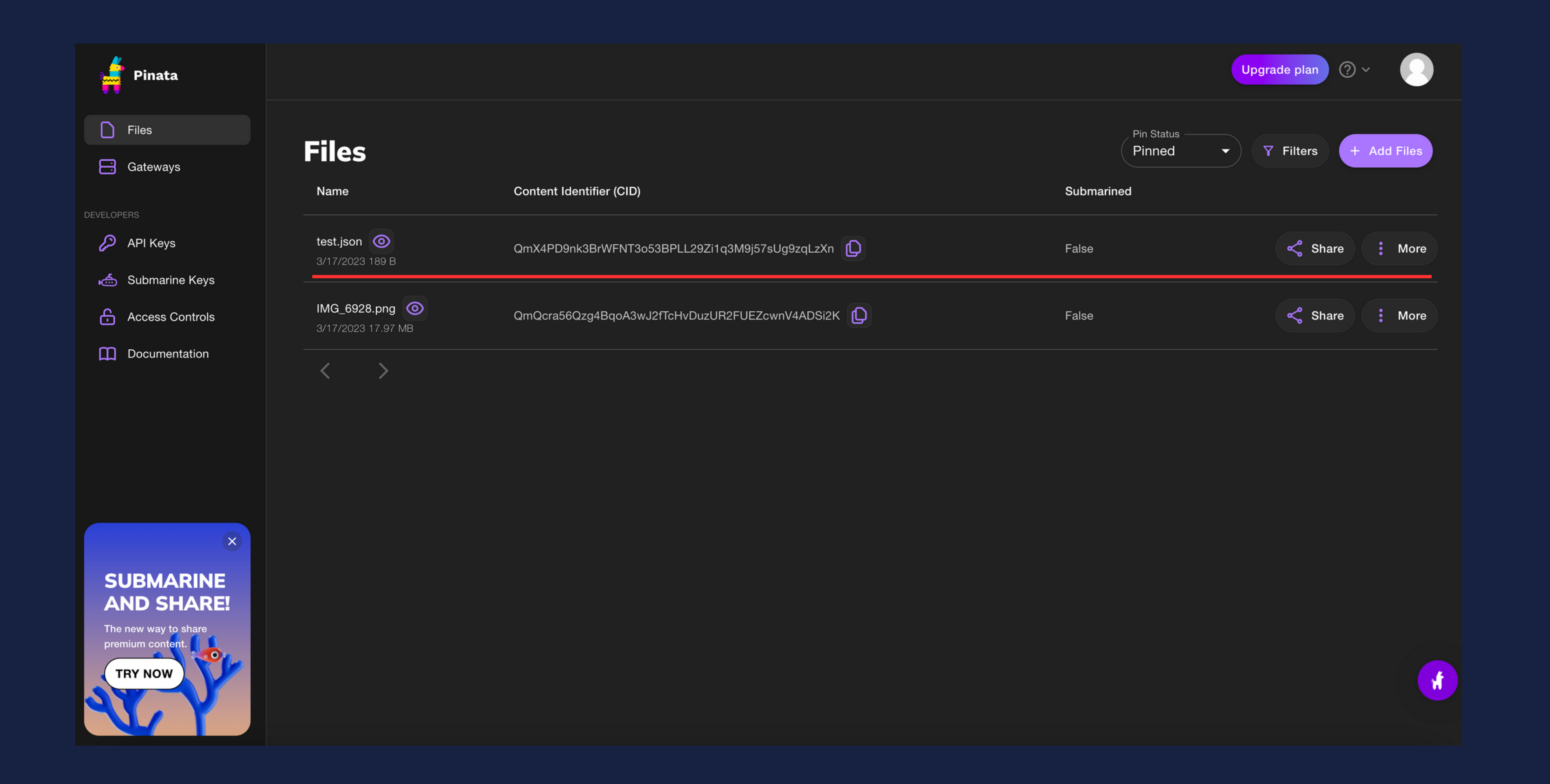
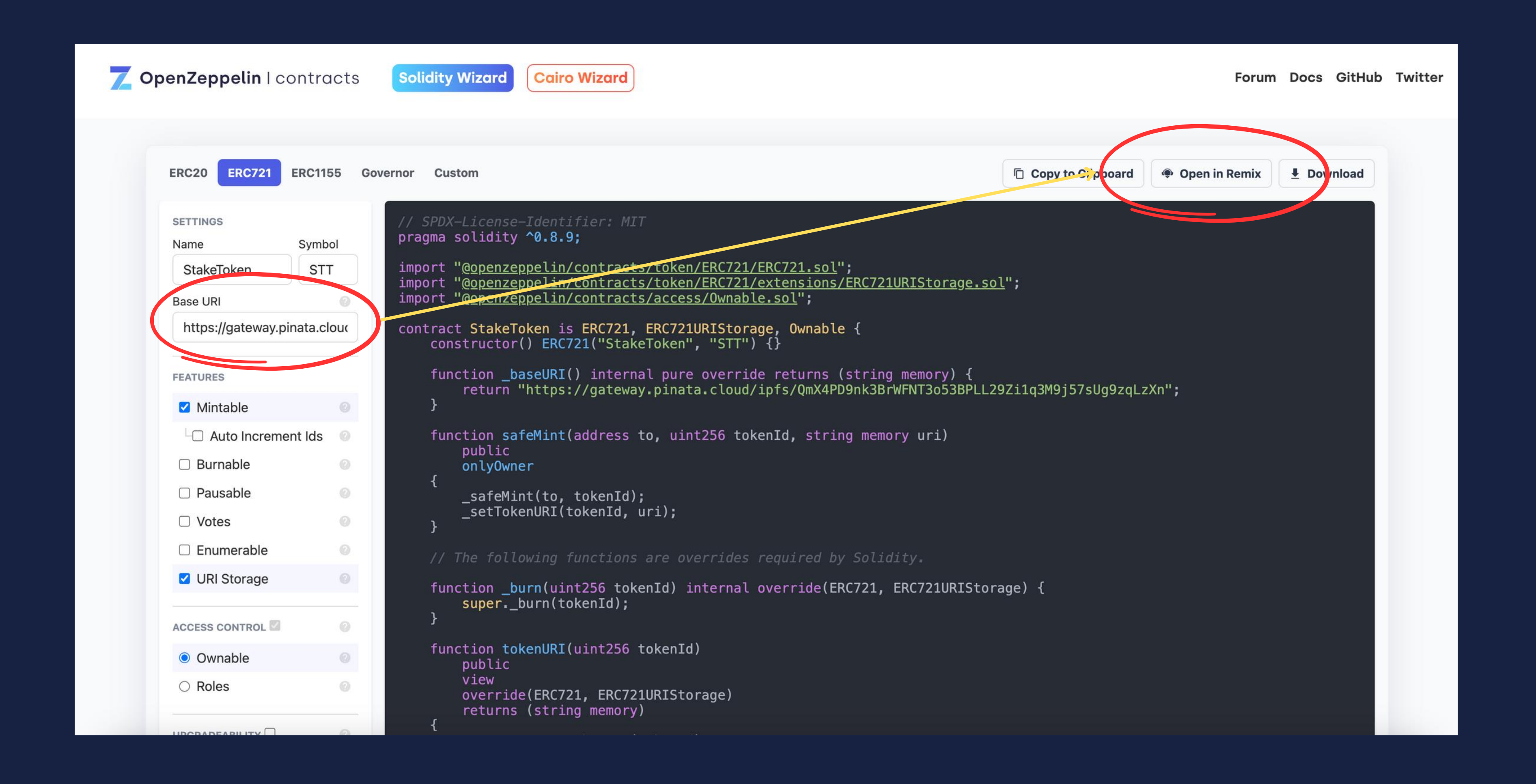

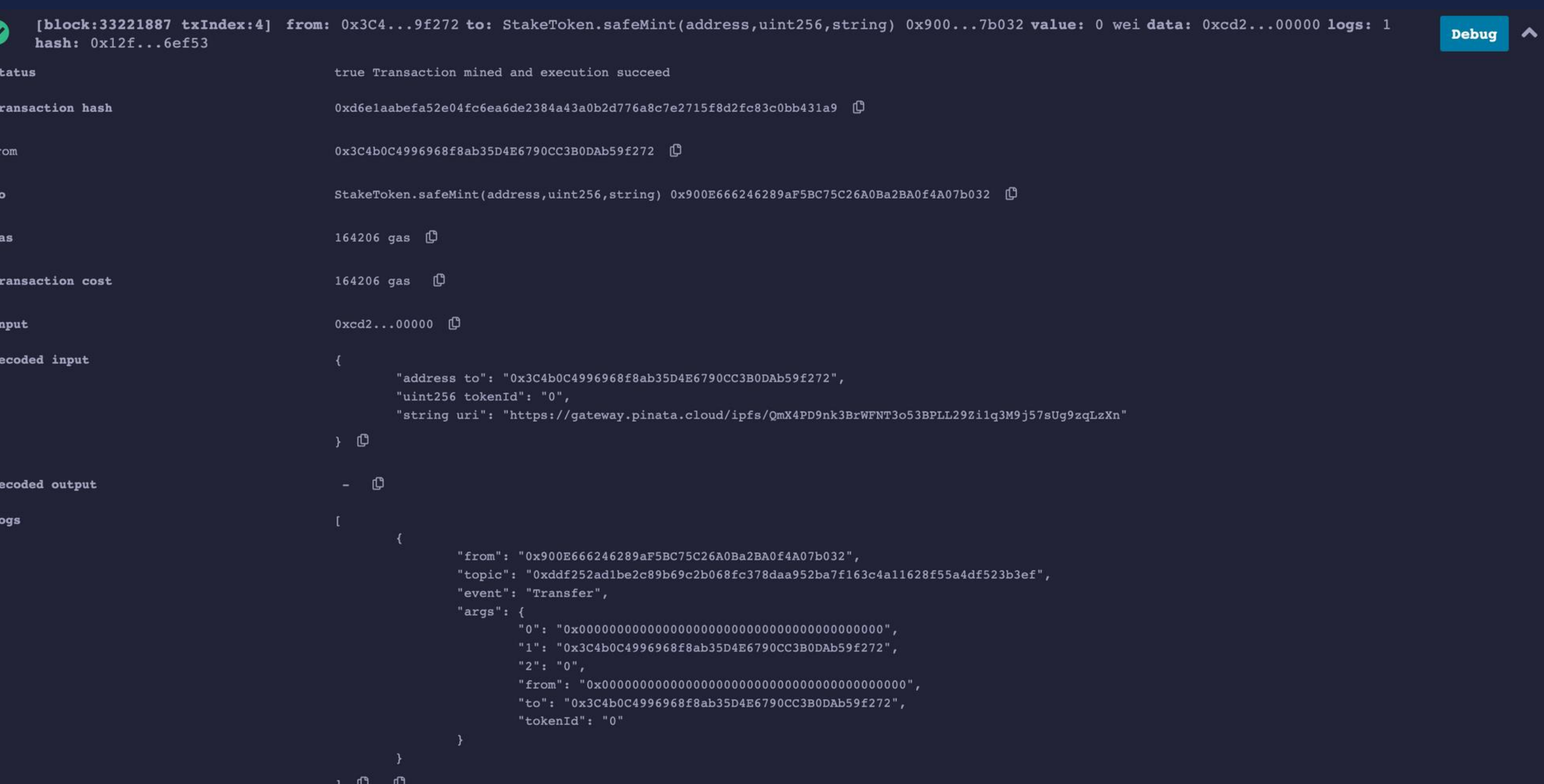

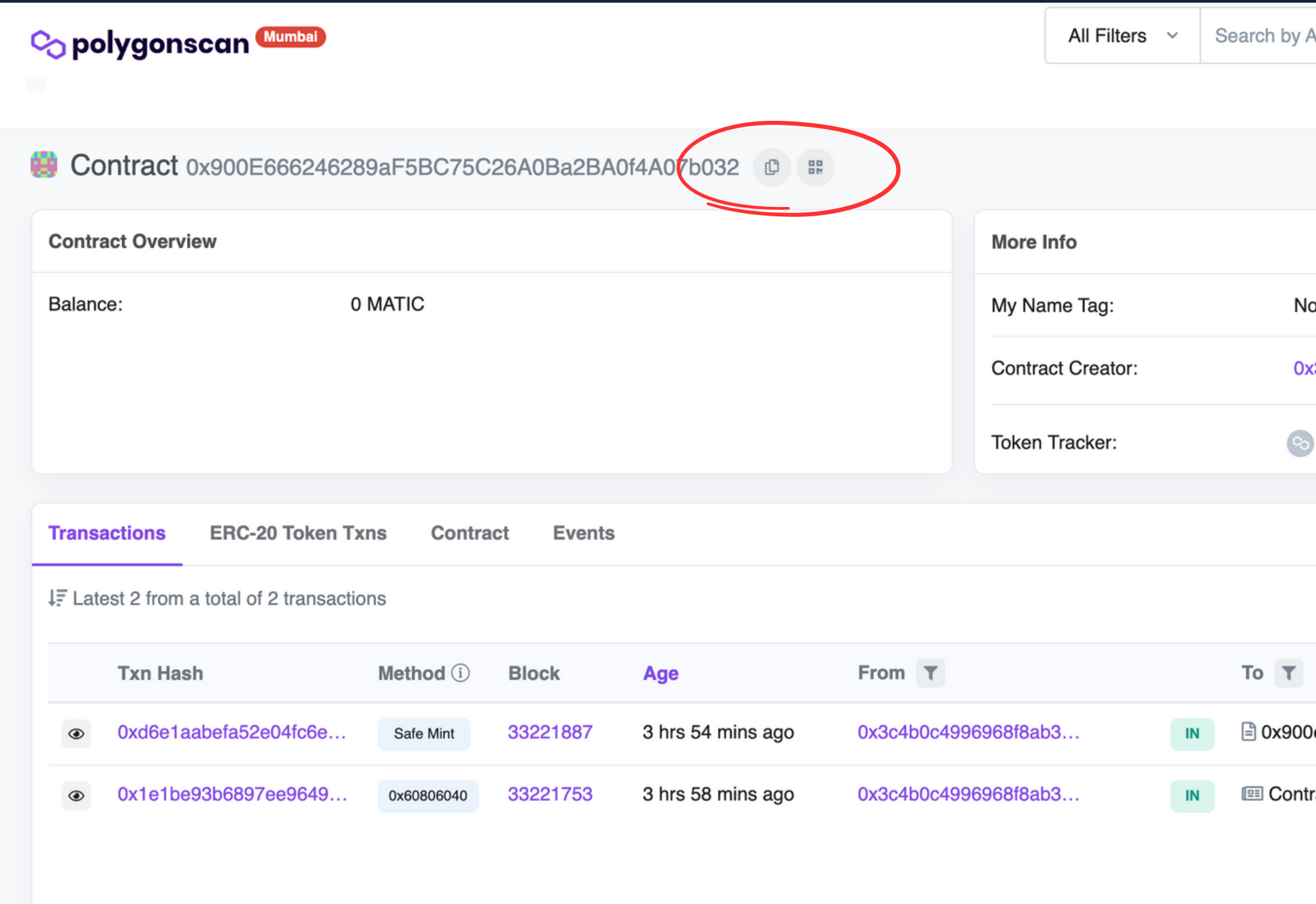

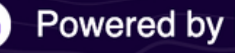

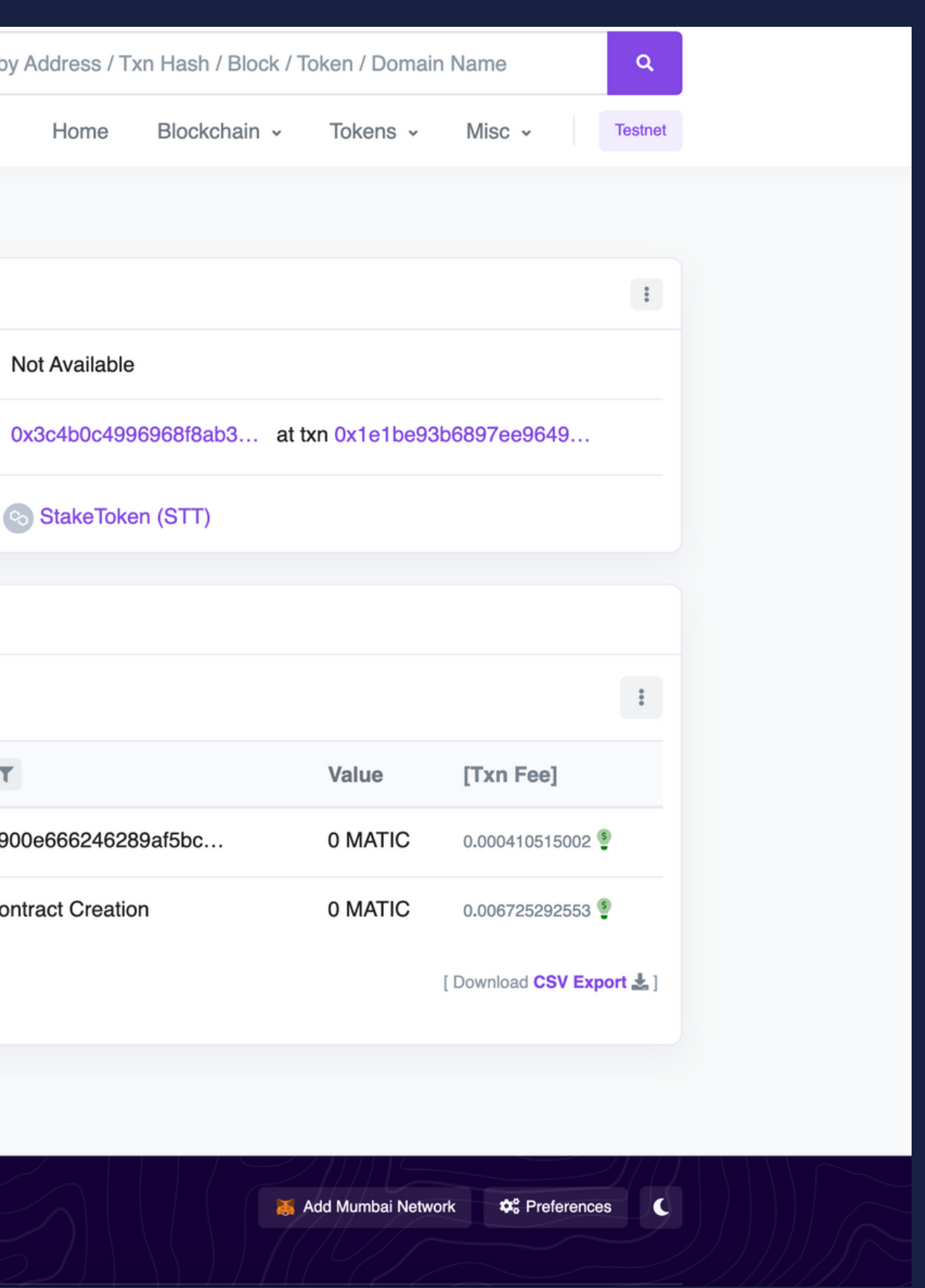

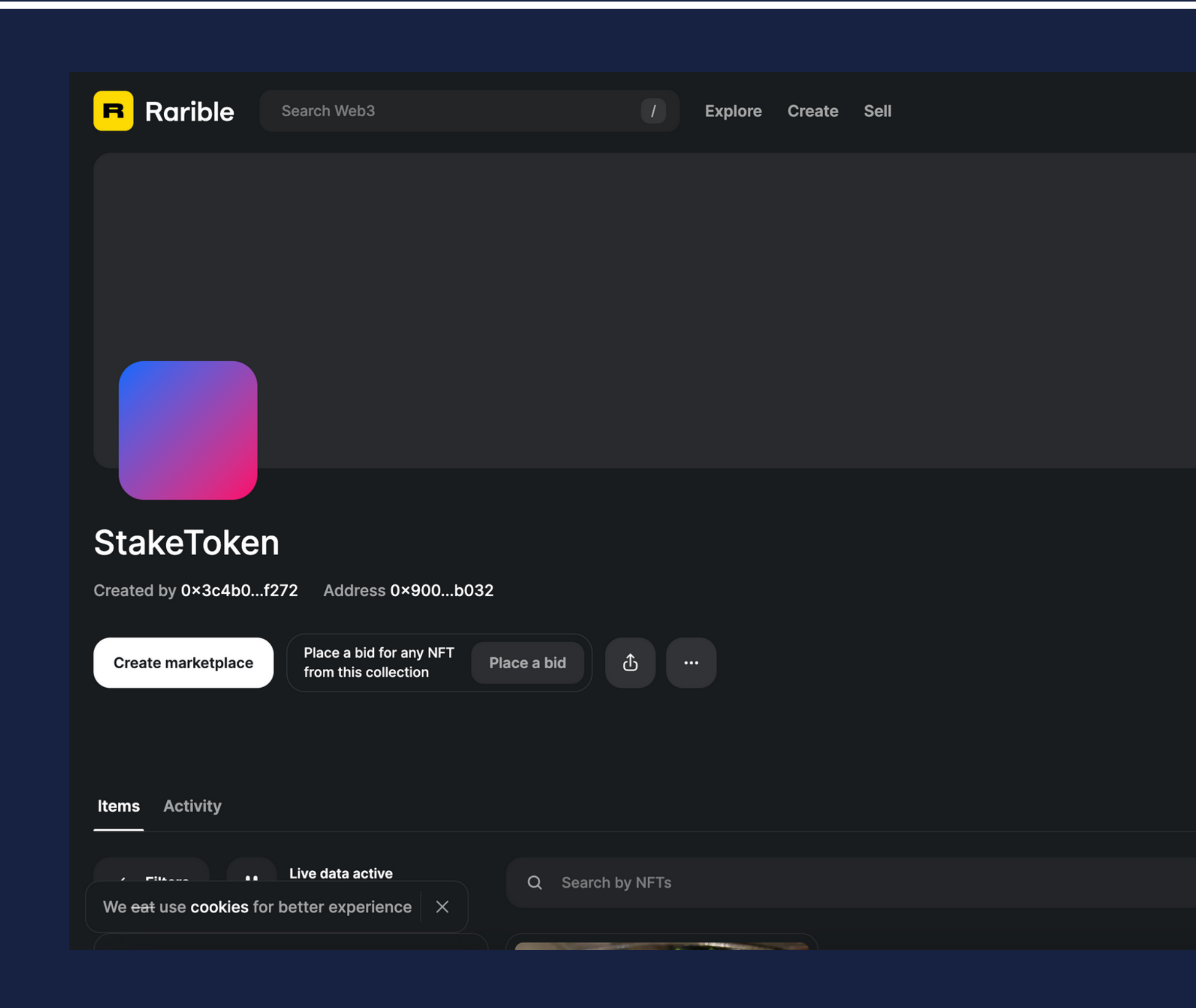

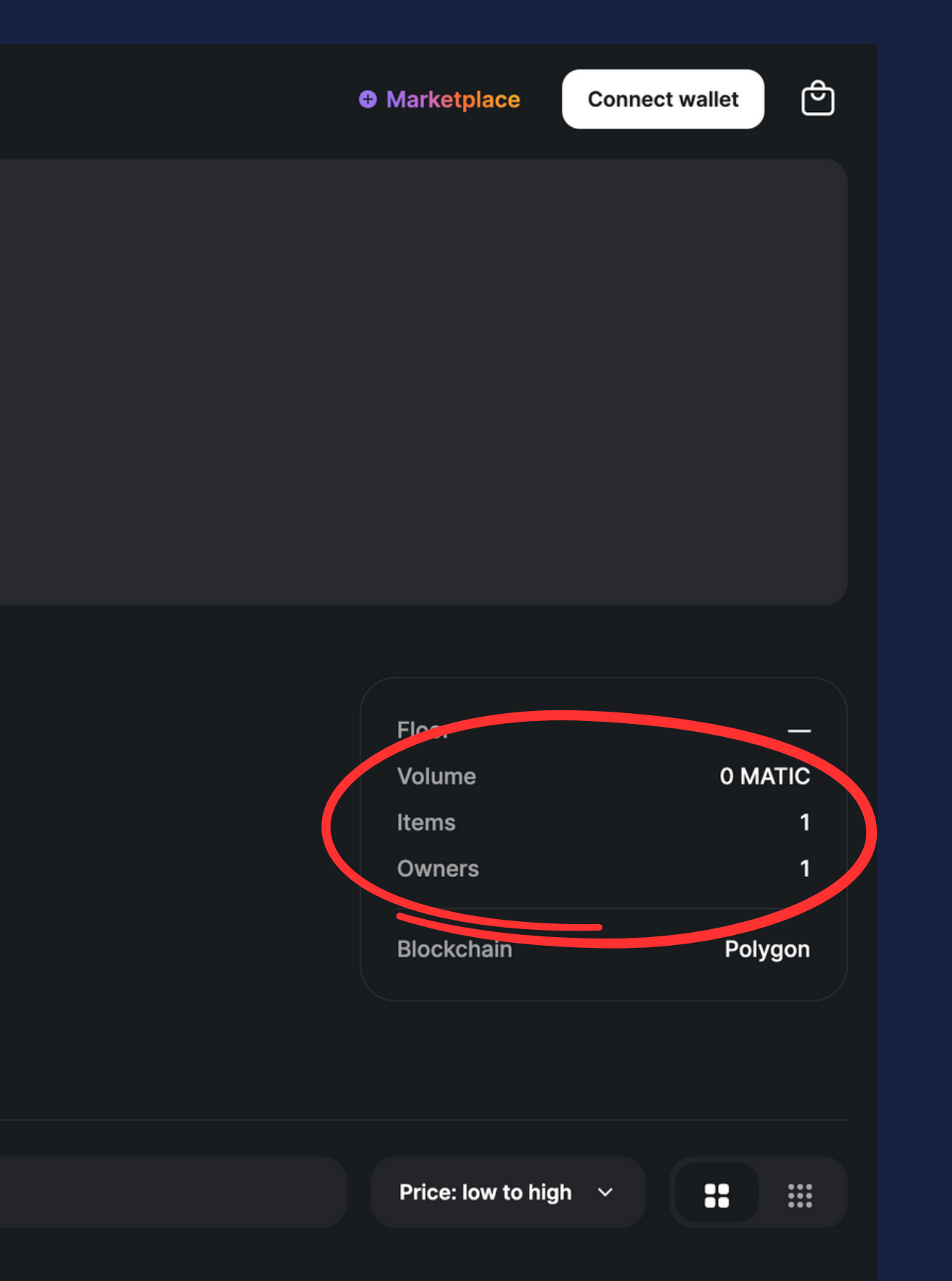

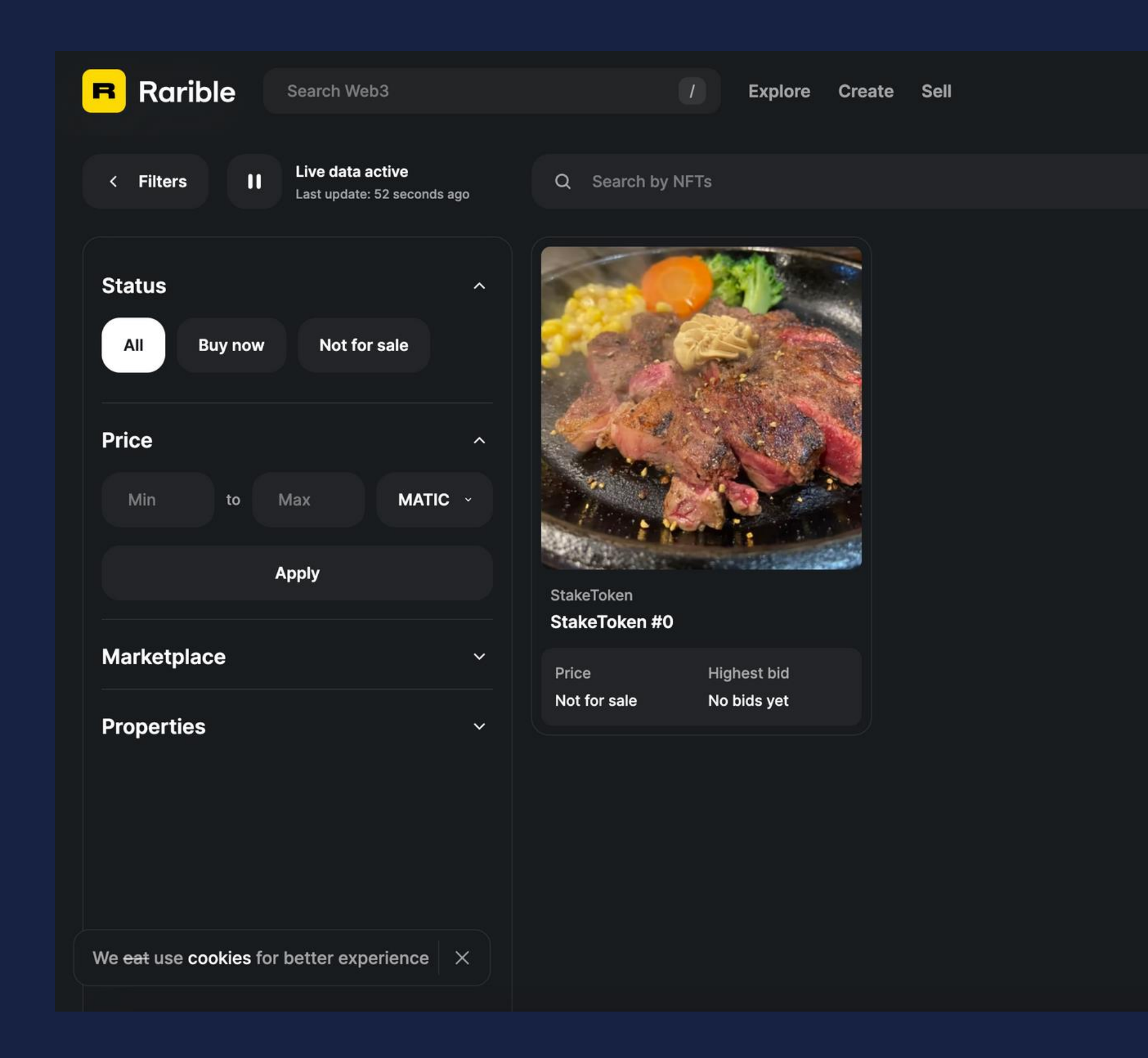

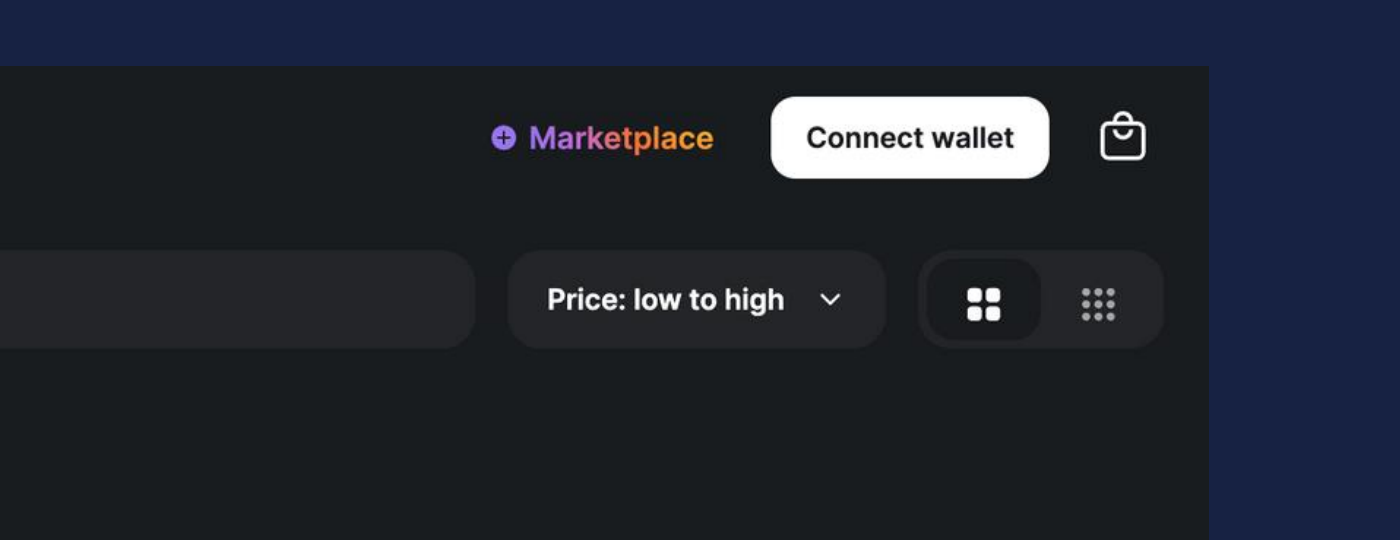

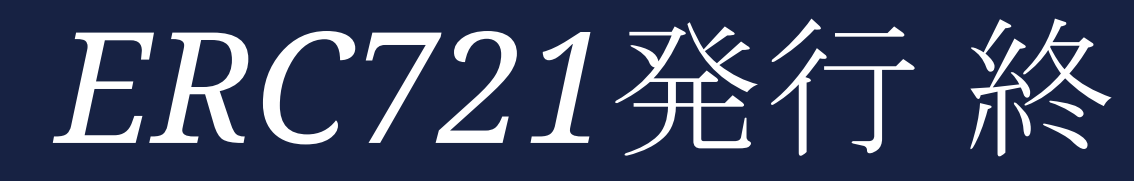

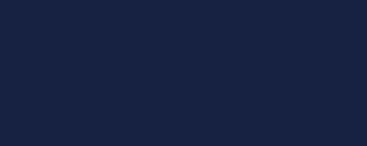